## <span id="page-0-0"></span>**Stručná servisná príručka k zariadeniu Dell™ Latitude™ E5410**

[Servisný úkon v počítač](file:///C:/data/systems/late5410/sk/sm/work.htm)i [Pridávanie a výmena dielov](file:///C:/data/systems/late5410/sk/sm/parts.htm) [Technické údaje](file:///C:/data/systems/late5410/sk/sm/specs.htm) [Diagnostika](file:///C:/data/systems/late5410/sk/sm/diags.htm) [Nastavenie systému](file:///C:/data/systems/late5410/sk/sm/bios.htm)

### **Poznámky, varovania a výstrahy**

**POZNÁMKA:** POZNÁMKA uvádza dôležité informácie, ktoré umožňujú lepšie využitie počítača.

**VAROVANIE: VAROVANIE upozorňuje na možné poškodenie hardvéru alebo stratu údajov, ak sa nebudete riadiť pokynmi.** 

**A VÝSTRAHA: VÝSTRAHA poukazuje na mož**nosť poškodenia majetku, zranenia alebo usmrtenia osoby.

Ak ste si zakúpili počítač radu Dell™ n, odkazy na operačné systémy Microsoft® Windows® uvedené v tomto dokumente sa na váš počítač nevzťahujú.

## **Informácie v tejto príručke sa môžu zmeniť bez predchádzajúceho upozornenia. © 2010 Dell Inc. Všetky práva vyhradené.**

Reprodukcia týchto materiálov akýmkoľvek spôsobom bez písomného súhlasu firmy Dell Inc. je prísne zakázaná.

Ochranné známky použité v tomto texte: *Dell, Iogo DELL, Laitlude, Wi-Fi Catcher a ExpressCharge sú* ochranné známky spoločnosti Dell Inc. *Intel, Pentium, Celeron,* a Core sú<br>ju používa na základe licencie, *TouchStrip* j

Iné ochranné známky a obchodné názvy môžu byť v tomto dokumente použité ako odvolávanie sa na subjekty uplatňujúce si<br>výrobky. Spoločnosť Dell Inc. sa zrieka akéhokoľvek nároku na vlastníctvo iných než vlastných známok a n

**Jún 2010 Rev. A00**

## <span id="page-1-0"></span>**Prístupový panel**

**Stručná servisná príručka k zariadeniu Dell™ Latitude™ E5410**

VYSTRAHA: Skôr než začnete pracovať vo vnútri počítača, prečítajte si bezpečnostné pokyny dodané s počítačom. Dalšie informácie o<br>bezpečnosti a overených postupoch nájdete na stránke so zákonnými požiadavkami na adrese www

## **Demontáž prístupového panela**

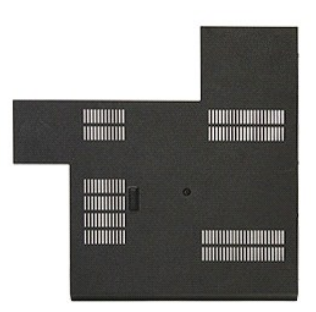

- 1. Postupujte podľa pokynov uvedených v časti [Pred servisným úkonom v počítač](file:///C:/data/systems/late5410/sk/sm/work.htm#before)i.<br>2. Demontujte <u>batériu</u>.<br>3. Povoľte skrutky, ktoré upevňujú prístupový panel k počítaču.
- 2. Demontujte <u>[batériu](file:///C:/data/systems/late5410/sk/sm/battery.htm)</u>.<br>3. Povoľ**te skrutky, ktoré upevňujú prístupový panel k počítač**u.

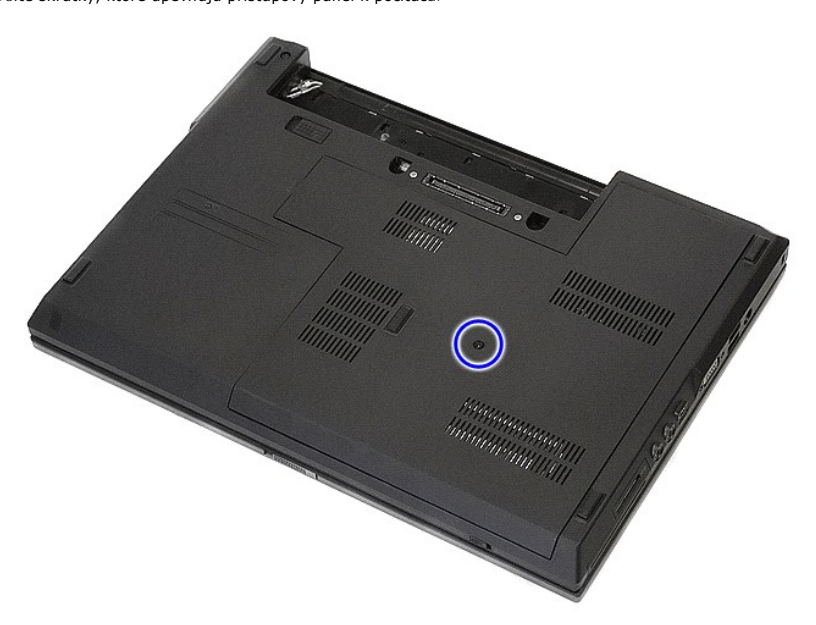

4. Pod uhlom nadvihnite prístupový panel a odpojte ho od počítača.

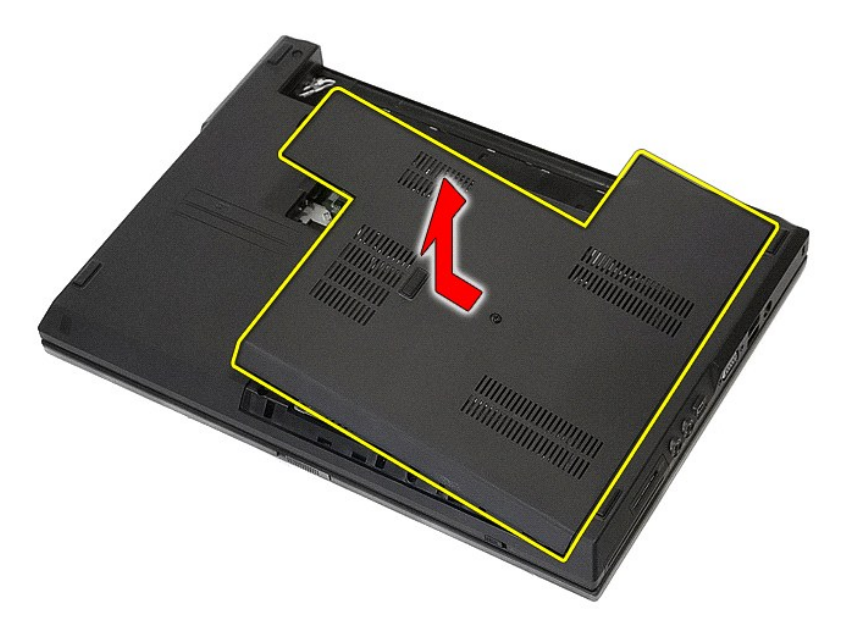

# **Spätná montáž prístupového panela**

Ak chcete znovu namontovať prístupový panel, vyššie uvedené kroky vykonajte v opačnom poradí.

### <span id="page-3-0"></span>**Zostava displeja**

**Stručná servisná príručka k zariadeniu Dell™ Latitude™ E5410**

VYSTRAHA: Skôr než začnete pracovať vo vnútri počítača, prečítajte si bezpečnostné pokyny dodané s počítačom. Dalšie informácie o<br>bezpečnosti a overených postupoch nájdete na stránke so zákonnými požiadavkami na adrese www

## **Demontáž zostavy displeja**

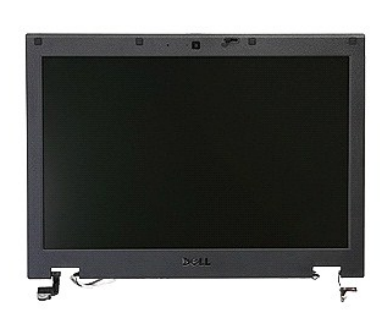

- 1. Postupujte podľ**a pokynov uvedených v č**asti <u>[Pred servisným úkonom v počítač](file:///C:/data/systems/late5410/sk/sm/work.htm#before)i</u>.<br>2. Vyberte z počítača <u>[batériu](file:///C:/data/systems/late5410/sk/sm/battery.htm)</u>.<br>3. Demontujte z počítača <u>kartu WLAN</u>.<br>4. Demontujte z počítača <u>[kryt panela LED.](file:///C:/data/systems/late5410/sk/sm/cencov.htm)</u><br>5. Odpojte z počítača
- 
- 
- 
- 

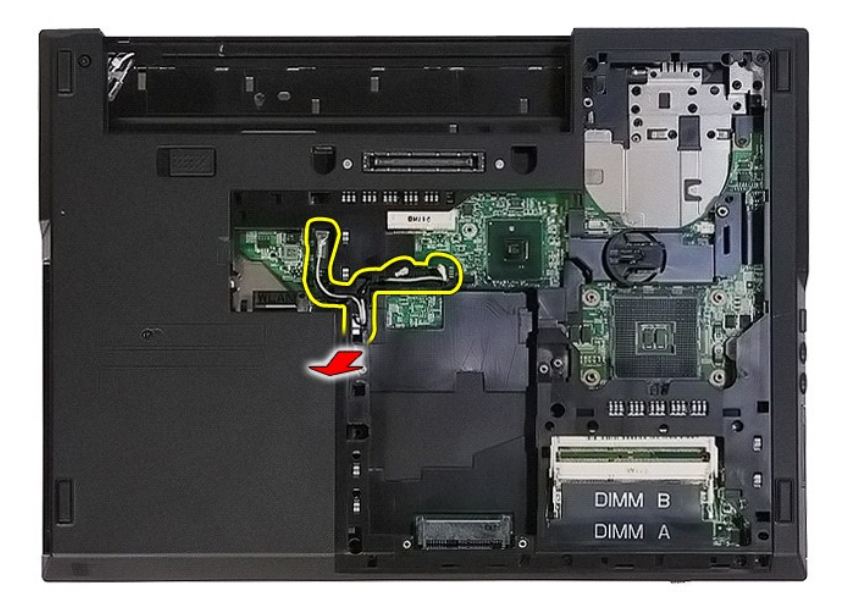

8. Odskrutkujte skrutky, ktoré upevňujú spodnú časť zostavy displeja k počítaču.

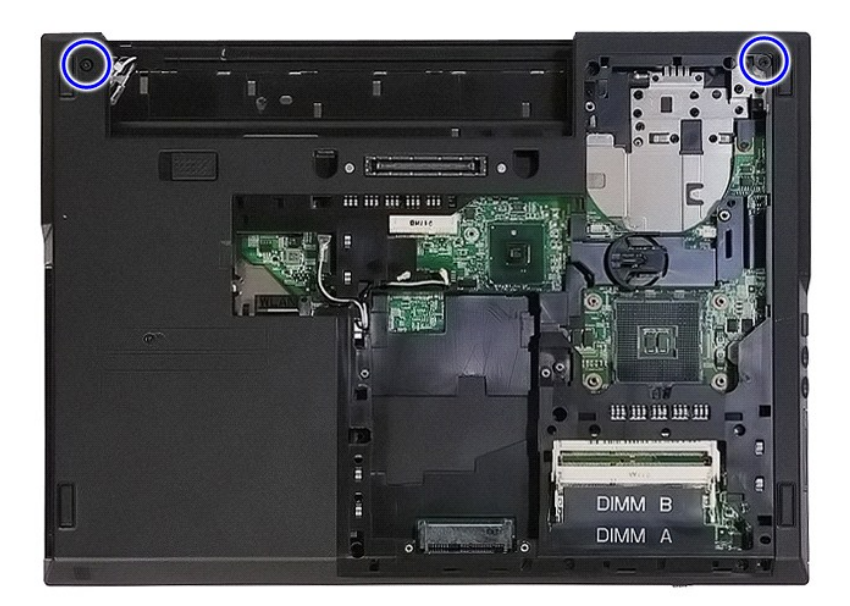

9. Odpojte dátový kábel displeja od systémovej dosky.

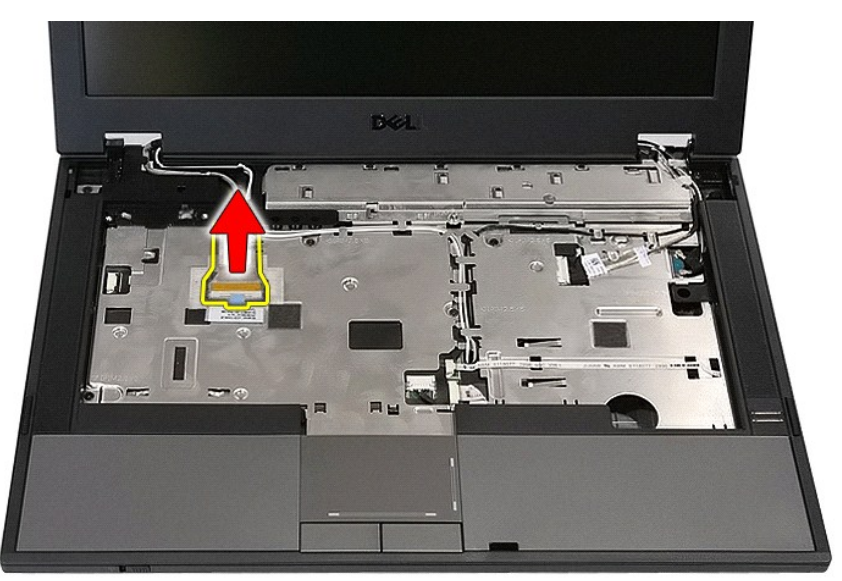

10. Odpojte kábel kamery od systémovej dosky.

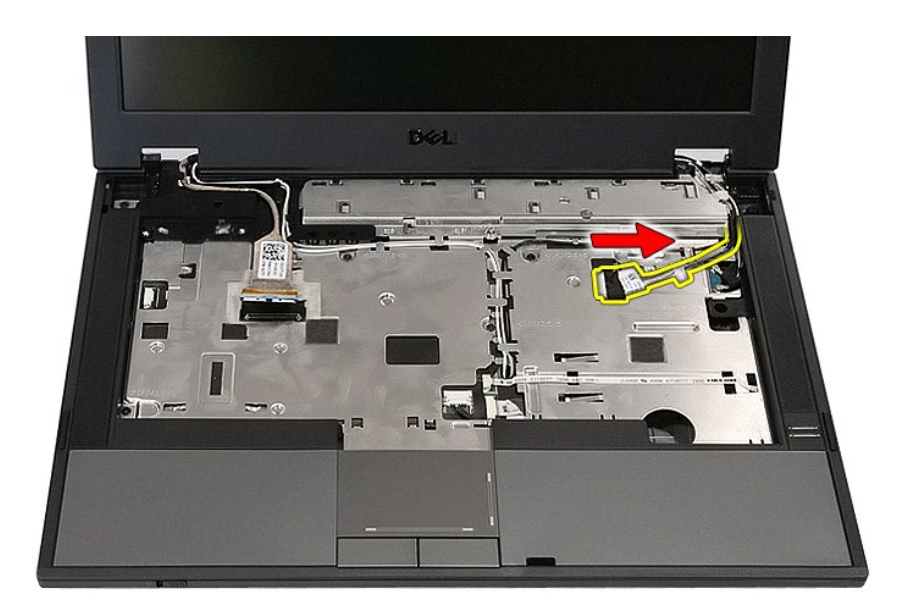

11. Uvoľnite anténové káble z karty WWAN (ak je nainštalovaná).

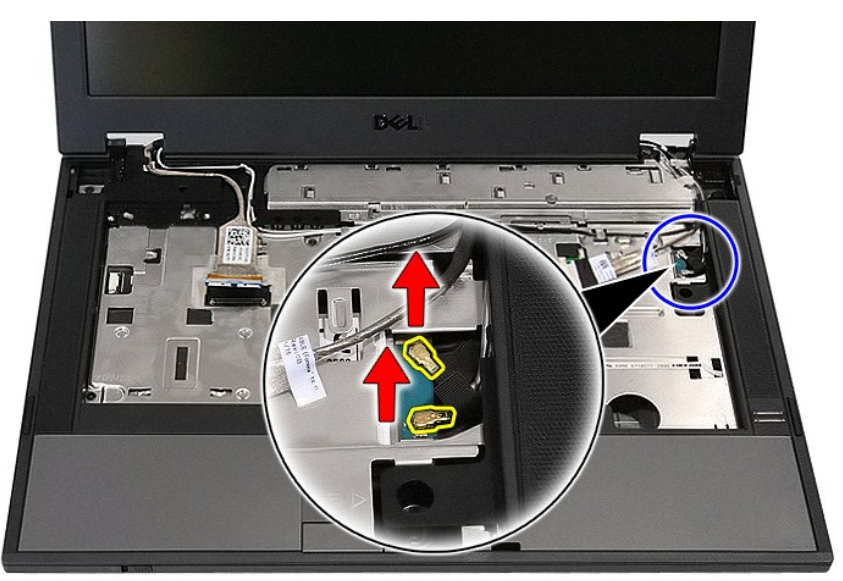

12. Uvoľnite káble z dráhy ich vedenia.

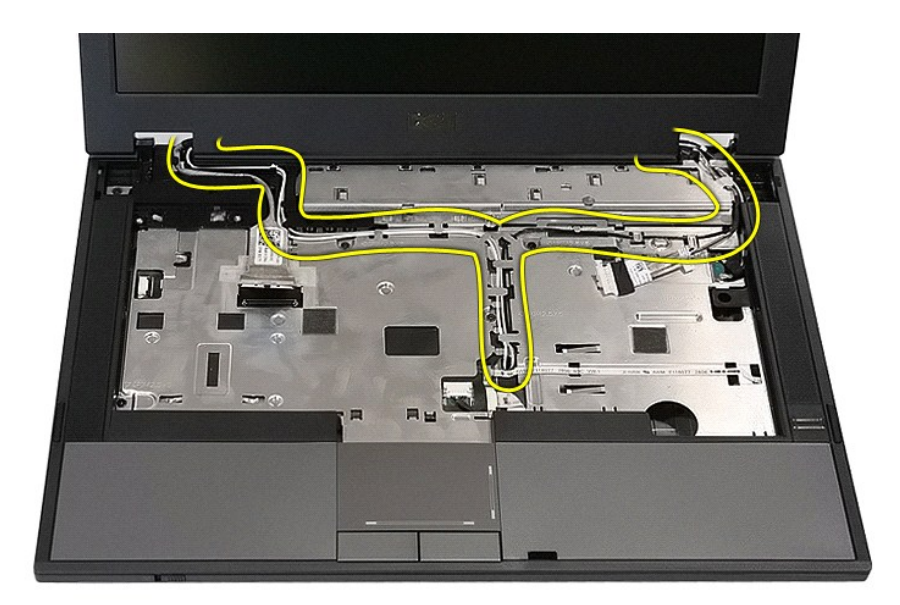

13. Odskrutkujte skrutky, ktoré zaisťujú zostavu displeja k šasi počítača.

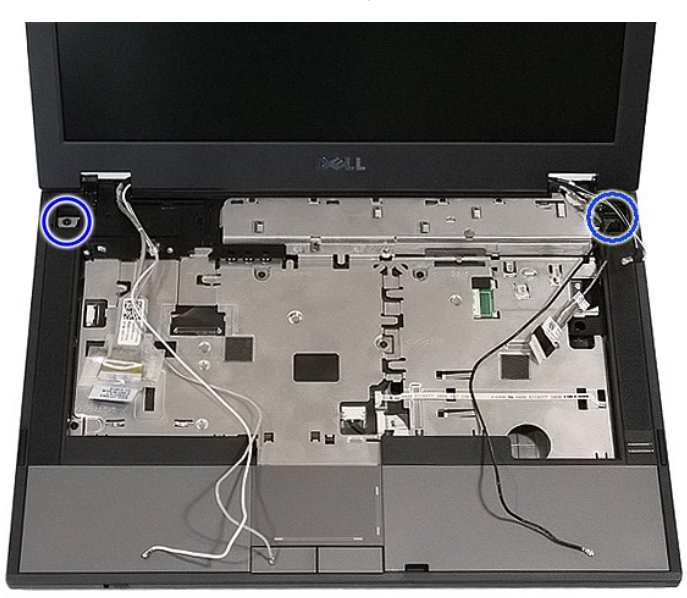

14. Nadvihnite zostavu displeja z počítača a odpojte ju.

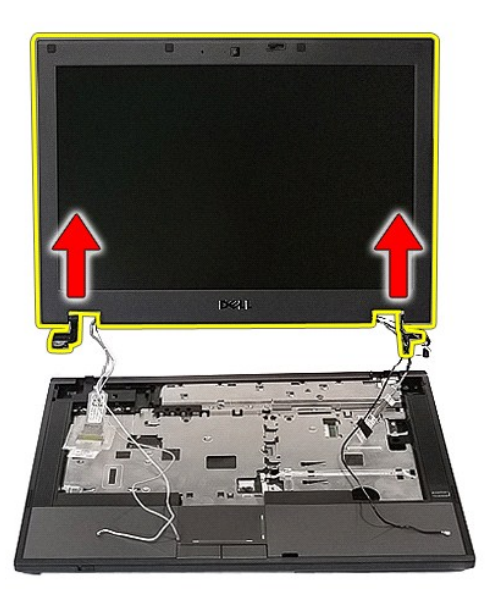

# **Inštalácia zostavy displeja**

Ak chcete vymeniť zostavu displeja, vyššie uvedené kroky vykonajte v opačnom poradí.

### <span id="page-8-0"></span>**Batéria**

**Stručná servisná príručka k zariadeniu Dell™ Latitude™ E5410**

VYSTRAHA: Skôr než začnete pracovať vo vnútri počítača, prečítajte si bezpečnostné pokyny dodané s počítačom. Dalšie informácie o<br>bezpečnosti a overených postupoch nájdete na stránke so zákonnými požiadavkami na adrese www

## **Odpojenie batérie**

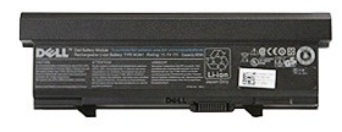

1. Postupujte podľa pokynov uvedených v časti <u>[Pred servisným úkonom v počítač](file:///C:/data/systems/late5410/sk/sm/work.htm#before)i</u>.<br>2. Posuňte západku na uvoľnenie batérie do odistenej polohy.

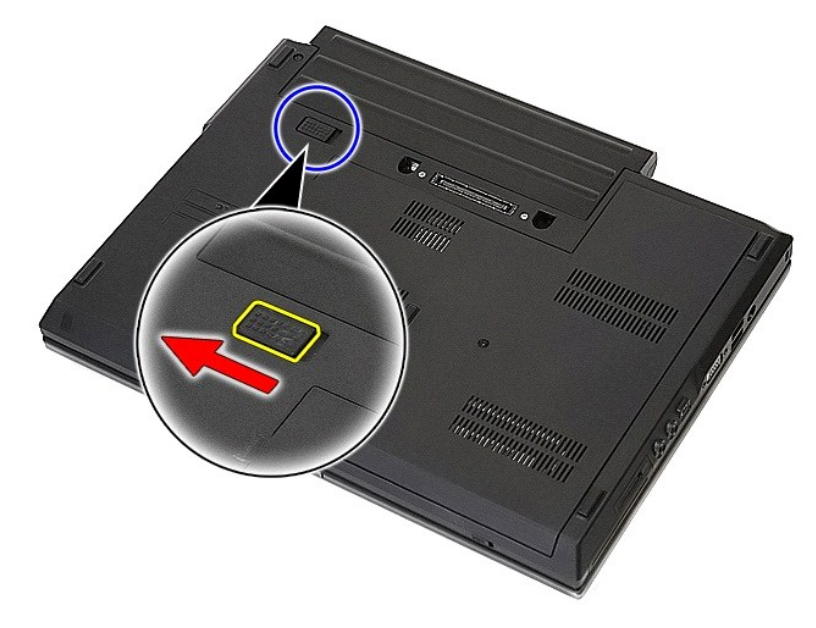

3. Vyberte z počítača batériu.

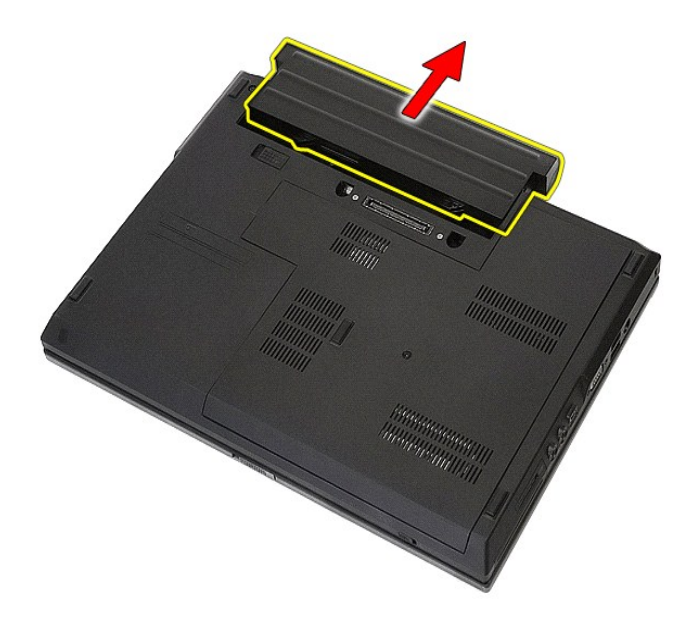

## **Inštalácia batérie**

Ak chcete nainštalovať batériu, vyššie uvedené kroky vykonajte v opačnom poradí.

### **Doska rozhrania Bluetooth**

**Stručná servisná príručka k zariadeniu Dell™ Latitude™ E5410**

VYSTRAHA: Skôr než začnete pracovať vo vnútri počítača, prečítajte si bezpečnostné pokyny dodané s počítačom. Dalšie informácie o<br>bezpečnosti a overených postupoch nájdete na stránke so zákonnými požiadavkami na adrese www

## **Odpojenie dosky rozhrania Bluetooth**

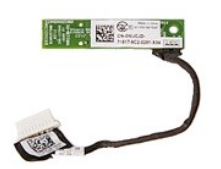

- 1. Postupuje podľa pokynov uvedených v časti <u>[Pred servisným úkonom v počítač](file:///C:/data/systems/late5410/sk/sm/work.htm#before)i</u>.<br>2. Vyberte z počítača <u>[batériu](file:///C:/data/systems/late5410/sk/sm/battery.htm)</u>.<br>3. Demontujte z počítača <u>[optickú jednotku](file:///C:/data/systems/late5410/sk/sm/op_dv.htm)</u>.<br>4. Demontujte z počítača <u>optickú jednotku</u>.<br>5. Odpojte z počít
- 
- 
- 
- 
- 
- 
- 

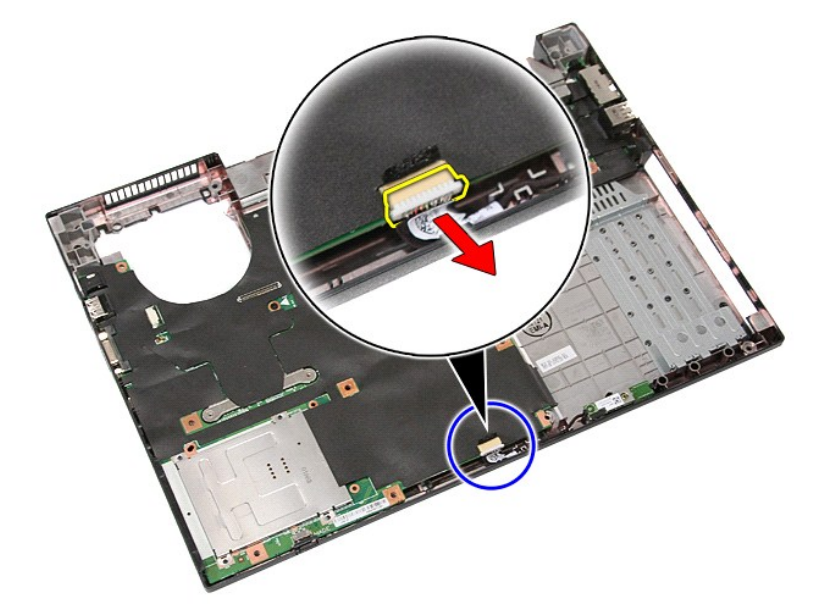

11. Uvoľnite dosku rozhrania Bluetooth z poistiek a odpojte ju.

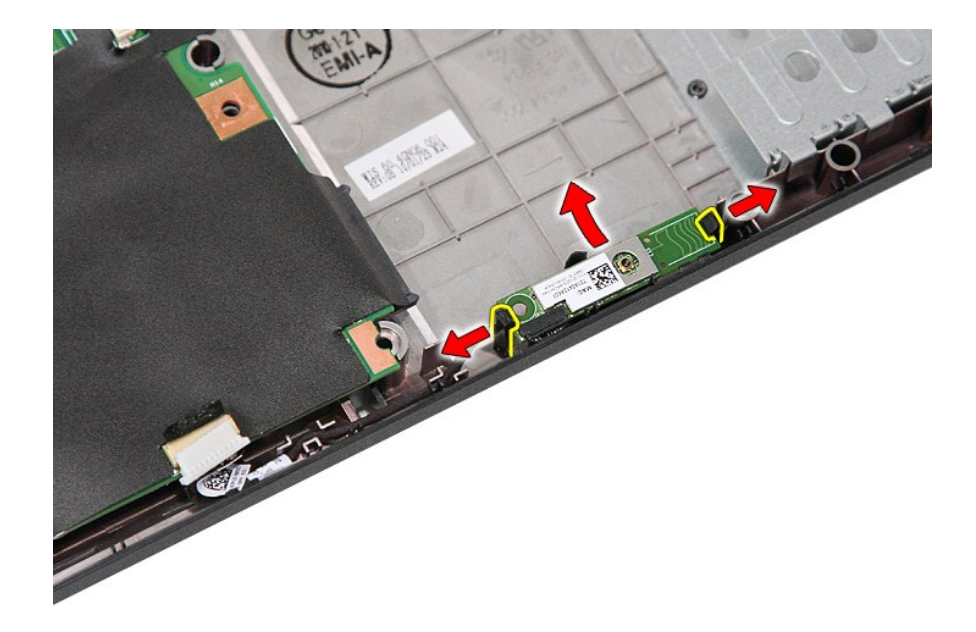

## **Inštalácia dosky rozhrania Bluetooth**

Ak chcete nainštalovať dosku rozhrania Bluetooth, vyššie uvedené kroky vykonajte v opačnom poradí.

#### <span id="page-12-0"></span>**Nastavenie systému Stručná servisná príručka k zariadeniu Dell™ Latitude™ E5410**

- $\bullet$  [Ponuka <F12>](#page-12-1)
- [Vstup do nastavenia systému](#page-12-2)
- [Boot Menu \(Ponuka zavedenia\)](#page-12-3)
- Spusti[ť rýchly test systému BIOS](#page-12-4)
- **O** Naviga[čné klávesy](#page-12-5)
- **O** Mož[nosti ponuky programu System Setup](#page-12-6)

Váš počítač ponúka tieto možnosti nastavenia systému BIOS a programu System Setup:

- 
- 
- ı Spustite program System Setup stlačením klávesu <F2><br>ı Otvorte ponuku na jednorazové zavedenie systému stlačením klávesu <F12><br>ı Spustenie systémového testu pred zavedením stlačením klávesu <Fn> a hlavného vypínača k po

### <span id="page-12-1"></span>**Ponuka <F12>**

Pre spustenie ponuky na jednorazové zavedenie systému so zoznamom platných zariadení na zavedenie v systéme stlačte kláves <F12>, keď sa zobrazí logo<br>Dell™. **Diagnostika** a **Otvoriť nastaveni**e. Zariadenia uvedené v ponuk Táto ponuka je užitočná vtedy, keď sa pokúšate zaviesť konkrétne zariadenie, alebo spustiť diagnostiku počítača. Zmeny v ponuke zavádzania nevedú k<br>žiadnym zmenám poradia zavádzania uloženého v systéme BIOS.

#### <span id="page-12-2"></span>**Vstup do nastavenia systému**

Stlačením klávesu <F2> otvorte ponuku programu System Setup a zmeňte používateľsky definovateľné nastavenia. Ak sa vám nepodarilo vstúpiť do ponuky<br>programu System Setup po stlačení tohto klávesu, stlačte kláves <F2>, keď

#### <span id="page-12-3"></span>**Boot Menu (Ponuka zavedenia)**

Na vašom počítači je k dispozícii pokročilá jednorazová ponuka zavádzania:

- 
- 1 **Jednoduch<b>ší prístup** do ponuky môžete vstúpiť stlačením klávesu <F12> počas zavádzania systému.<br>1 **Zobrazovanie výziev pre používateľ**a chýbajúce stlačenia klávesov sa zobrazujú na obrazovke systému BIOS.
- l **Rozšírené možnosti diagnostiky** ponuka zavádzania teraz obsahuje dve nové možnosti: **Diagnostika disku IDE** (diagnostika pevného disku 90/90) a **Zavedenie z oblasti s nástrojmi**

### <span id="page-12-4"></span>**Spustiť rýchly test systému BIOS**

Rýchly test systému BIOS vám umožňuje testovať fyzické funkcie pevného disku, bez nutnosti hľadať a sťahovať súbory zo servera support.dell.com alebo<br>vytvárať zavádzacie systémové diskety a disky CD. Test spustíte výberom

### <span id="page-12-5"></span>**Navigačné klávesy**

Na navigáciu obrazovkami programu pre nastavenie systému používajte nasledujúce klávesy.

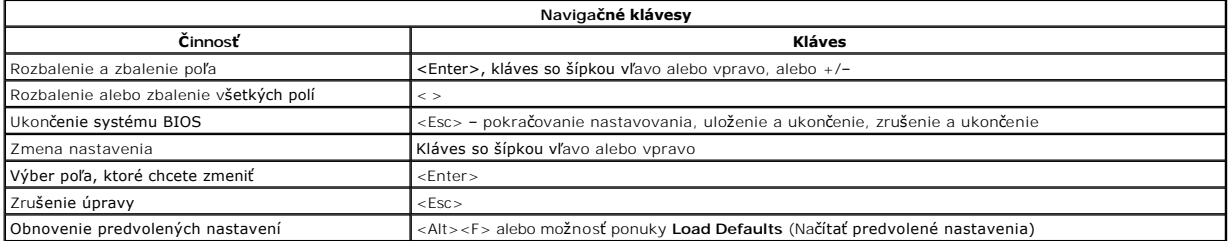

### <span id="page-12-6"></span>**Možnosti ponuky programu System Setup**

Nasledujúce tabuľky popisujú možnosti ponuky nastavenia systému BIOS.

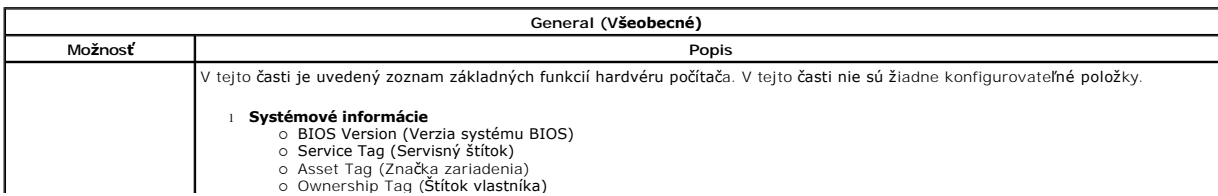

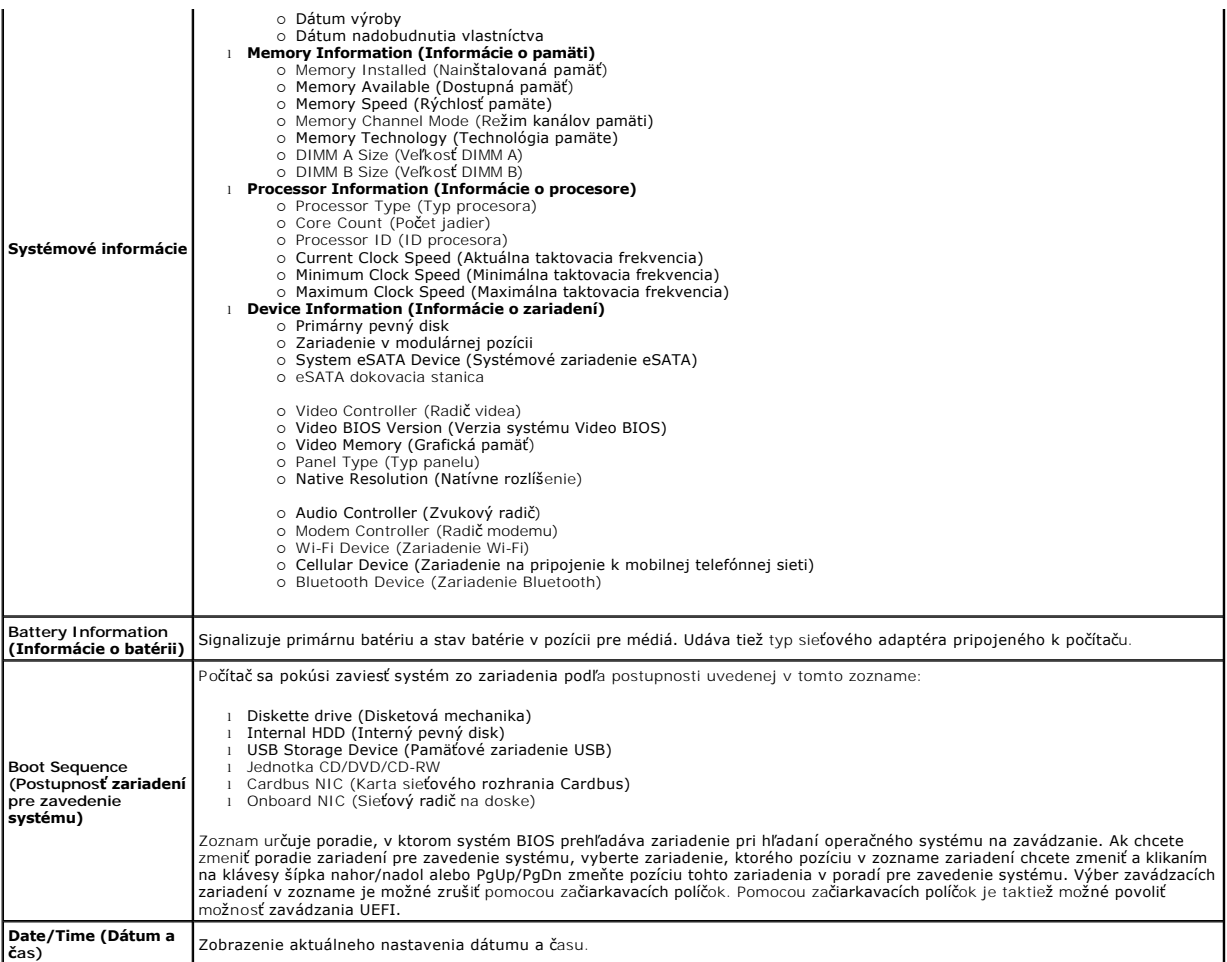

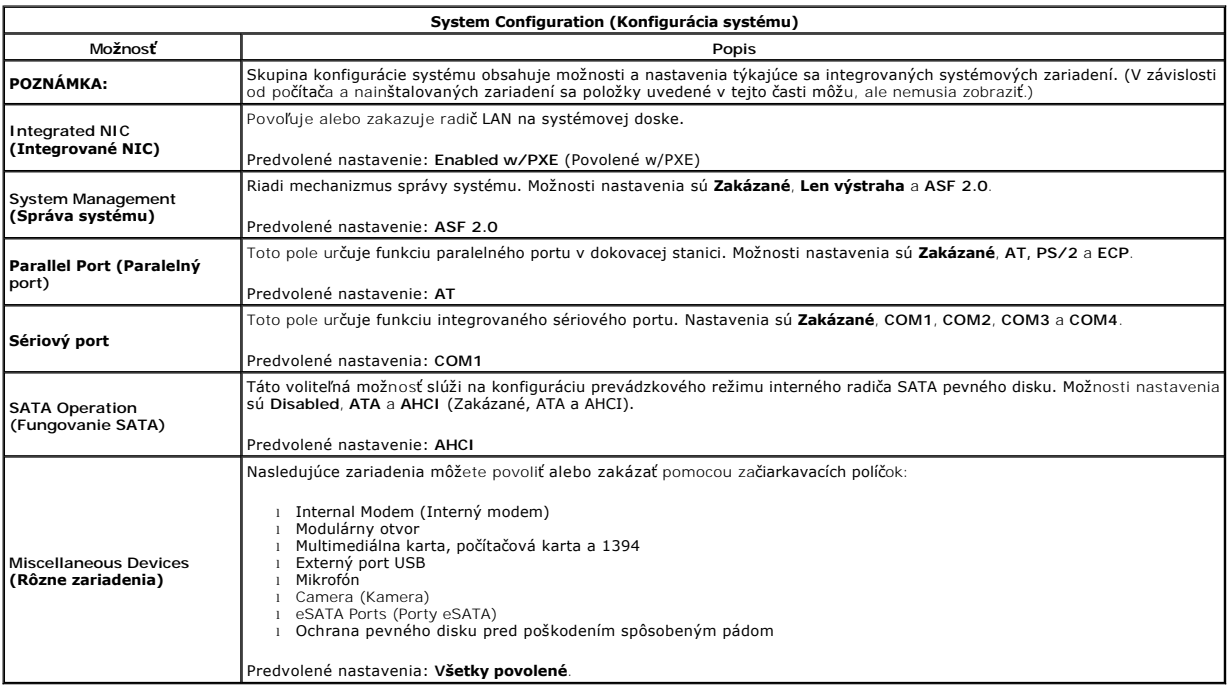

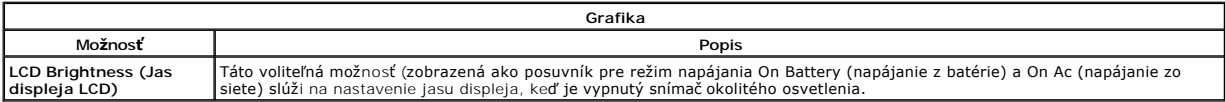

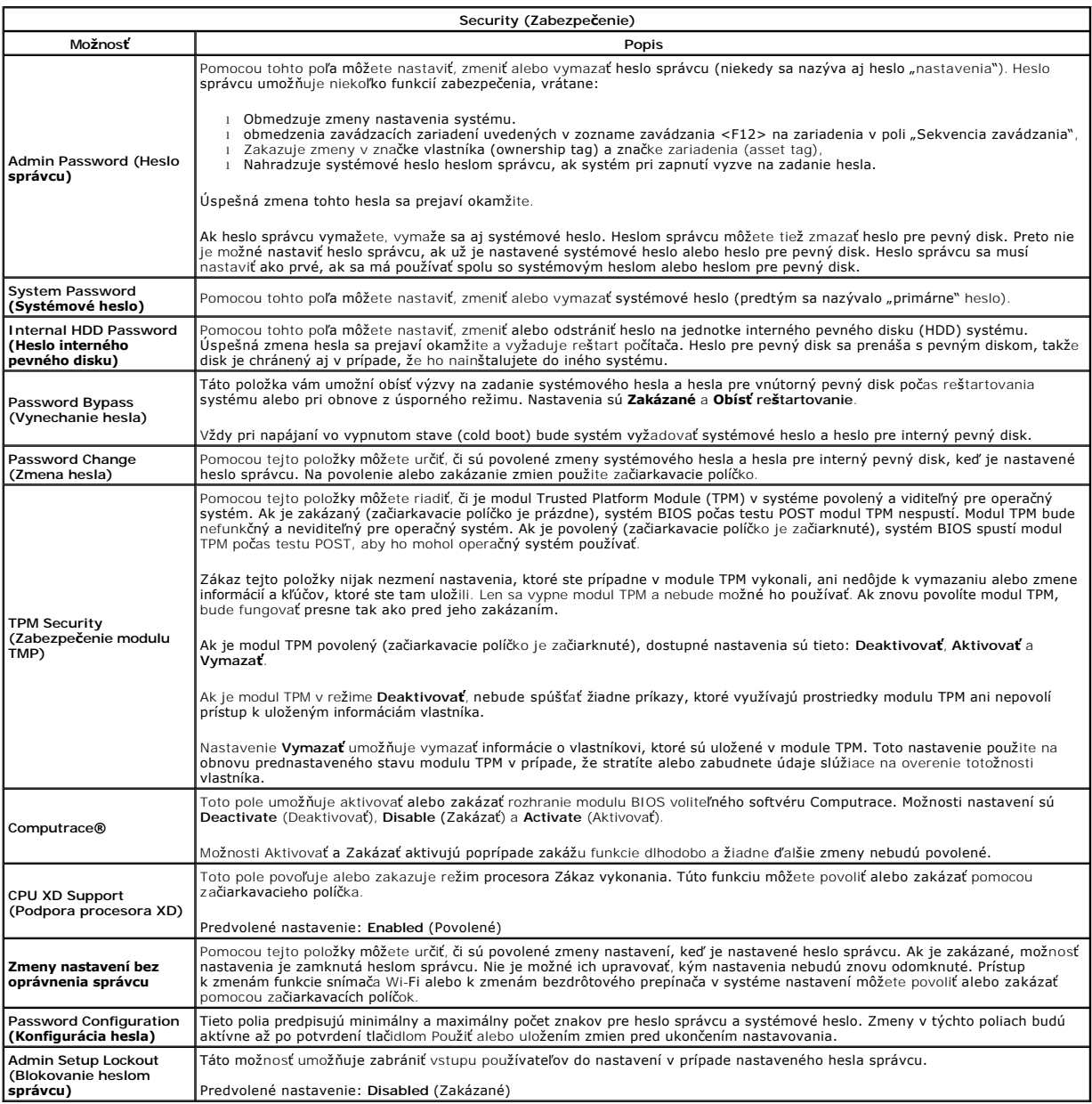

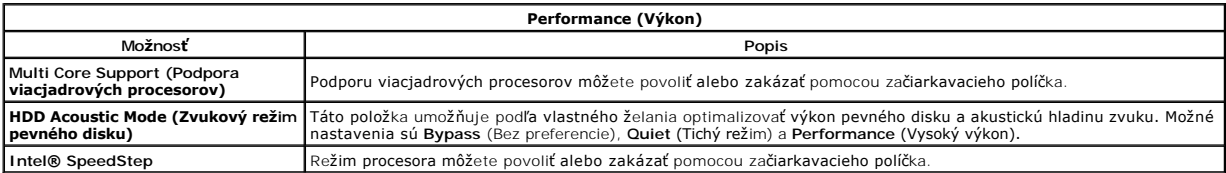

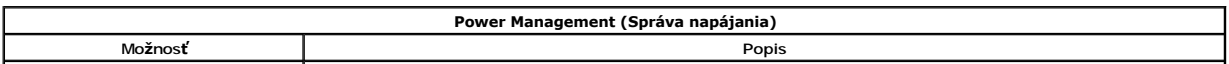

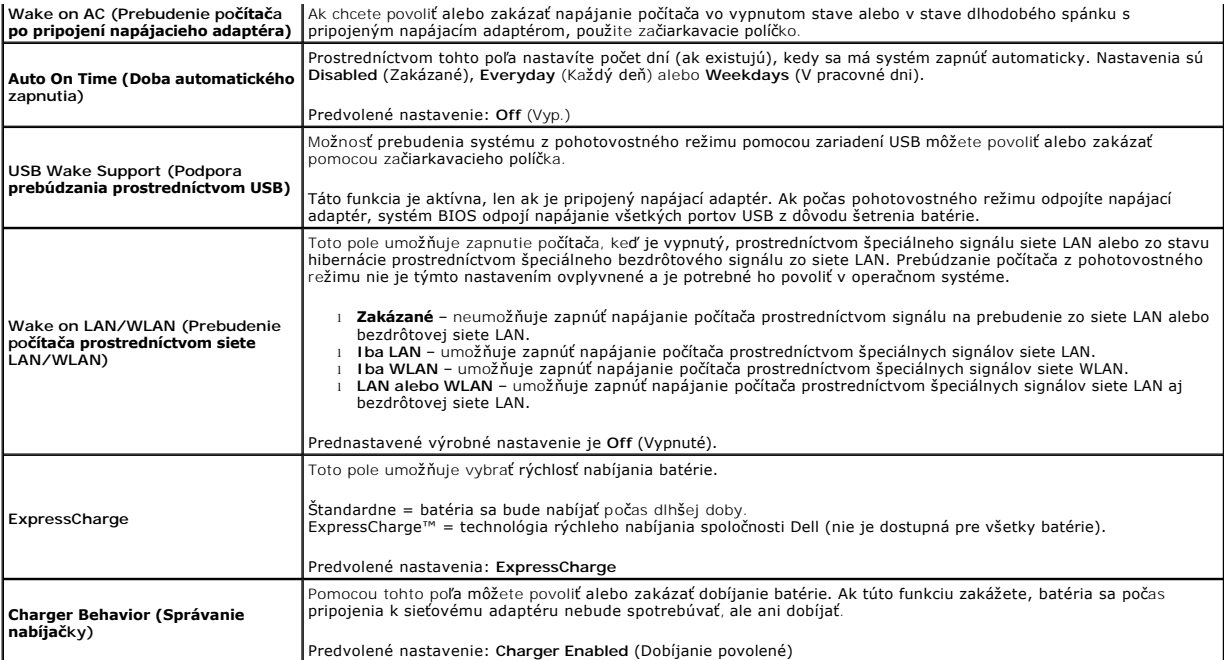

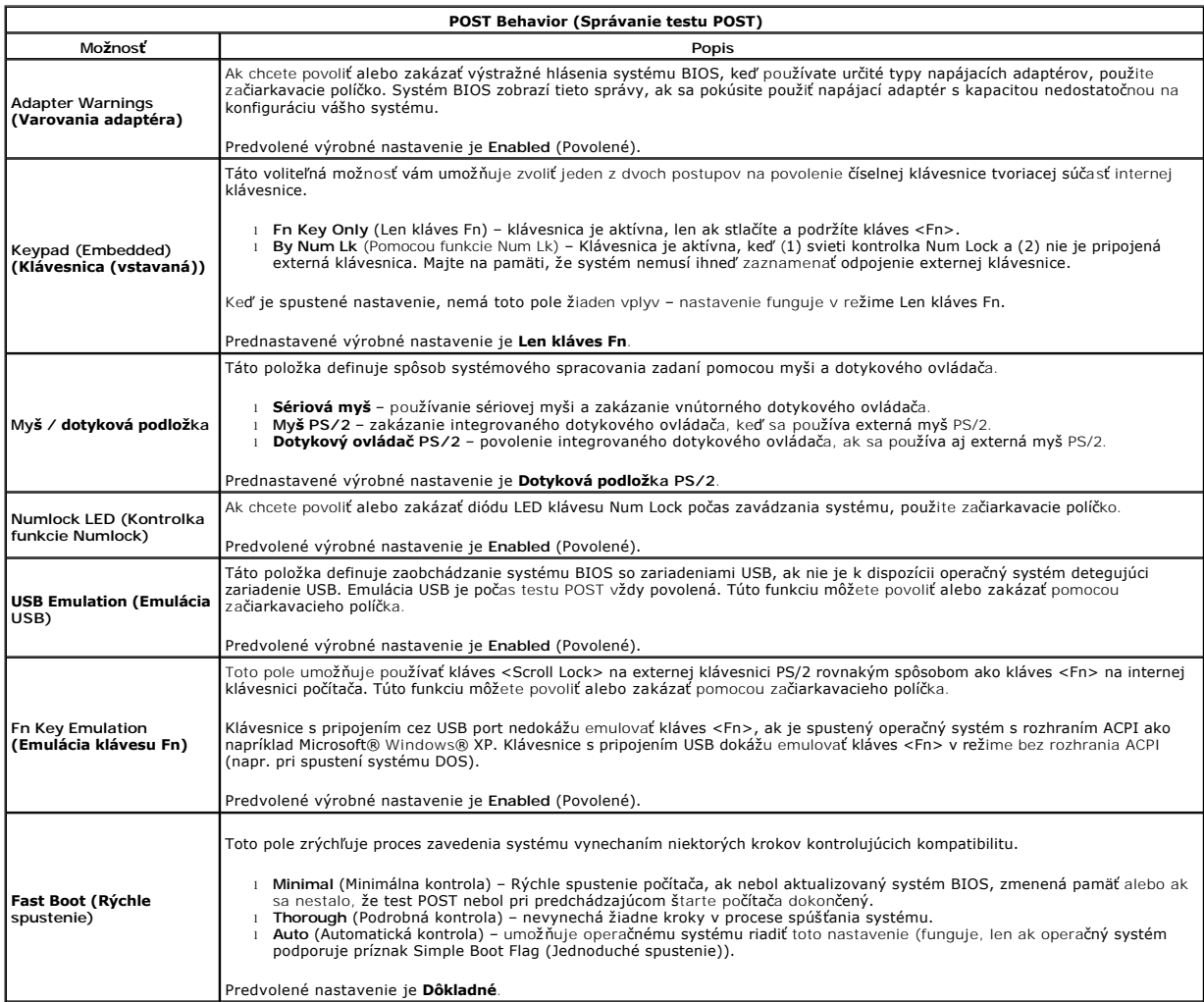

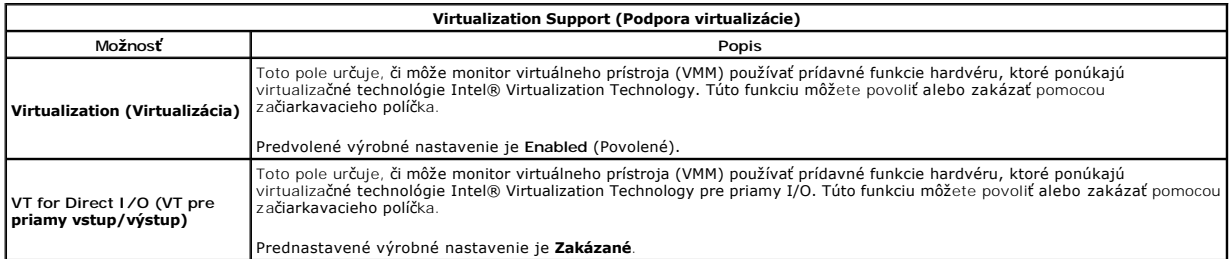

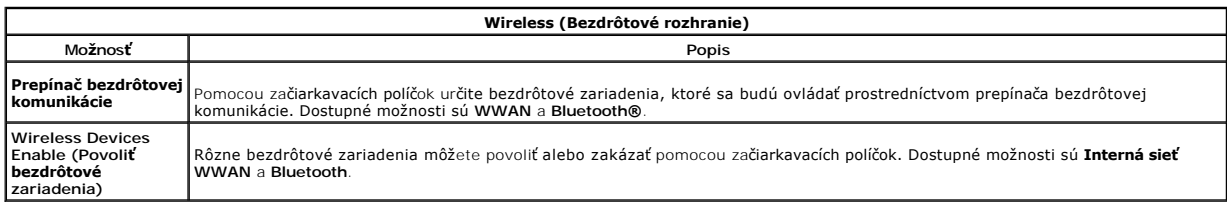

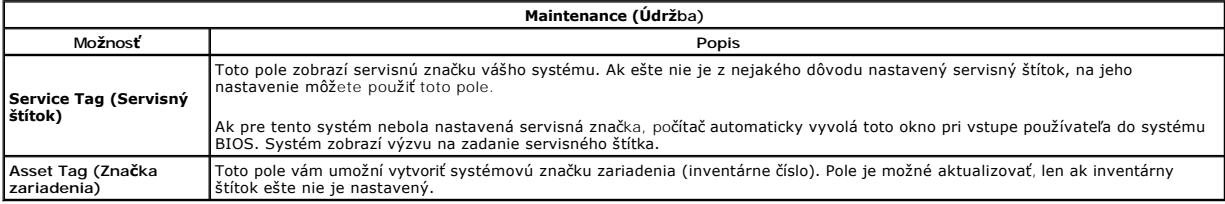

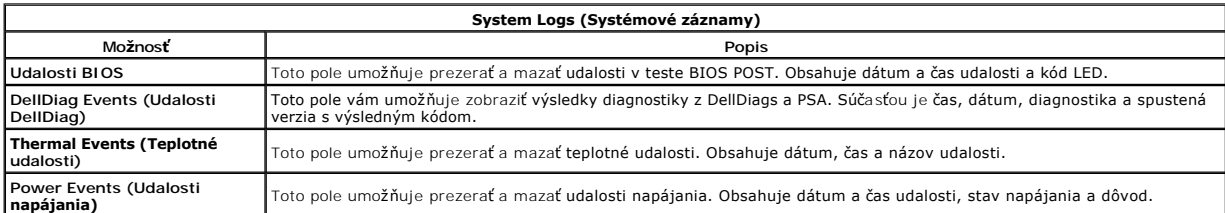

### <span id="page-17-0"></span>**Kryt diód LED**

**Stručná servisná príručka k zariadeniu Dell™ Latitude™ E5410**

VYSTRAHA: Skôr než začnete pracovať vo vnútri počítača, prečítajte si bezpečnostné pokyny dodané s počítačom. Dalšie informácie o<br>bezpečnosti a overených postupoch nájdete na stránke so zákonnými požiadavkami na adrese www

## **Odpojenie krytu diód LED**

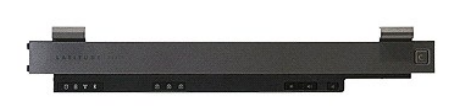

- 
- 1. Postupujte podľ**a pokynov uvedených v č**asti <u>[Pred servisným úkonom v počítač](file:///C:/data/systems/late5410/sk/sm/work.htm#before)i</u>.<br>2. Demontujte <u>[batériu](file:///C:/data/systems/late5410/sk/sm/battery.htm)</u>.<br>3. Otvorte displej pod uhlom 180 stupňov. Na pravej strane po**čítača pomocou plochého skrutkovač**a alebo **šidl**

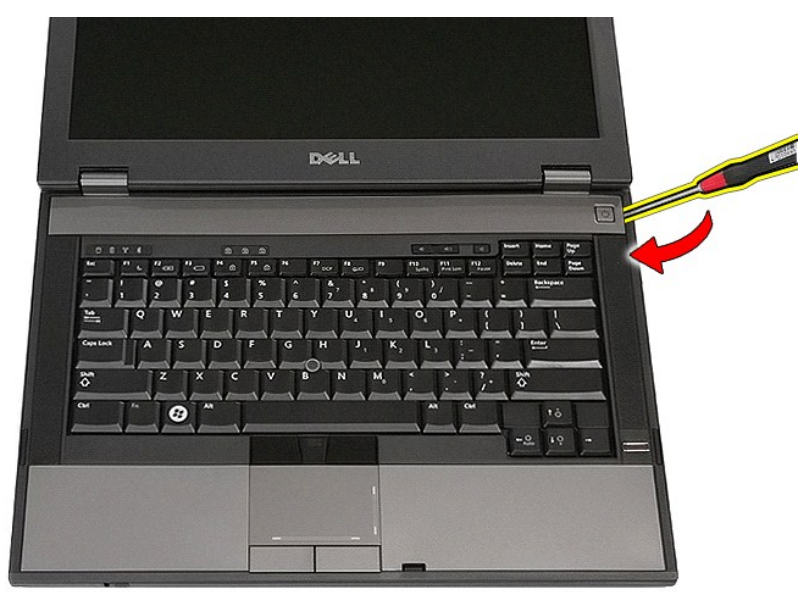

4. Opatrne páčte pozdĺž okraja krytu diód LED, uvoľnite ho a potom ho odpojte.

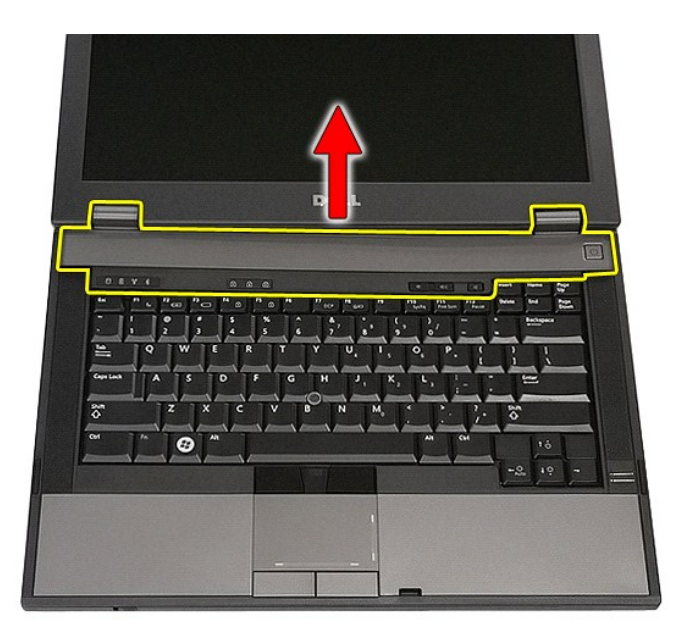

# **Inštalácia krytu diód LED**

Ak chcete nainštalovať kryt diód LED, vyššie uvedené kroky vykonajte v opačnom poradí.

## **Gombíková batéria**

**Stručná servisná príručka k zariadeniu Dell™ Latitude™ E5410**

VYSTRAHA: Skôr než začnete pracovať vo vnútri počítača, prečítajte si bezpečnostné pokyny dodané s počítačom. Dalšie informácie o<br>bezpečnosti a overených postupoch nájdete na stránke so zákonnými požiadavkami na adrese www

## **Demontáž gombíkovej batérie**

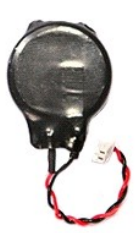

- 
- 
- 1. Postupujte podľa <mark>pokynov uvedených v č</mark>asti <u>[Pred servisným úkonom v počítač](file:///C:/data/systems/late5410/sk/sm/work.htm#before)i</u>.<br>2. Vyberte z počítača <u>[batériu](file:///C:/data/systems/late5410/sk/sm/battery.htm)</u>.<br>3. Demontujte z počítača <u>[prístupový panel](file:///C:/data/systems/late5410/sk/sm/acc_pan.htm)</u>.<br>4. Odpojte kábel gombíkovej batérie od systémovej do

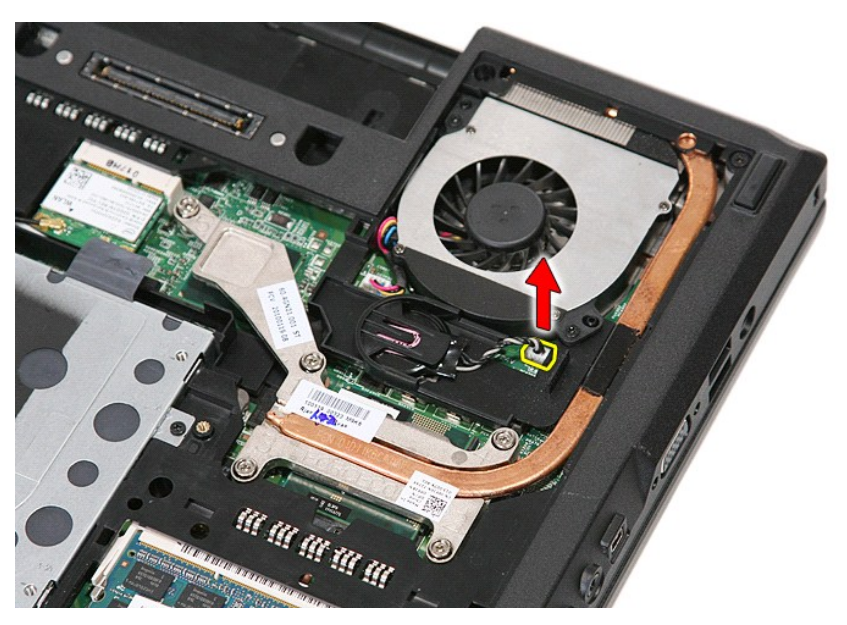

5. Vysuňte batériu tvaru mince z jej zásuvky.

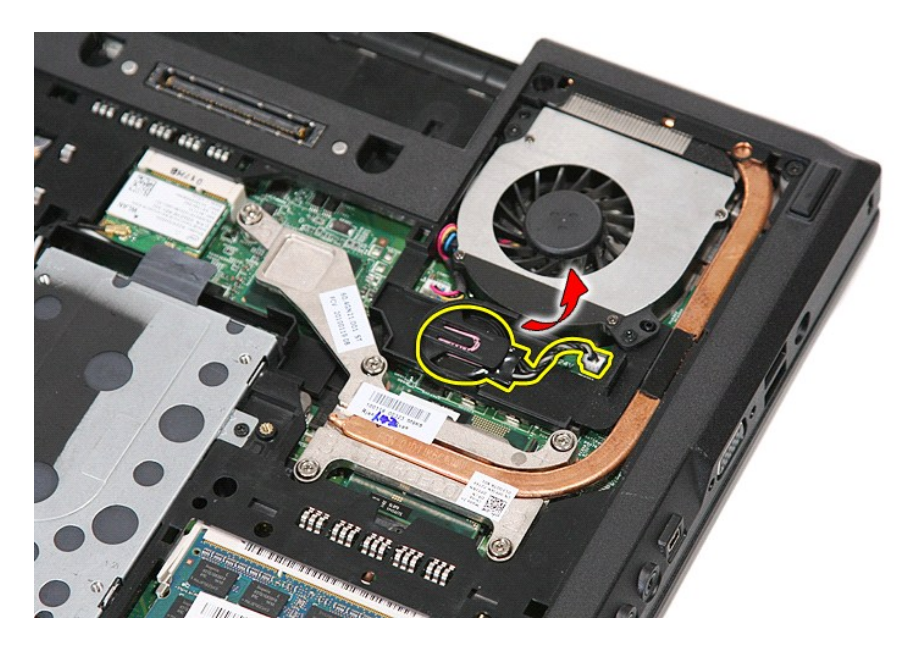

# **Inštalácia gombíkovej batérie**

Ak chcete založiť gombíkovú batériu, vyššie uvedené kroky vykonajte v opačnom poradí.

#### <span id="page-21-0"></span>**Diagnostika**

**Stručná servisná príručka k zariadeniu Dell™ Latitude™ E5410** 

- **O** [Kontrolky stavu zariadenia](#page-21-1)
- **O** [Kontrolky stavu batérie](#page-21-2)
- **Wheneveller** Stavu klávesnice
- [Signalizácia chybových kódov pomocou diód LED](#page-21-4)

#### <span id="page-21-1"></span>**Kontrolky stavu zariadenia**

Ů n 角 **ODAR**  $\ast$ 

Rozsvieti sa po zapnutí počítača a bliká, keď sa počítač nachádza v režime riadenia napájania.

Rozsvieti sa vtedy, keď počítač načítava alebo zapisuje údaje.

Rozsvieti sa alebo bliká a ukazuje stav nabitia batérie.

Rozsvieti sa, ak je povolená bezdrôtová sieťová komunikácia.

Rozsvieti sa, ak je povolená karta s bezdrôtovou technológiou Bluetooth®. Ak chcete vypnúť iba funkciu technológie bezdrôtovej komunikácie Bluetooth, pravým tlačidlom kliknite na ikonu na paneli úloh a vyberte položku **Vypnúť bezdrôtový prenos Bluetooth**.

## <span id="page-21-2"></span>**Kontrolky stavu batérie**

Ak je počítač pripojený do elektrickej zásuvky, kontrolka batérie funguje takto:

- l **Striedavo blikajúca žltá a modrá kontrolka** k laptopu ste pripojili nepovolený alebo nepodporovaný napájací adaptér, ktorý nevyrobila spoločnosť
- ⊃ell.<br>1 **Striedavo blikajúca žltá kontrolka a rozsvietená modrá kontrolka** dočasné zlyhanie batérie s pripojeným napájacím adaptérom.<br>1 **Trvalo svietiaca <b>žltá kontrolka** závažné zlyhanie batérie s pripojeným napájac
- 
- l **Svetlá vypnuté** batéria je v režime úplného nabitia a napájací adaptér je pripojený. l **Modrá kontrolka svieti** batéria je v režime napájania s pripojeným napájacím adaptérom.
- 

## <span id="page-21-3"></span>**Kontrolky stavu klávesnice**

Zelené kontrolky nad klávesnicou poskytujú tieto informácie:

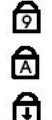

Svieti, keď je povolená číselná klávesnica.

Rozsvieti sa, ak je povolená funkcia veľkých písmen.

Rozsvieti sa, ak je povolená funkcia Scroll Lock.

## <span id="page-21-4"></span>**Signalizácia chybových kódov pomocou diód LED**

V nasledujúcej tabuľke sú uvedené možné kódy diód LED, ktoré sa môžu zobrazovať v situácii, kedy sa nevykonáva test POST.

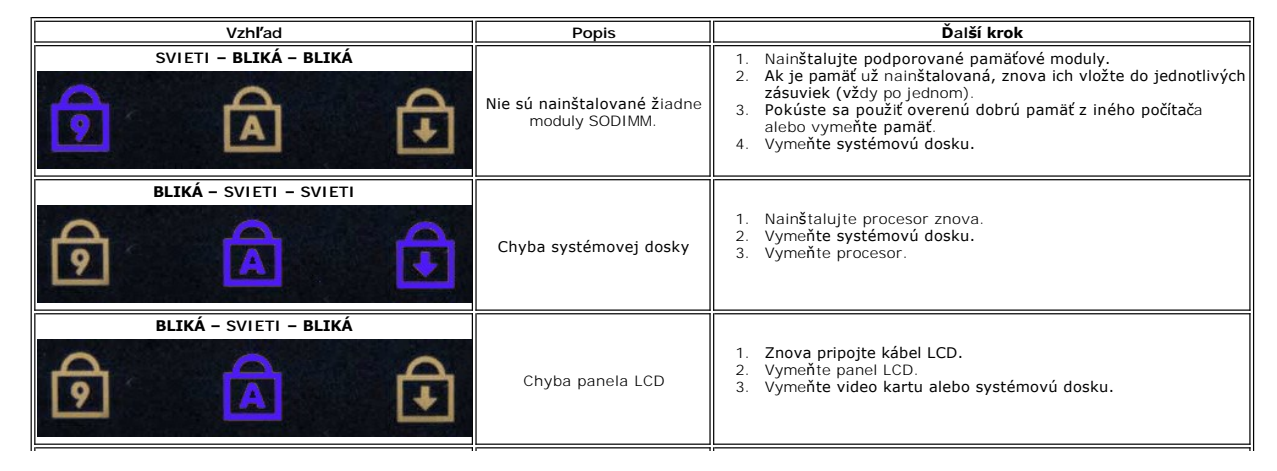

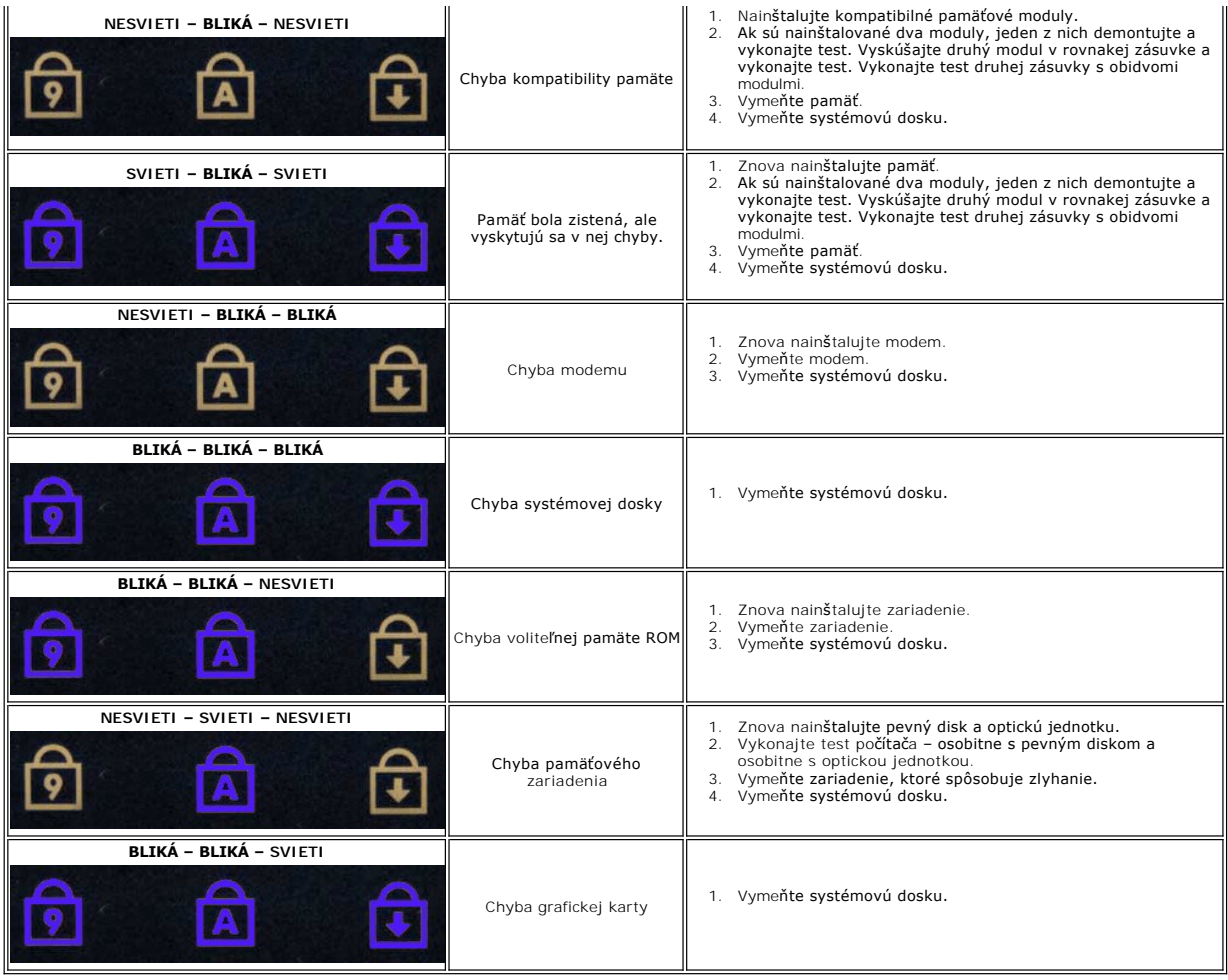

## <span id="page-23-0"></span>**Ventilátor**

**Stručná servisná príručka k zariadeniu Dell™ Latitude™ E5410**

VYSTRAHA: Skôr než začnete pracovať vo vnútri počítača, prečítajte si bezpečnostné pokyny dodané s počítačom. Dalšie informácie o<br>bezpečnosti a overených postupoch nájdete na stránke so zákonnými požiadavkami na adrese www

## **Demontáž ventilátora**

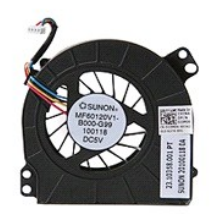

- 1. Postupujte pod**ľa pokynov uvedených v č**asti <u>[Pred servisným úkonom v počítač](file:///C:/data/systems/late5410/sk/sm/work.htm#before)i</u>.<br>2. Demontujte <u>[batériu](file:///C:/data/systems/late5410/sk/sm/battery.htm)</u>.<br>3. Vyberte <u>[prístupový panel](file:///C:/data/systems/late5410/sk/sm/acc_pan.htm)</u>.<br>4. Odpojte kábel ventilátora od systémovej dosky.
- 
- 

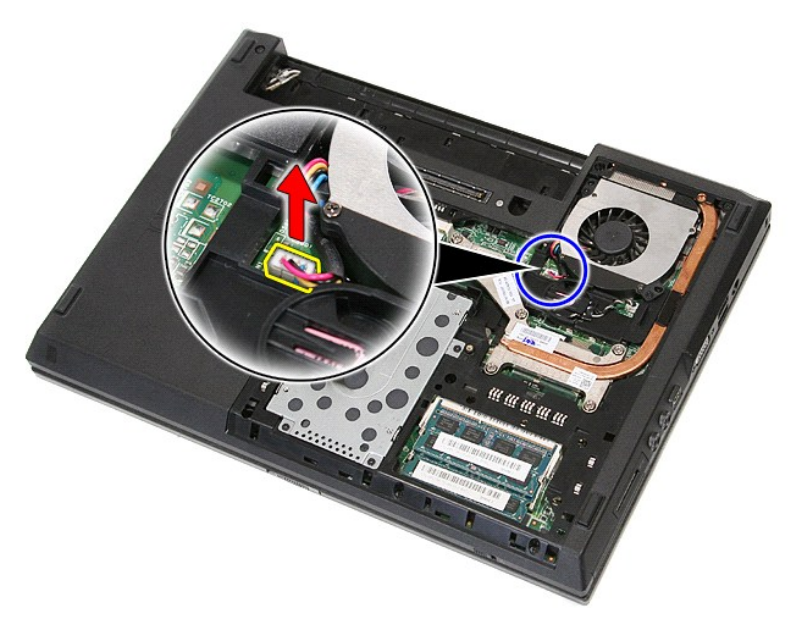

5. Odpojte skrutky upevňujúce ventilátor k systémovej doske.

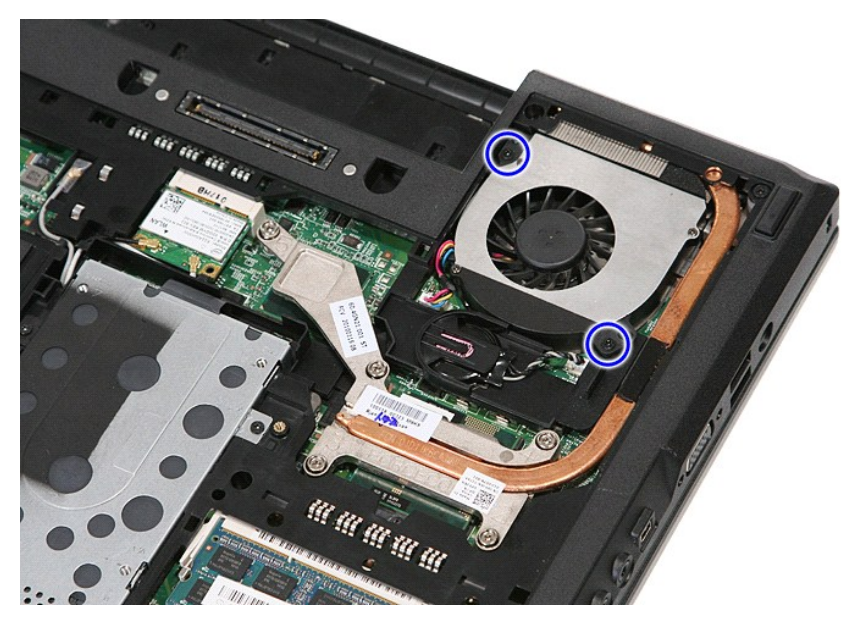

6. Zdvihnite ventilátor a odpojte ho.

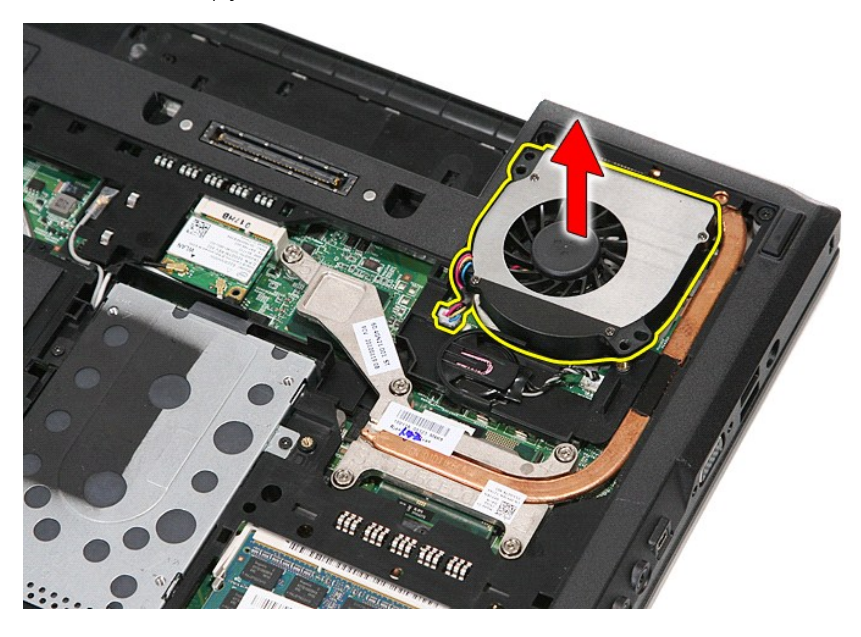

## **Spätná montáž ventilátora**

Ak chcete znovu namontovať ventilátor, vyššie uvedené kroky vykonajte v opačnom poradí.

# **Fingerprint Reader (Snímač odtlačkov prstov)**

**Stručná servisná príručka k zariadeniu Dell™ Latitude™ E5410**

VYSTRAHA: Skôr než začnete pracovať vo vnútri počítača, prečítajte si bezpečnostné pokyny dodané s počítačom. Dalšie informácie o<br>bezpečnosti a overených postupoch nájdete na stránke so zákonnými požiadavkami na adrese www

## **Demontáž čítačky odtlačkov prstov**

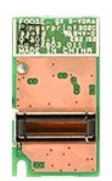

- 
- 
- 
- 
- 
- 
- 
- 1. Postupujte podľa pokynov uvedených v časti <u>[Pred servisným úkonom v počítač](file:///C:/data/systems/late5410/sk/sm/work.htm#before)i</u>.<br>2. Vyberte z počítača <u>[batériu](file:///C:/data/systems/late5410/sk/sm/battery.htm)</u>.<br>3. Demontujte z počítača <u>[prístupový panel](file:///C:/data/systems/late5410/sk/sm/acc_pan.htm)</u>.<br>4. Demontujte z počítača <u>prístupový panel.</u><br>5. Odpojte z počí

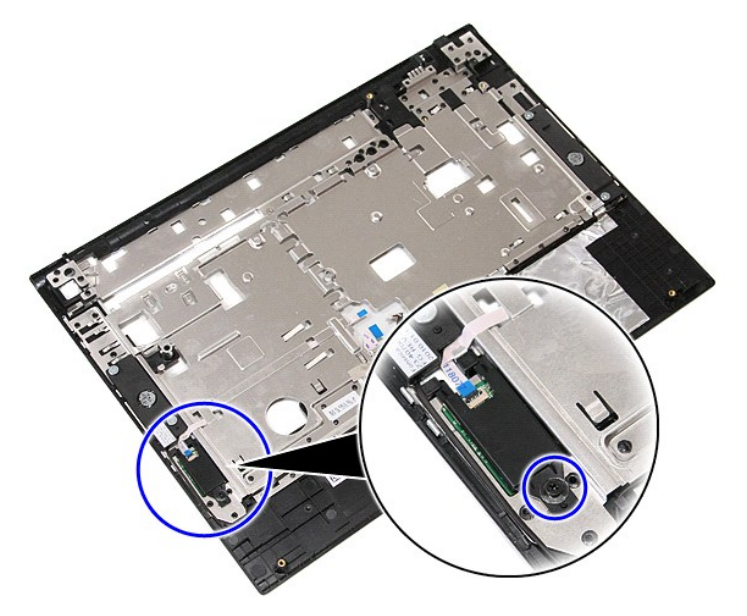

11. Pod uhlom zdvihnite kryt čítačky odtlačkov prstov a odpojte ho.

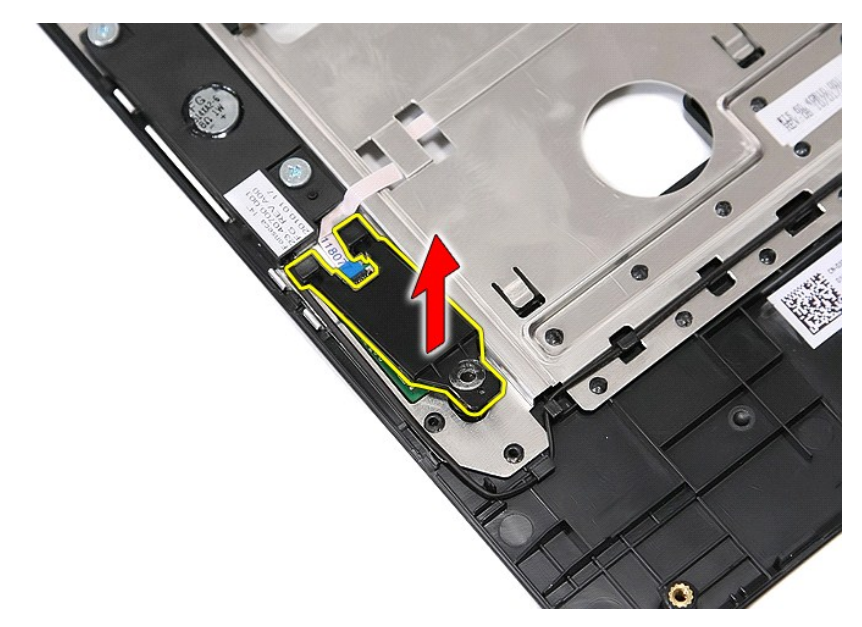

12. Otvorte svorku na upevnenie údajového kábla čítačky odtlačkov prstov.

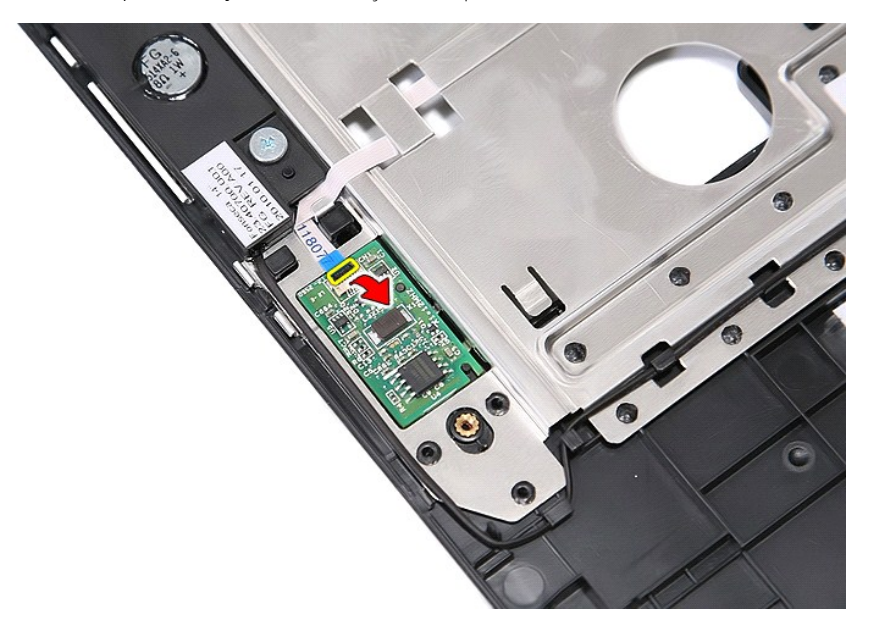

13. Odpojte údajový kábel čítačky odtlačkov prstov.

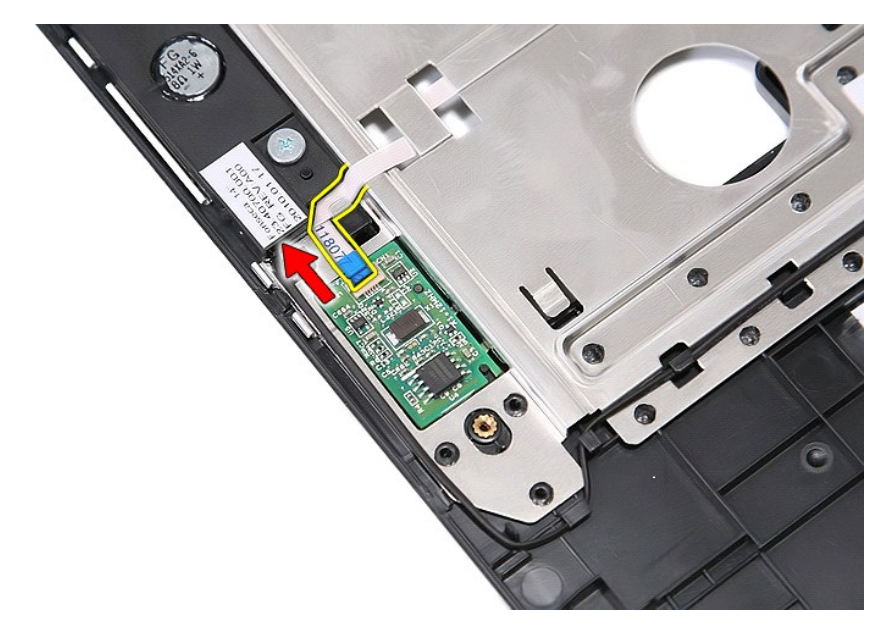

14. Zdvihnite dosku čítačky odtlačkov prstov a odpojte ju.

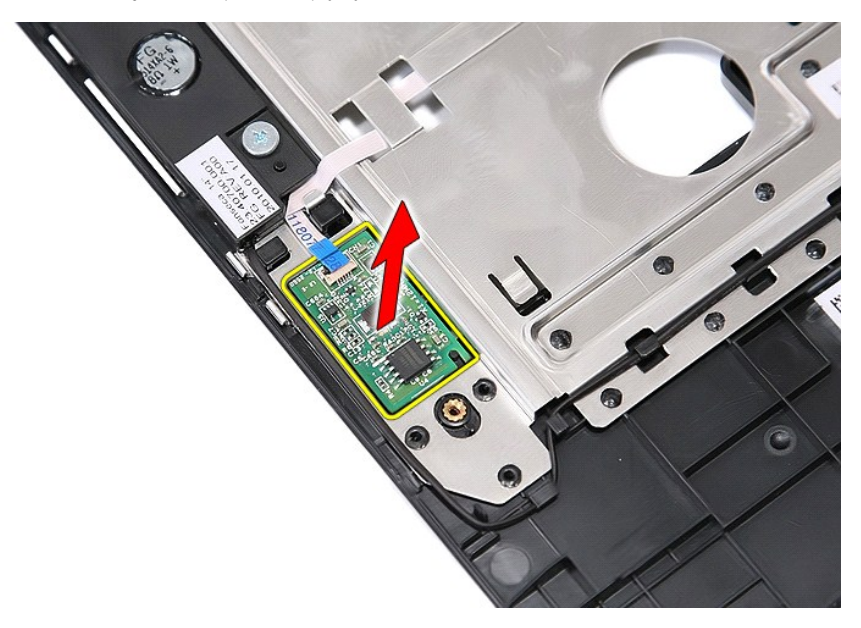

# **Inštalácia čítačky odtlačkov prstov**

Ak chcete nainštalovať čítačku odtlačkov prstov, vyššie uvedené kroky vykonajte v opačnom poradí.

## **Pevný disk**

**Stručná servisná príručka k zariadeniu Dell™ Latitude™ E5410**

VYSTRAHA: Skôr než začnete pracovať vo vnútri počítača, prečítajte si bezpečnostné pokyny dodané s počítačom. Dalšie informácie o<br>bezpečnosti a overených postupoch nájdete na stránke so zákonnými požiadavkami na adrese www

## **Demontáž pevného disku**

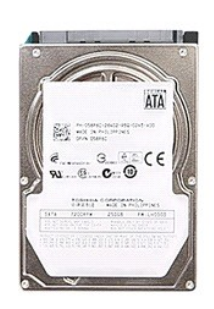

- 
- 
- 1. Postupujte podľ**a pokynov uvedených v č**asti <u>[Pred servisným úkonom v počítač](file:///C:/data/systems/late5410/sk/sm/work.htm#before)i</u>.<br>2. Vyberte z počítača <u>[batériu](file:///C:/data/systems/late5410/sk/sm/battery.htm)</u>.<br>3. Demontujte z počítača <u>[prístupový panel](file:///C:/data/systems/late5410/sk/sm/acc_pan.htm)</u>.<br>4. Demontujte skrutky, ktoré zaisťujú pevný disk k p

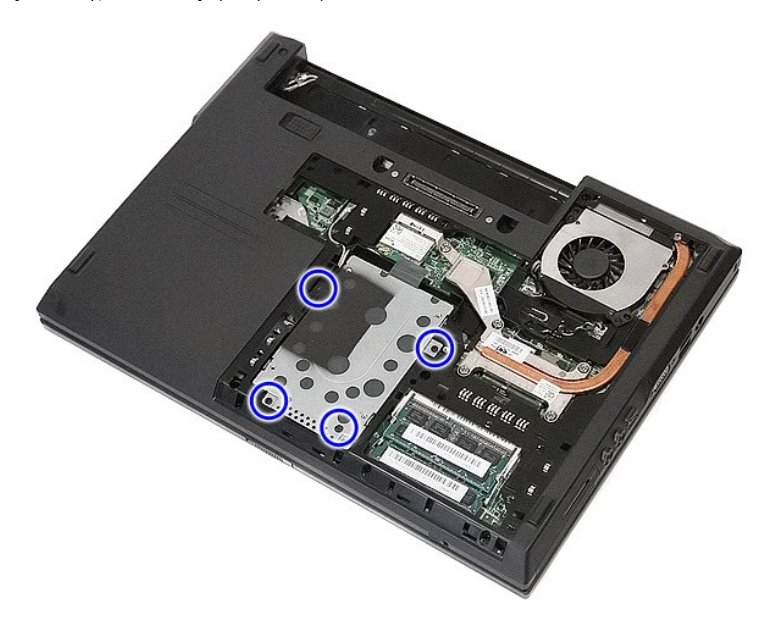

5. Vysuňte pevný disk smerom k strednej časti počítača a vyberte ho.

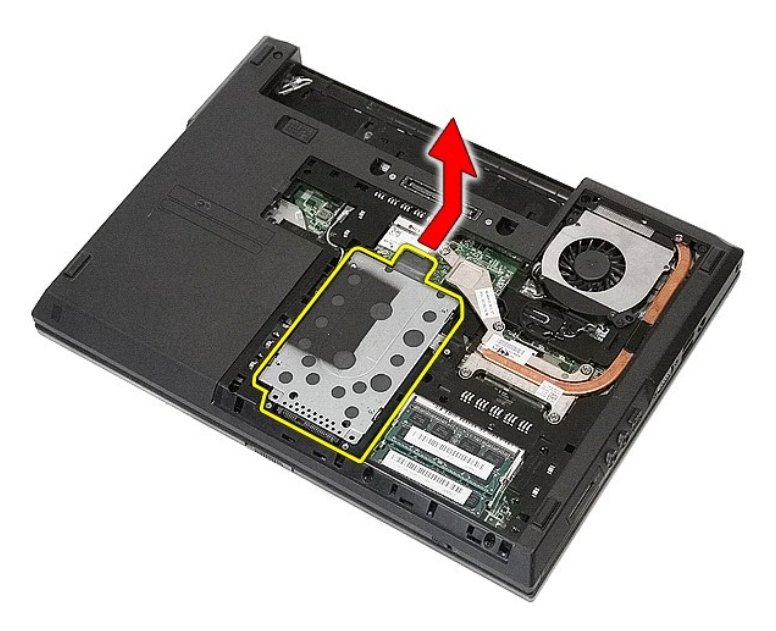

6. Odskrutkujte skrutky, ktoré zaisťujú nosič pevného disku k pevnému disku.

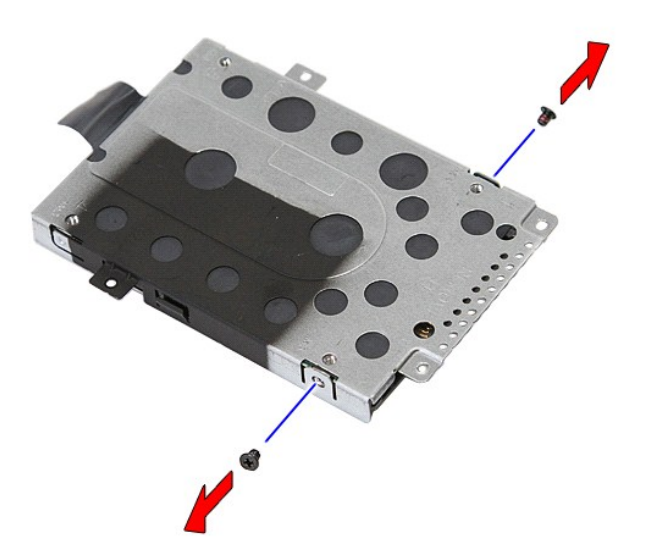

7. Pod uhlom zdvihnite nosič pevného disku z pevného disku a vyberte ho.

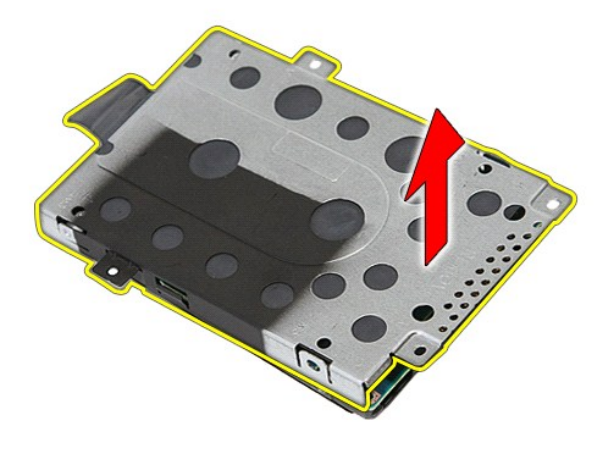

## **Inštalácia pevného disku**

Ak chcete znova namontovať pevný disk, vyššie uvedené kroky vykonajte v opačnom poradí.

### **Chladič**

**Stručná servisná príručka k zariadeniu Dell™ Latitude™ E5410**

VYSTRAHA: Skôr než začnete pracovať vo vnútri počítača, prečítajte si bezpečnostné pokyny dodané s počítačom. Dalšie informácie o<br>bezpečnosti a overených postupoch nájdete na stránke so zákonnými požiadavkami na adrese www

## **Demontáž chladiča**

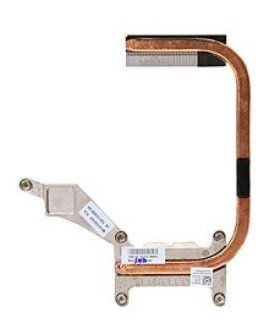

- 1. Postupujte podľ**a pokynov uvedených v** časti <u>[Pred servisným úkonom v počítač](file:///C:/data/systems/late5410/sk/sm/work.htm#before)i</u>.<br>2. Vyberte z počítača <u>[batériu](file:///C:/data/systems/late5410/sk/sm/battery.htm).</u><br>3. Demontujte z počítača <u>[prístupový panel](file:///C:/data/systems/late5410/sk/sm/acc_pan.htm)</u>.<br>4. Demontujte z počítača <u>[ventilátor](file:///C:/data/systems/late5410/sk/sm/fan.htm)</u>.<br>5. Uvoľnite skrutky,
- 
- 
- 

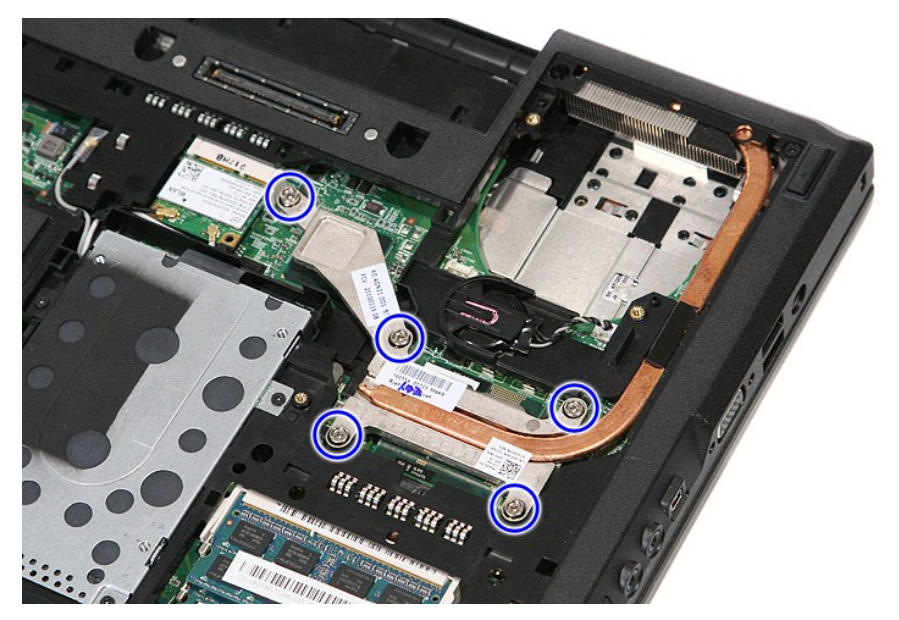

6. Pod uhlom nadvihnite chladič a vyberte ho z počítača.

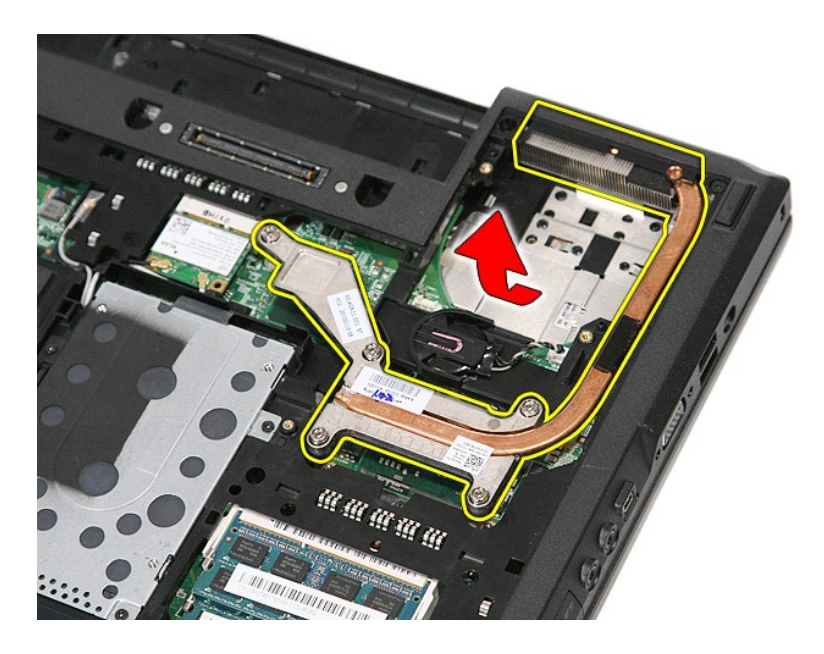

# **Spätná montáž chladiča**

Ak chcete znovu namontovať chladič, vyššie uvedené kroky vykonajte v opačnom poradí.

### <span id="page-33-0"></span>**Klávesnica**

**Stručná servisná príručka k zariadeniu Dell™ Latitude™ E5410**

VYSTRAHA: Skôr než začnete pracovať vo vnútri počítača, prečítajte si bezpečnostné pokyny dodané s počítačom. Dalšie informácie o<br>bezpečnosti a overených postupoch nájdete na stránke so zákonnými požiadavkami na adrese www

## **Demontáž klávesnice**

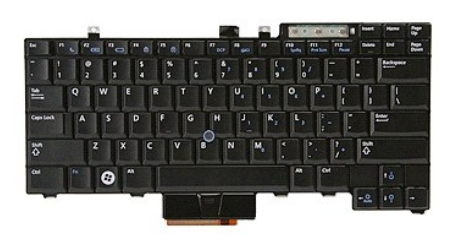

- 
- 
- 1. Postupujte podľa <mark>pokynov uvedených v č</mark>asti <u>[Pred servisným úkonom v počítač](file:///C:/data/systems/late5410/sk/sm/work.htm#before)i</u>.<br>2. Vyberte z počítača <u>[batériu](file:///C:/data/systems/late5410/sk/sm/battery.htm)</u>.<br>3. Odpojte z počítača <u>kryt panela LED</u>.<br>4. Odskrutkujte skrutky, ktorými je klávesnica pripevnen

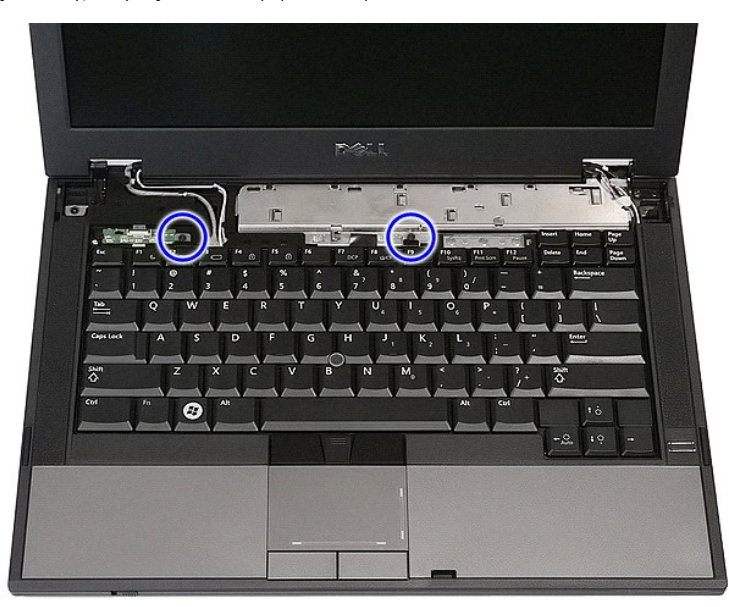

5. Posuňte klávesnicu nahor, potom ju nadvihnite a odpojte ju od počítača.

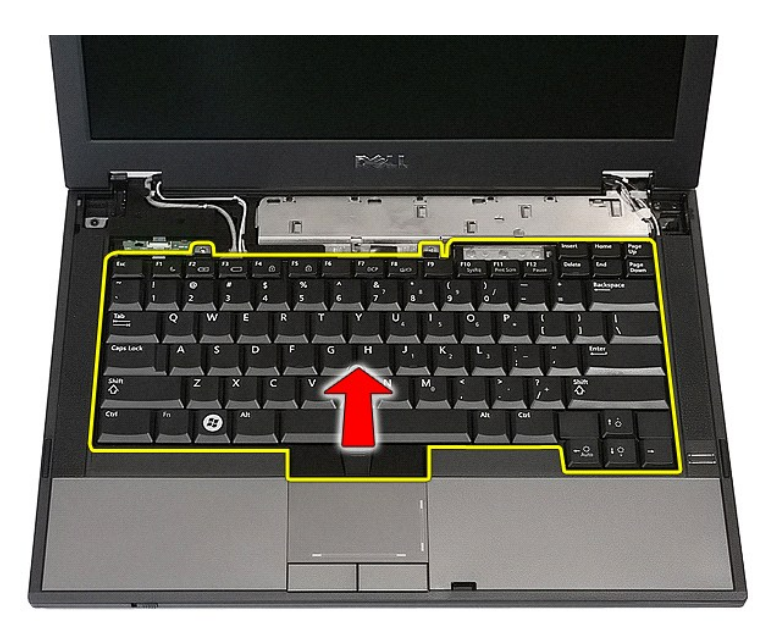

## **Inštalácia klávesnice**

Ak chcete nainštalovať klávesnicu, vyššie uvedené kroky vykonajte v opačnom poradí.

### **Rám displeja**

**Stručná servisná príručka k zariadeniu Dell™ Latitude™ E5410**

VYSTRAHA: Skôr než začnete pracovať vo vnútri počítača, prečítajte si bezpečnostné pokyny dodané s počítačom. Dalšie informácie o<br>bezpečnosti a overených postupoch nájdete na stránke so zákonnými požiadavkami na adrese www

## **Demontáž rámu displeja**

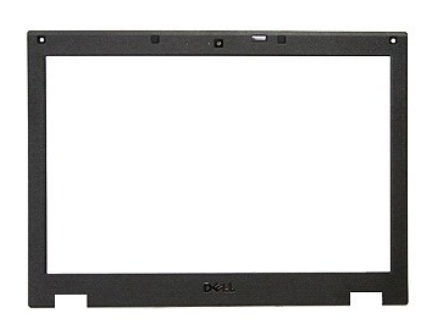

1. Postupujte podľ**a** pokynov uvedených v časti <u>[Pred servisným úkonom v počítač](file:///C:/data/systems/late5410/sk/sm/work.htm#before)i</u>.<br>2. Vyberte z počítača <u>[batériu](file:///C:/data/systems/late5410/sk/sm/battery.htm).</u><br>3. Demontujte z počítača <u>[prístupový panel](file:///C:/data/systems/late5410/sk/sm/acc_pan.htm)</u>.<br>4. Demontujte z počítača <u>kartu WLAN</u>.<br>5. Odpojte z počítača

- 
- 
- 
- 
- 

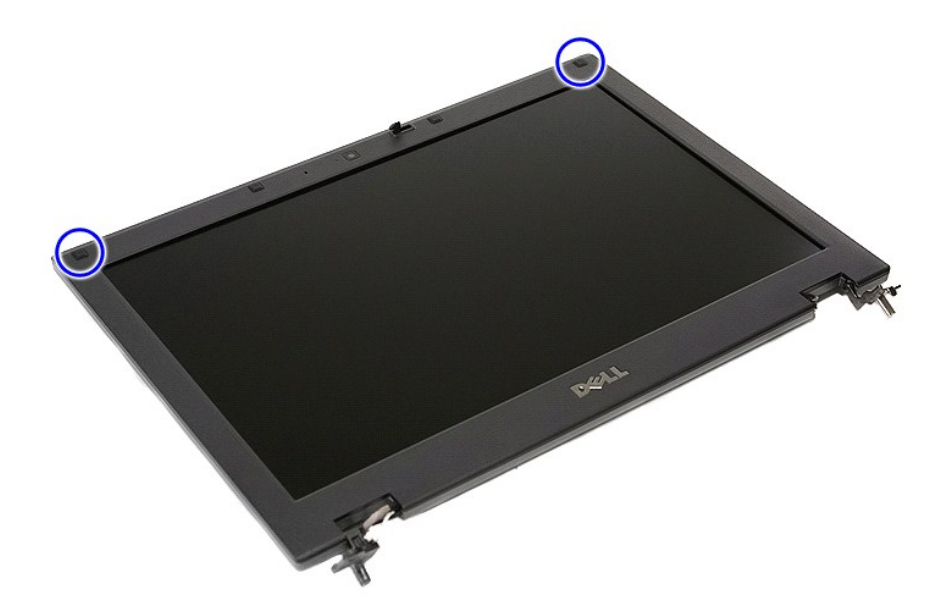

9. Odskrutkujte skrutky, ktorými je rám displeja pripevnený ku krytu displeja.
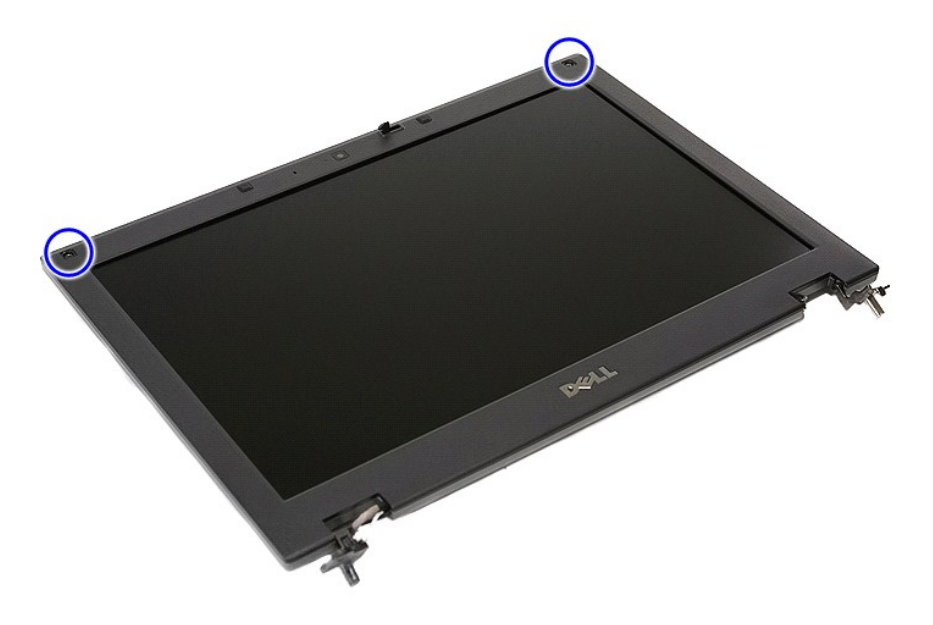

10. Jemne vypáčte rám displeja zo zostavy displeja tak, že prsty zasuniete pod jednu hranu rámu a postupne ich posúvate pozdĺž celého obvodu, kým sa<br>rám celkom neuvoľní.

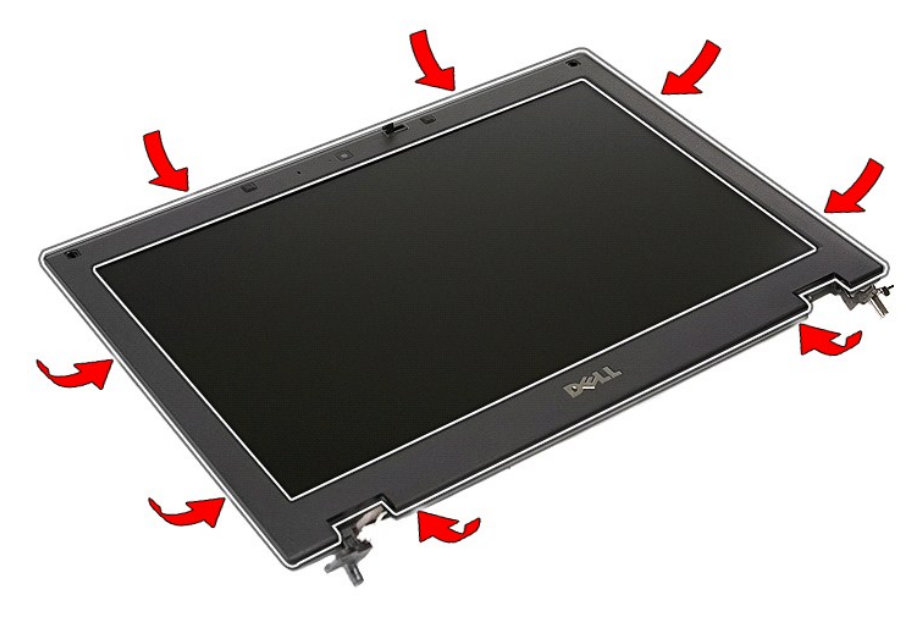

11. Nadvihnite a odpojte rám displeja od počítača.

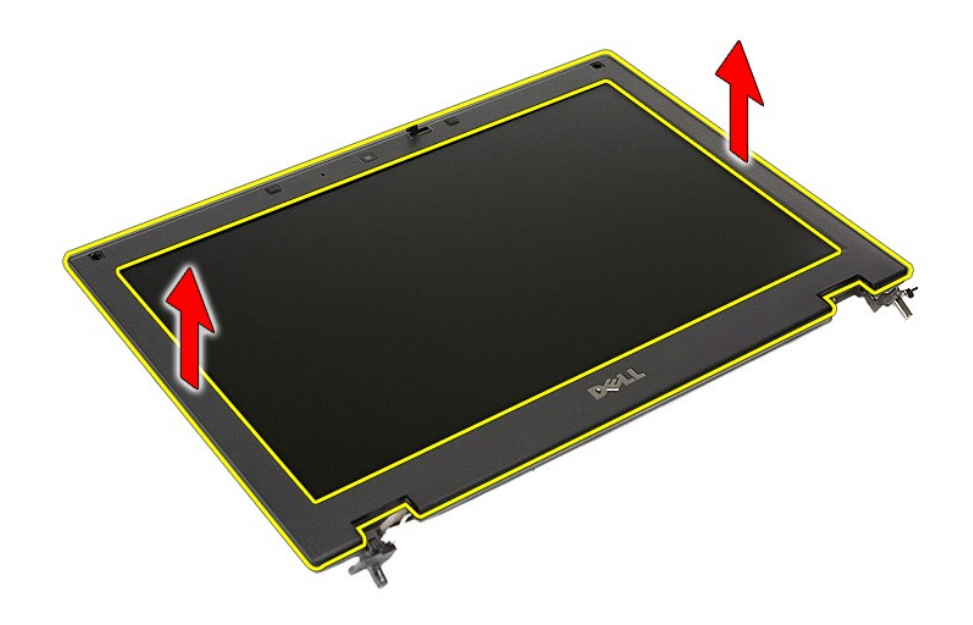

# **Inštalácia rámu displeja**

Ak chcete nainštalovať rám displeja, vyššie uvedené kroky vykonajte v opačnom poradí.

#### <span id="page-38-0"></span>**Camera (Kamera) Stručná servisná príručka k zariadeniu Dell™ Latitude™ E5410**

VYSTRAHA: Skôr než začnete pracovať vo vnútri počítača, prečítajte si bezpečnostné pokyny dodané s počítačom. Dalšie informácie o<br>bezpečnosti a overených postupoch nájdete na stránke so zákonnými požiadavkami na adrese www

## **Demontáž kamery**

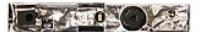

- 1. Postupuje podľa pokynov uvedených v časti <u>[Pred servisným úkonom v počítač](file:///C:/data/systems/late5410/sk/sm/work.htm#before)i</u>.<br>2. Vyberte z počítača <u>[batériu](file:///C:/data/systems/late5410/sk/sm/battery.htm)</u>.<br>3. Demontujte z počítača <u>bartu WLAN.</u><br>4. Demontujte z počítača <u>kartu WLAN.</u><br>5. Odpojte z počítača <u>kryt pa</u>
- 
- 
- 
- 
- 
- 
- 

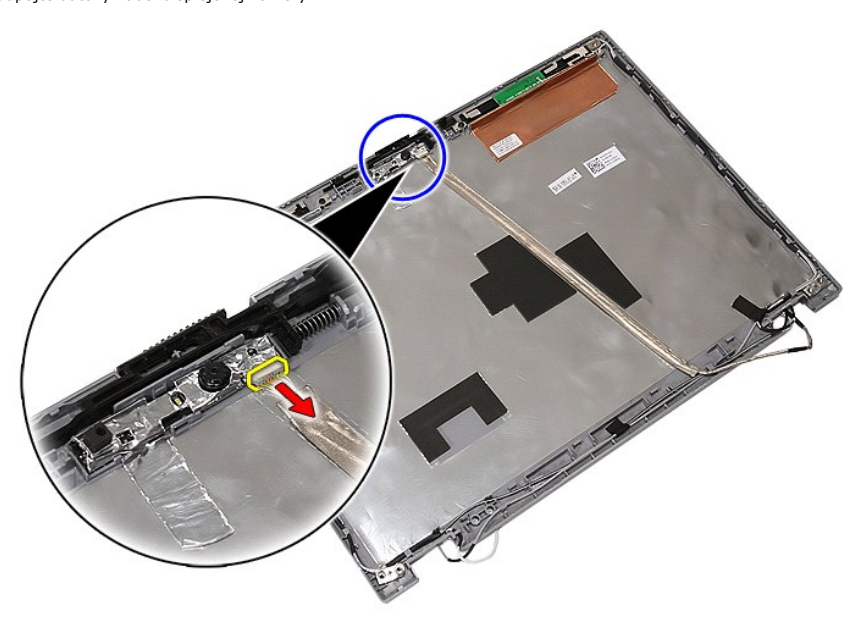

11. Nadvihnite kameru a odpojte ju.

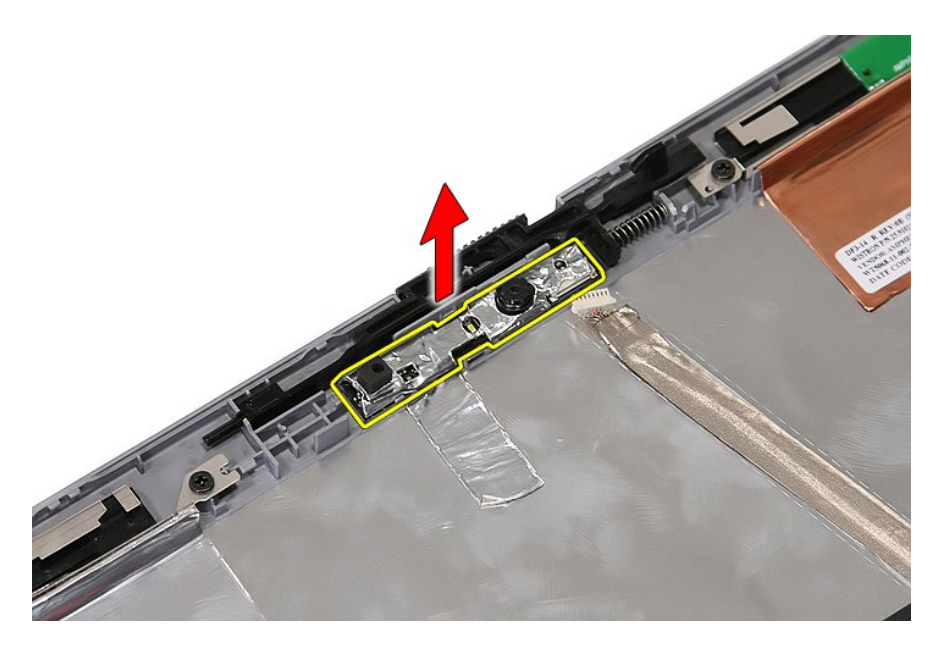

## **Inštalácia kamery**

Ak chcete nainštalovať kameru, vyššie uvedené kroky vykonajte v opačnom poradí.

# <span id="page-40-0"></span>**Zobrazovací panel, konzoly a závesy**

**Stručná servisná príručka k zariadeniu Dell™ Latitude™ E5410**

VYSTRAHA: Skôr než začnete pracovať vo vnútri počítača, prečítajte si bezpečnostné pokyny dodané s počítačom. Dalšie informácie o<br>bezpečnosti a overených postupoch nájdete na stránke so zákonnými požiadavkami na adrese www

## **Odpojenie zobrazovacieho panela, konzol a závesov**

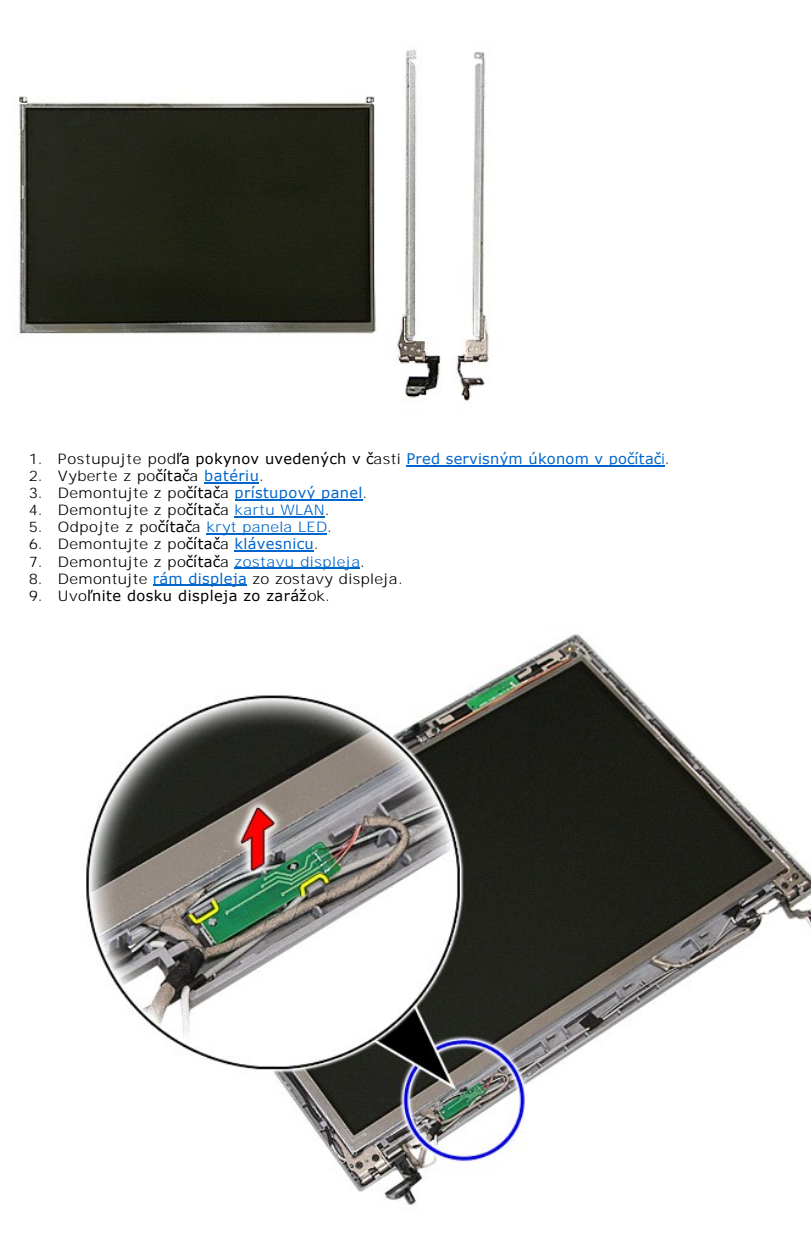

10. Odskrutkujte skrutky, ktoré upevňujú zobrazovací panel, konzoly a závesy k zostave displeja.

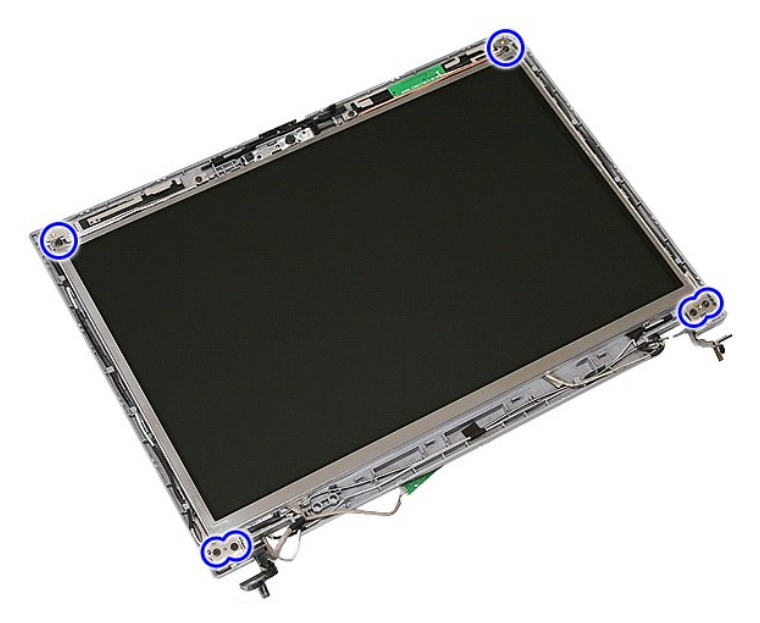

11. Nadvihnite zobrazovací panel, konzoly a závesy.

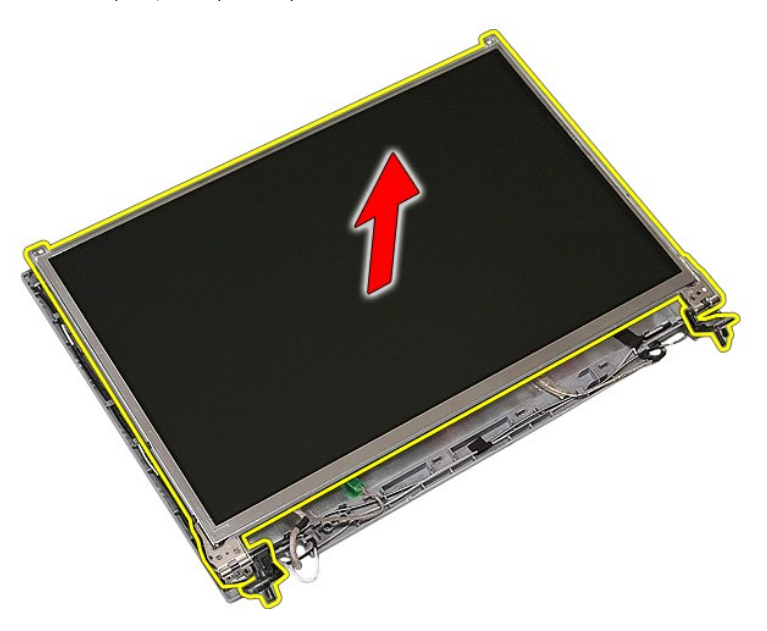

12. Odskrutkujte skrutky, ktoré upevňujú konzoly displeja k zobrazovaciemu panelu a odpojte ich.

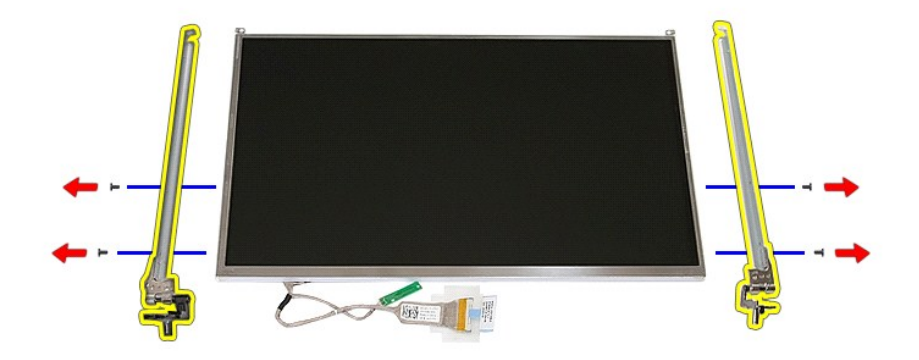

13. Odlepte pásku upevňujúcu kábel displeja k zobrazovaciemu panelu.

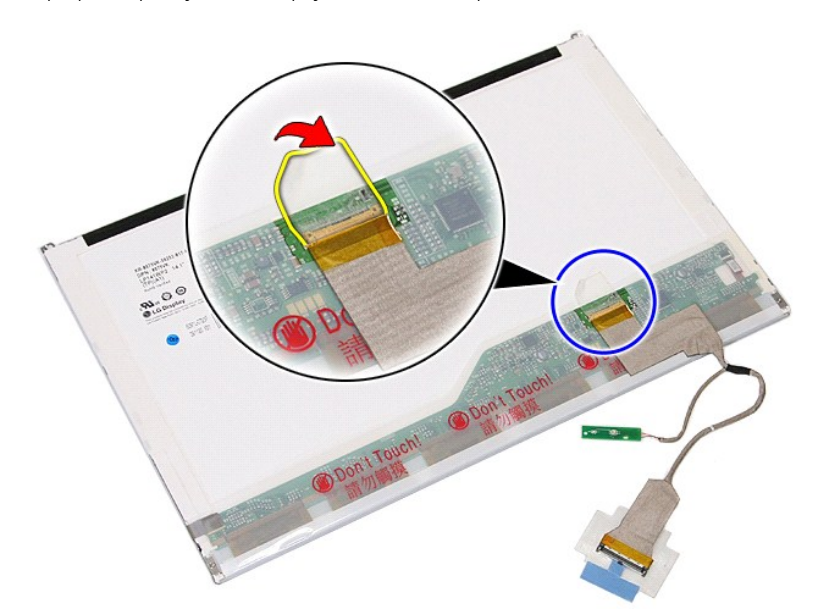

14. Odpojte kábel displeja od zobrazovacieho panela.

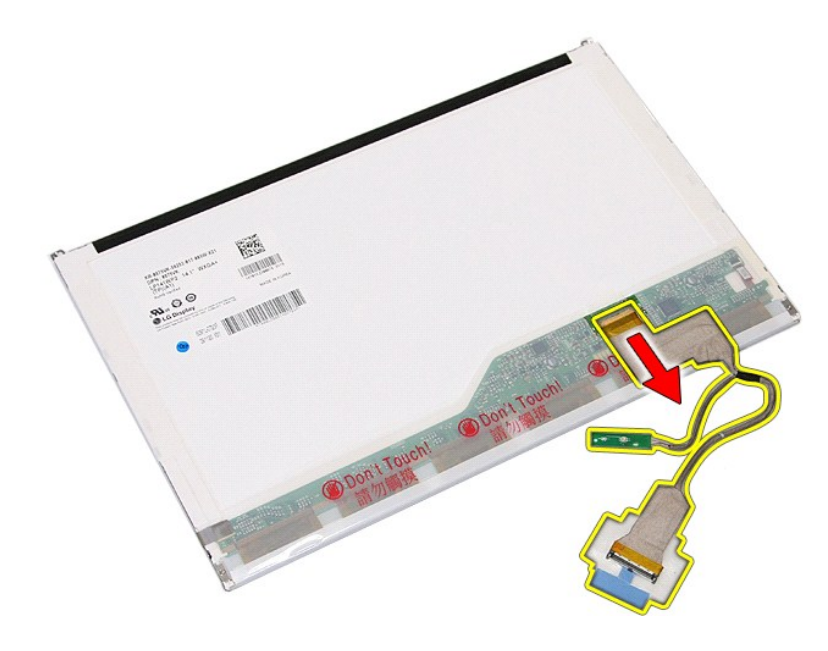

# **Inštalácia zobrazovacieho panela, konzol a závesov**

Ak chcete nainštalovať zobrazovací panel, konzoly a závesy, vyššie uvedené kroky vykonajte v opačnom poradí.

## <span id="page-44-0"></span>**Doska s diódami LED**

**Stručná servisná príručka k zariadeniu Dell™ Latitude™ E5410**

VYSTRAHA: Skôr než začnete pracovať vo vnútri počítača, prečítajte si bezpečnostné pokyny dodané s počítačom. Dalšie informácie o<br>bezpečnosti a overených postupoch nájdete na stránke so zákonnými požiadavkami na adrese www

## **Demontáž dosky s diódami LED**

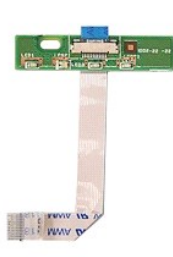

- 1. Postupujte podľ**a pokynov uvedených v č**asti <u>[Pred servisným úkonom v počítač](file:///C:/data/systems/late5410/sk/sm/work.htm#before)i</u>.<br>2. Vyberte z počítača <u>[batériu](file:///C:/data/systems/late5410/sk/sm/battery.htm).</u><br>3. Odpojte z počítača <u>krvt panela LED</u>.<br>4. Demontujte z počítača <u>klávesnícu</u>.<br>5. Uvoľnite poistku upevň
- 
- 
- 

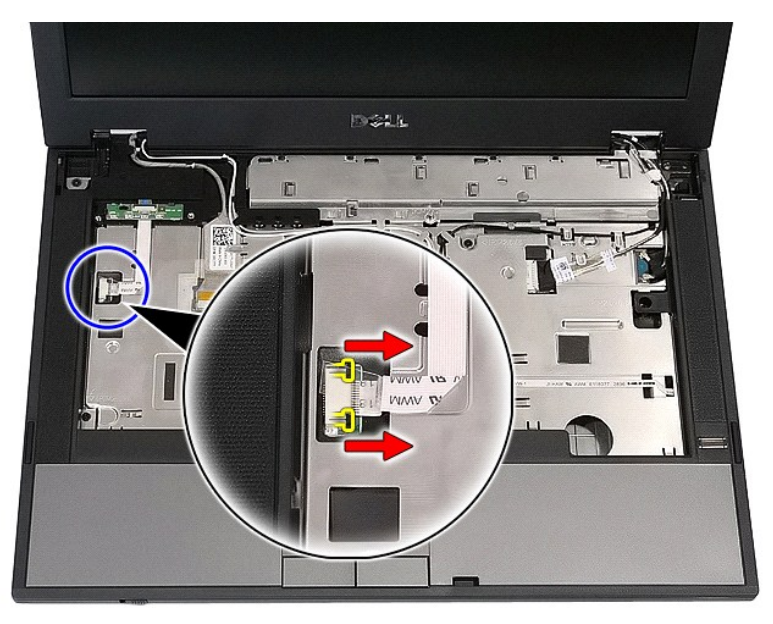

6. Odpojte kábel dosky s diódami LED.

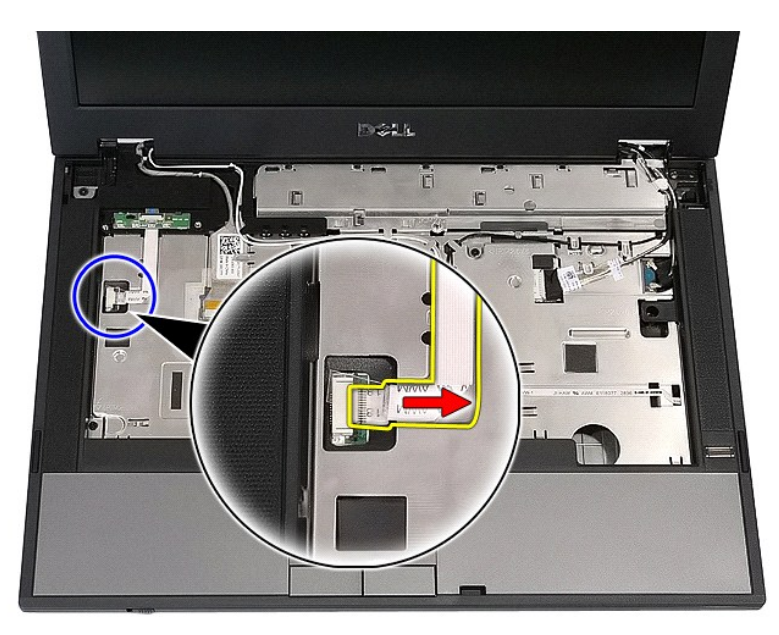

7. Uvoľnite poistky upevňujúce dosku s diódami LED a odpojte ju.

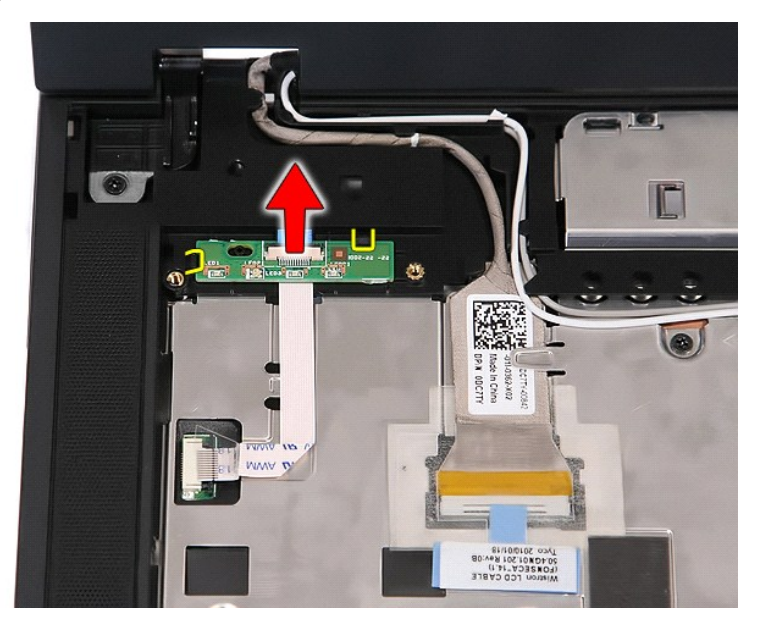

# **Inštalácia dosky s diódami LED**

Ak chcete nainštalovať dosku s diódami LED, vyššie uvedené kroky vykonajte v opačnom poradí.

## <span id="page-46-0"></span>**Pamäťová karta**

**Stručná servisná príručka k zariadeniu Dell™ Latitude™ E5410**

VYSTRAHA: Skôr než začnete pracovať vo vnútri počítača, prečítajte si bezpečnostné pokyny dodané s počítačom. Dalšie informácie o<br>bezpečnosti a overených postupoch nájdete na stránke so zákonnými požiadavkami na adrese www

# **Vybratie pamäťovej karty**

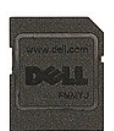

- 1. Postupujte pod**ľa pokynov uvedených v č**asti <u>[Pred servisným úkonom v počítač](file:///C:/data/systems/late5410/sk/sm/work.htm#before)i</u>.<br>2. Vyberte z počítača <u>[batériu](file:///C:/data/systems/late5410/sk/sm/battery.htm)</u>.<br>3. Zatlačením smerom dovnútra uvoľnite pamäťovú kartu.
- 
- 

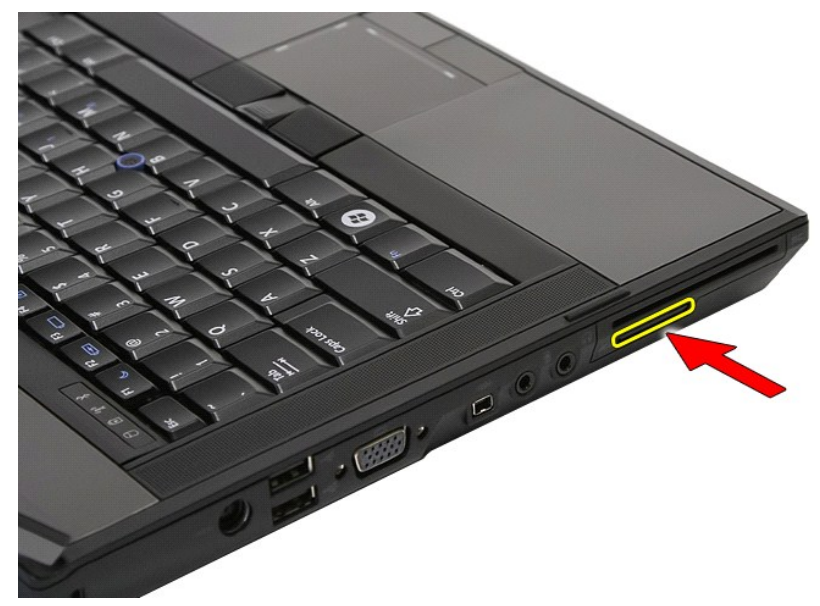

4. Vysuňte pamäťovú kartu z počítača a úplne ju odpojte.

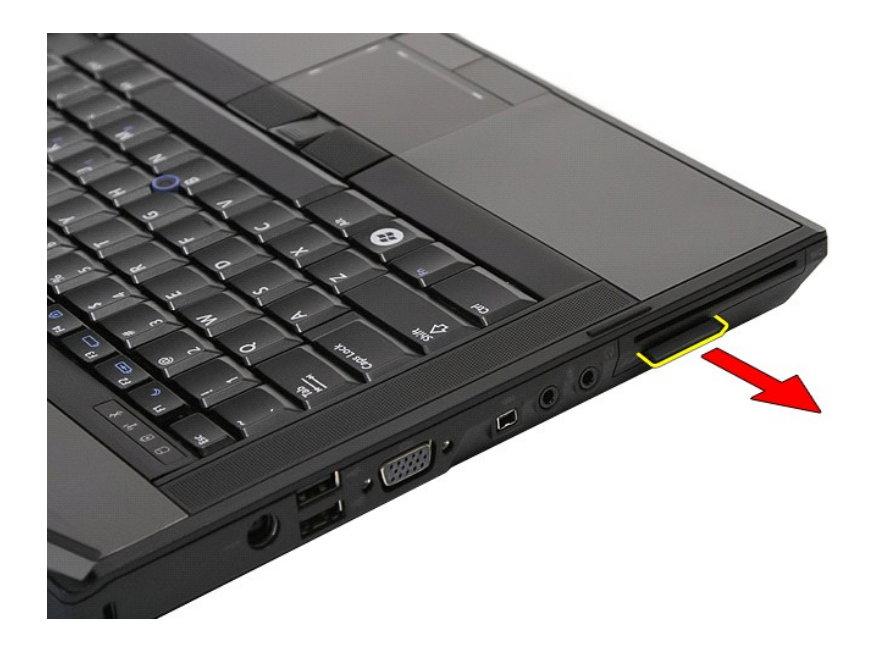

# **Vloženie pamäťovej karty**

Ak chcete vložiť pamäťovú kartu, vyššie uvedené kroky vykonajte v opačnom poradí.

### <span id="page-48-0"></span>**Pamäť**

**Stručná servisná príručka k zariadeniu Dell™ Latitude™ E5410**

VYSTRAHA: Skôr než začnete pracovať vo vnútri počítača, prečítajte si bezpečnostné pokyny dodané s počítačom. Dalšie informácie o<br>bezpečnosti a overených postupoch nájdete na stránke so zákonnými požiadavkami na adrese www

# **Demontáž pamäťových modulov**

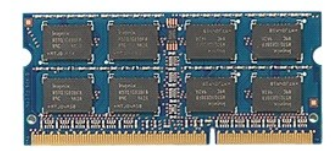

1. Postupujte podľ**a pokynov uvedených v č**asti <u>[Pred servisným úkonom v počítač](file:///C:/data/systems/late5410/sk/sm/work.htm#before)i</u>.<br>2. Vyberte z počítača <u>[batériu](file:///C:/data/systems/late5410/sk/sm/battery.htm)</u>.<br>3. Demontujte z počítača <u>[prístupový panel](file:///C:/data/systems/late5410/sk/sm/acc_pan.htm)</u>.<br>4. Jemne vypáčte prídržné spony od pamäťového modulu

- 
- 

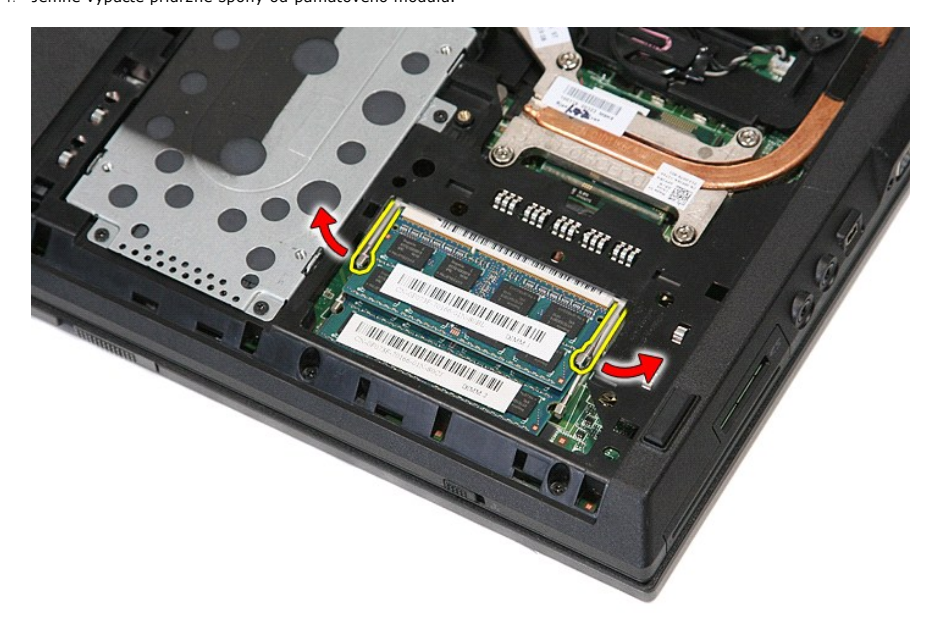

5. Vytiahnite pamäťový modul z počítača.

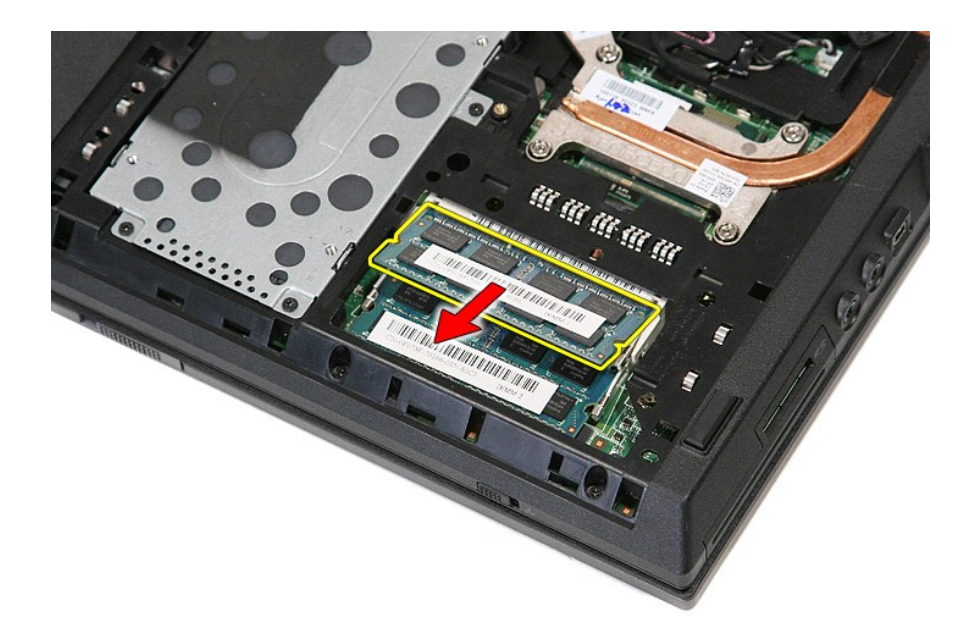

# **Inštalácia pamäťových modulov**

Ak chcete nainštalovať pamäťové moduly, vyššie uvedené kroky vykonajte v opačnom poradí.

## <span id="page-50-0"></span>**Podradená karta modemu**

**Stručná servisná príručka k zariadeniu Dell™ Latitude™ E5410**

VYSTRAHA: Skôr než začnete pracovať vo vnútri počítača, prečítajte si bezpečnostné pokyny dodané s počítačom. Dalšie informácie o<br>bezpečnosti a overených postupoch nájdete na stránke so zákonnými požiadavkami na adrese www

## **Odpojenie podradenej karty modemu**

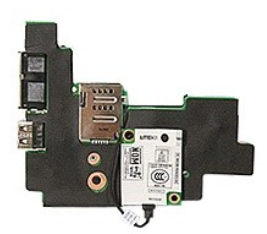

- 1. Postupujte podľa pokynov uvedených v časti <u>[Pred servisným úkonom v počítač](file:///C:/data/systems/late5410/sk/sm/work.htm#before)i</u>.<br>2. Odpojte <u>[pamäťovú kartu](file:///C:/data/systems/late5410/sk/sm/memcard.htm) SIM</u> z počítača.<br>4. Vyberte z počítača <u>[batériu](file:///C:/data/systems/late5410/sk/sm/battery.htm).</u><br>5. Demontujte z počítača <u>batériu.</u><br>6. Demontujte z počítača <u>p</u>
- 
- 
- 
- 
- 
- 
- 
- 
- 
- 
- 
- 
- 
- 
- 

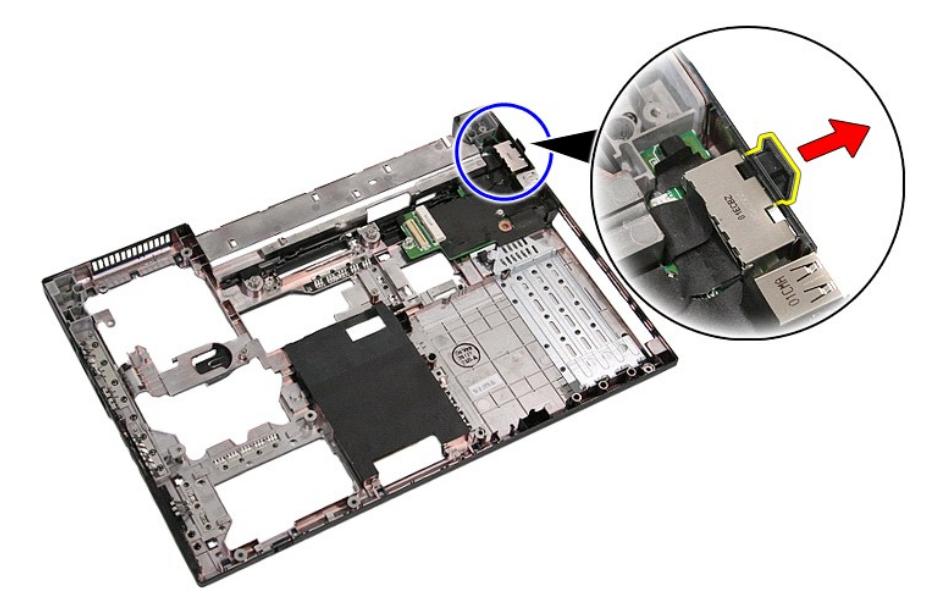

21. Nadvihnite podradenú kartu modemu a odpojte ju.

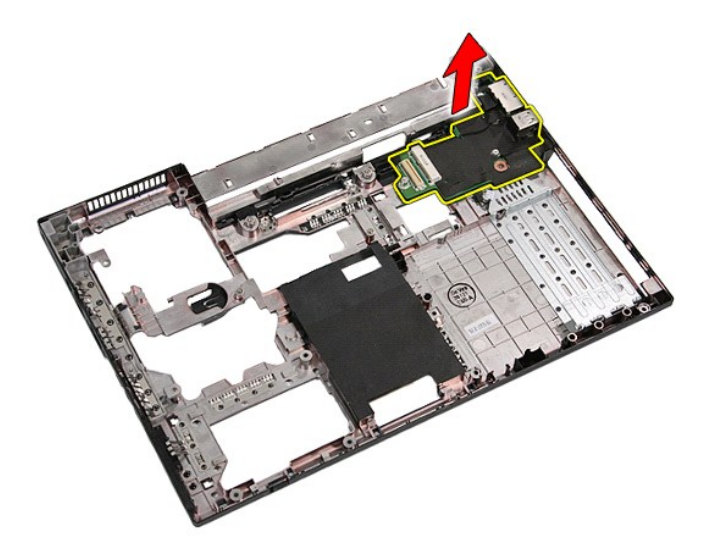

# **Inštalácia podradenej karty modemu**

Ak chcete nainštalovať podradenú kartu modemu, vyššie uvedené kroky vykonajte v opačnom poradí.

# <span id="page-52-0"></span>**Optická jednotka**

**Stručná servisná príručka k zariadeniu Dell™ Latitude™ E5410**

VYSTRAHA: Skôr než začnete pracovať vo vnútri počítača, prečítajte si bezpečnostné pokyny dodané s počítačom. Dalšie informácie o<br>bezpečnosti a overených postupoch nájdete na stránke so zákonnými požiadavkami na adrese www

## **Demontáž optickej jednotky**

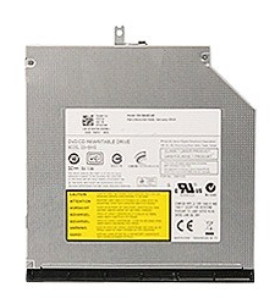

- 1. Postupujte podľ**a pokynov uvedených v č**asti <u>[Pred servisným úkonom v počítač](file:///C:/data/systems/late5410/sk/sm/work.htm#before)i</u>.<br>2. Vyberte z počítača <u>[batériu](file:///C:/data/systems/late5410/sk/sm/battery.htm)</u>.<br>3. Odstráňte záchytnú skrutku optickej jednotky z počítača.
- -
- 4. Zasuňte plastový skrutkovač do otvoru retenčnej skrutky a opatrne uvoľnite a odpojte optickú jednotku od počítača.

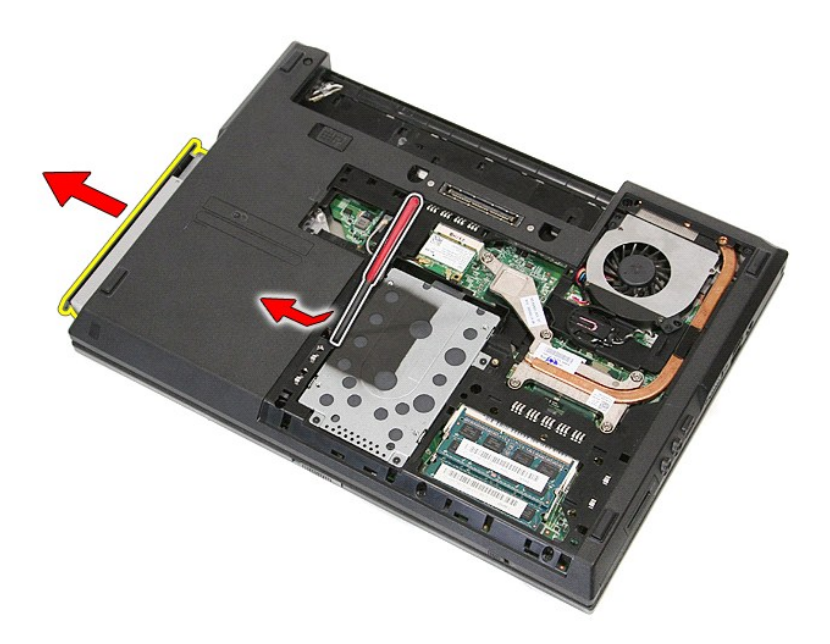

# **Inštalácia optickej jednotky**

Ak chcete znovu namontovať optickú jednotku, vyššie uvedené kroky vykonajte v opačnom poradí.

## <span id="page-54-0"></span>**Opierka dlaní**

**Stručná servisná príručka k zariadeniu Dell™ Latitude™ E5410**

VYSTRAHA: Skôr než začnete pracovať vo vnútri počítača, prečítajte si bezpečnostné pokyny dodané s počítačom. Dalšie informácie o<br>bezpečnosti a overených postupoch nájdete na stránke so zákonnými požiadavkami na adrese www

## **Demontáž opierky dlaní**

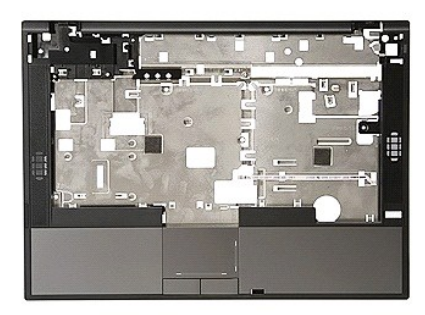

- 1. Postupujte podľa pokynov uvedených v časti [Pred servisným úkonom v počítač](file:///C:/data/systems/late5410/sk/sm/work.htm#before)i.
- 
- 
- 
- 2. Vyberte z počítača <u>[batériu](file:///C:/data/systems/late5410/sk/sm/battery.htm)</u>.<br>3. Demontujte z počítača <u>pristupový panel</u>.<br>4. Demontujte z počítača <u>pritickú iednotku</u>.<br>5. Demontujte z počítača <u>[ventilátor](file:///C:/data/systems/late5410/sk/sm/fan.htm) a [chladi](file:///C:/data/systems/late5410/sk/sm/heatsink.htm)č</u>.<br>6. Odpojte od počítača <u>ventilátor a chladič</u>.<br>7.
- 
- 
- 11. Odpojte gumenú podložku zo spodnej časti počítača.

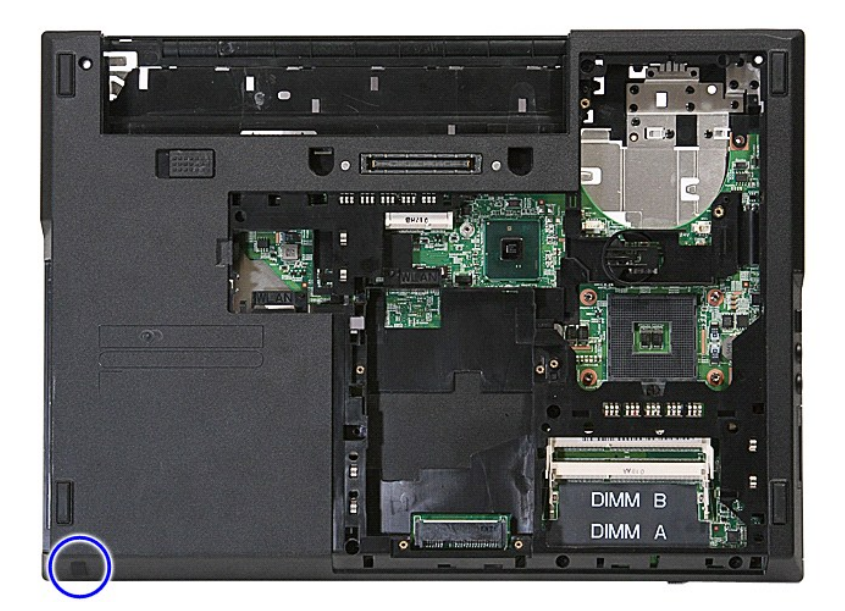

12. Odskrutkujte skrutky, ktorými je opierka dlaní pripevnená k počítaču.

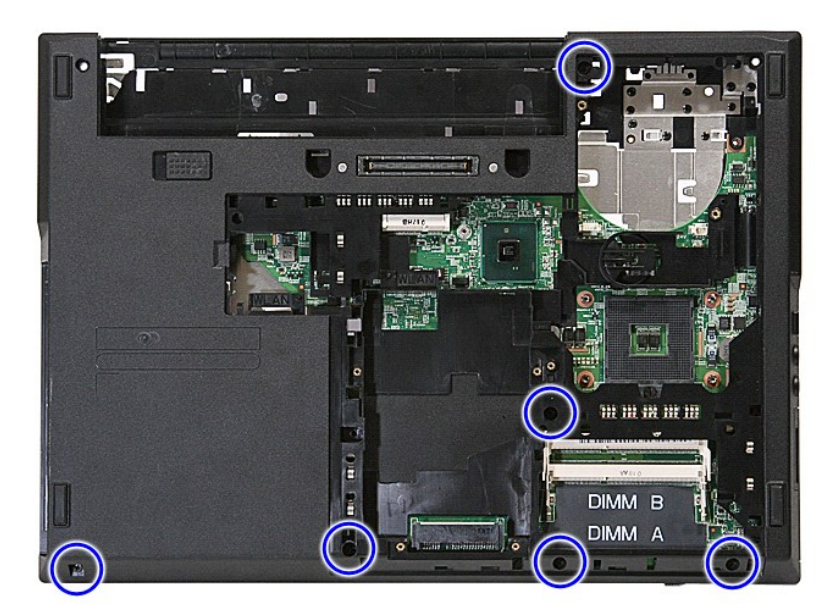

13. Odpojte kábel reproduktora od systémovej dosky.

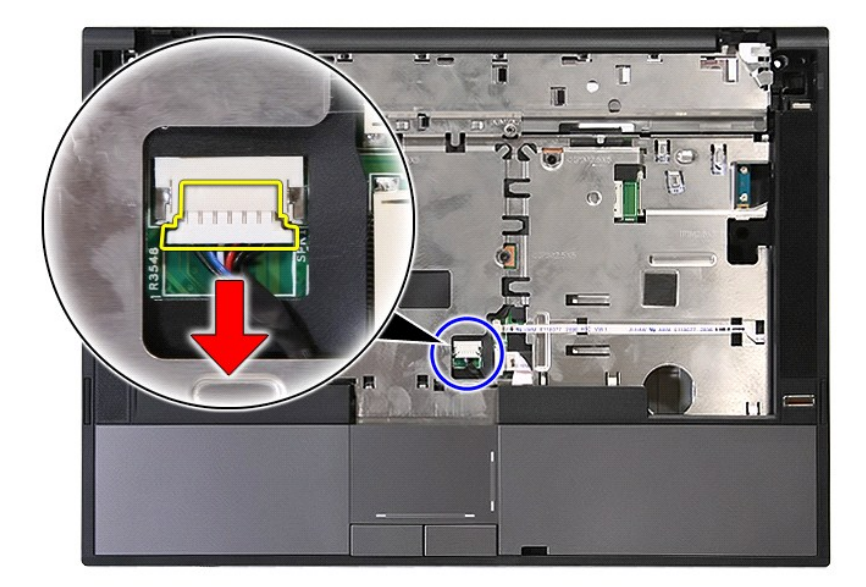

14. Uvoľnite poistku upevňujúcu údajový kábel čítačky odtlačkov prstov.

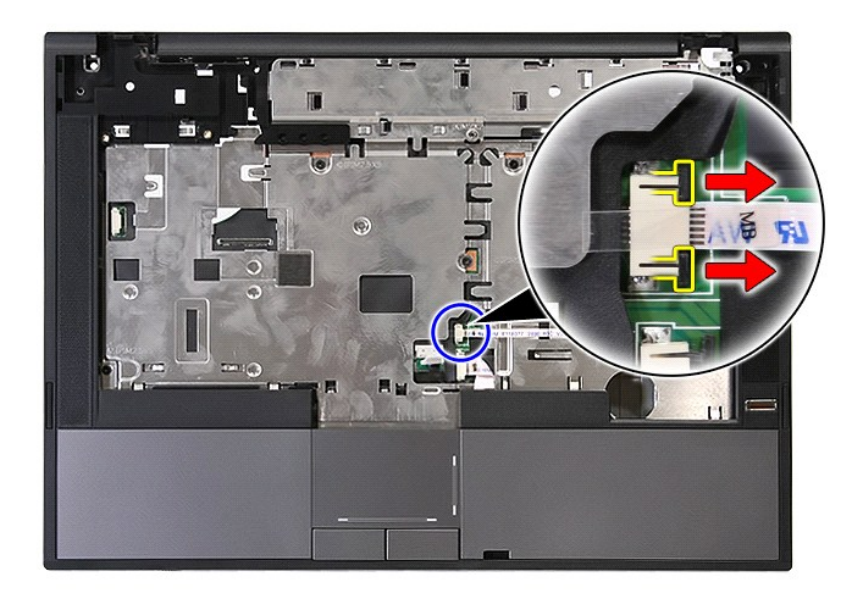

15. Odpojte údajový kábel čítačky odtlačkov prstov.

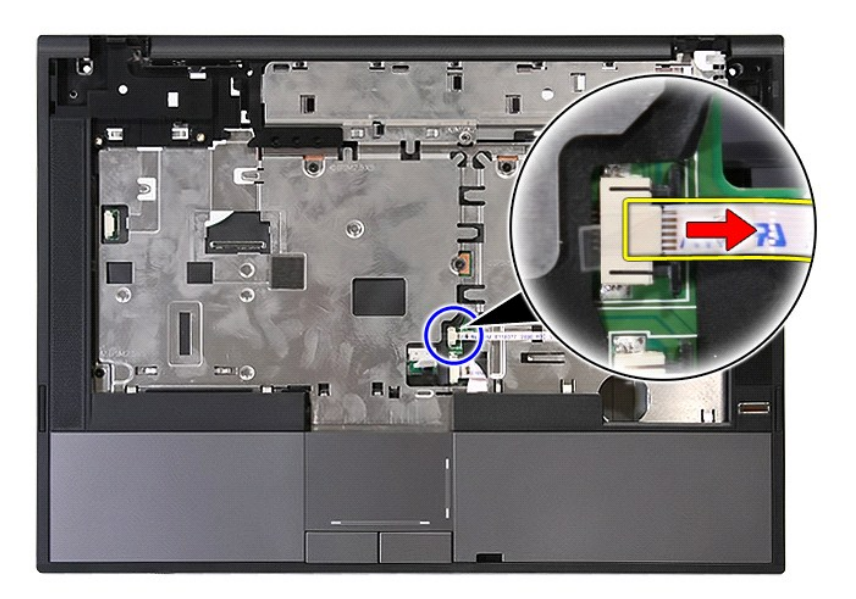

16. Uvoľnite poistku upevňujúcu údajový kábel dotykového ovládača.

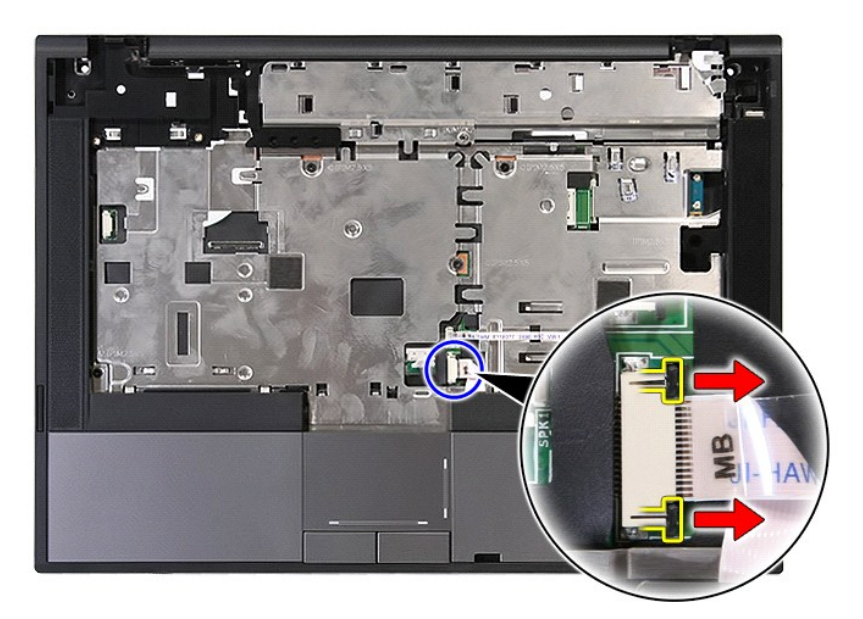

17. Odpojte údajový kábel dotykového ovládača.

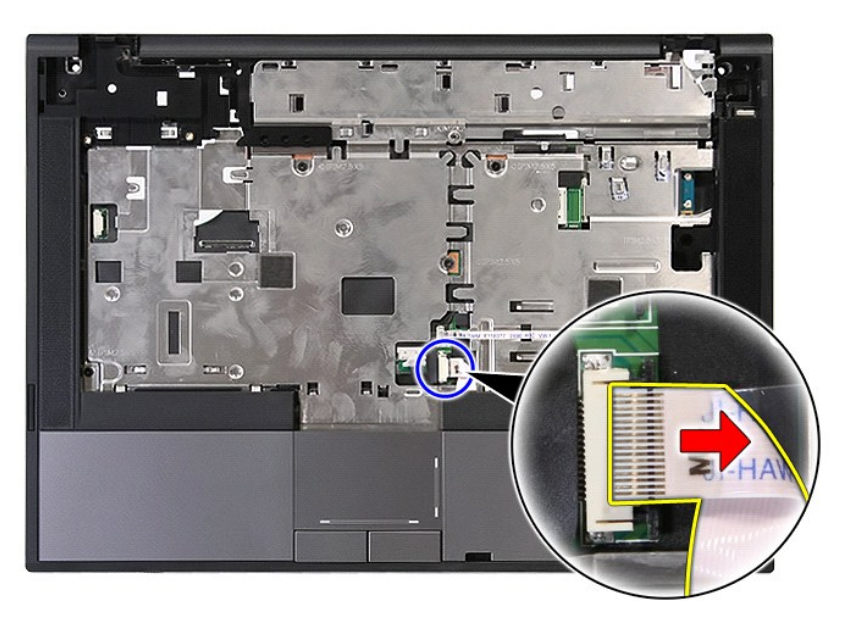

18. Odskrutkujte skrutky, ktorými je opierka dlaní pripevnená k počítaču.

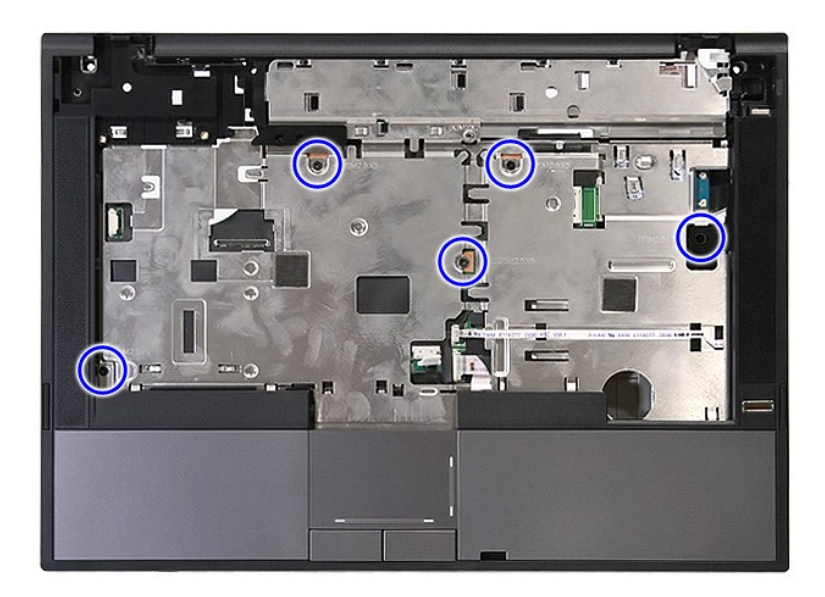

19. Opatrne páčte pozdĺž okrajov opierky dlaní.

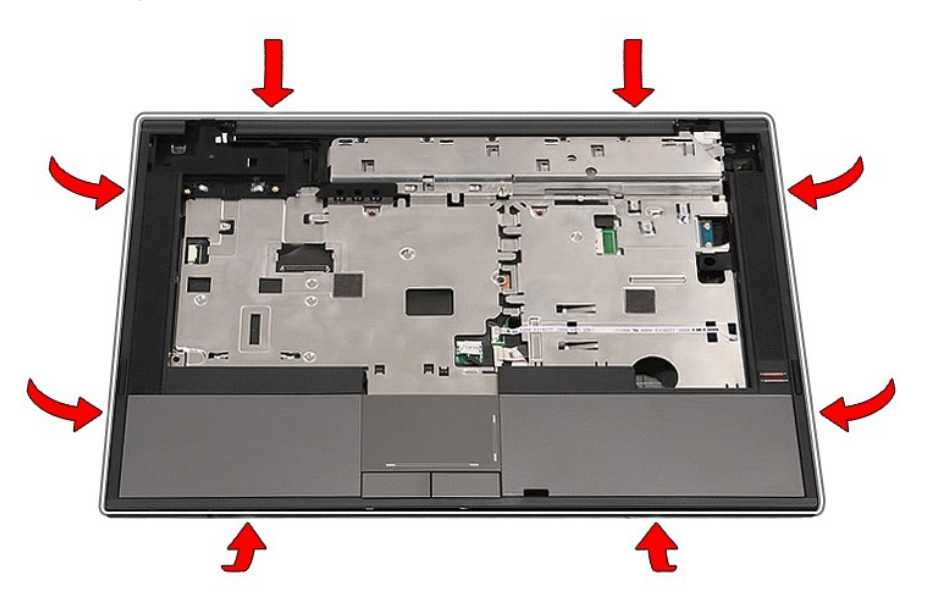

20. Nadvihnite opierku dlaní z počítača a odpojte ju.

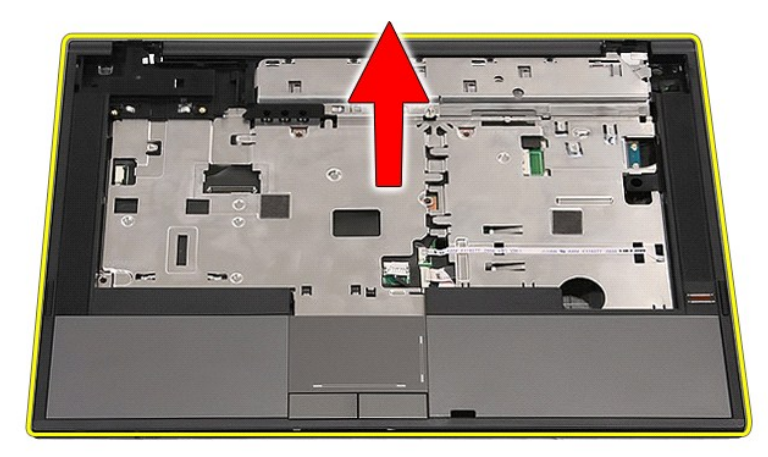

# **Inštalácia opierky dlaní**

Pre vrátenie opierky dlaní vykonajte vyššie uvedené kroky v opačnom poradí.

## <span id="page-60-0"></span>**Pridávanie a výmena dielov**

#### **Stručná servisná príručka k zariadeniu Dell™ Latitude™ E5410**

- **O** [Batéria](file:///C:/data/systems/late5410/sk/sm/battery.htm)
- [Telefónna karta SIM](file:///C:/data/systems/late5410/sk/sm/phones.htm)
- Prístupový panel  [Kryt diód LED](file:///C:/data/systems/late5410/sk/sm/cencov.htm)
- - [Rám displeja](file:///C:/data/systems/late5410/sk/sm/lcd_bz.htm)
	- [Zobrazovací panel, konzola a závesy](file:///C:/data/systems/late5410/sk/sm/lcd_pan.htm)
- [Karta WLAN](file:///C:/data/systems/late5410/sk/sm/wlan.htm)  [Pamäť](file:///C:/data/systems/late5410/sk/sm/memory.htm)
- [Gombíková batéria](file:///C:/data/systems/late5410/sk/sm/coincll.htm)
- Pevný disk
- [Optická jednotka](file:///C:/data/systems/late5410/sk/sm/op_dv.htm)
- **O** [Klávesnica](file:///C:/data/systems/late5410/sk/sm/kboard.htm)
- **Pamäťová karta**
- **O** [Ventilátor](file:///C:/data/systems/late5410/sk/sm/fan.htm)
- **O** [Chladi](file:///C:/data/systems/late5410/sk/sm/heatsink.htm)č

[Zostava displeja](file:///C:/data/systems/late5410/sk/sm/assembly.htm)

[Doska s diódami LED](file:///C:/data/systems/late5410/sk/sm/led_bd.htm)

**[Procesor](file:///C:/data/systems/late5410/sk/sm/proces.htm)** 

- 
- [Kamera displeja](file:///C:/data/systems/late5410/sk/sm/lcd_cam.htm)
- [Opierka dlaní](file:///C:/data/systems/late5410/sk/sm/palmrest.htm)
	- **[Fingerprint Reader \(Snímač](file:///C:/data/systems/late5410/sk/sm/fingread.htm) odtlačkov prstov)**
- [Karta WWAN](file:///C:/data/systems/late5410/sk/sm/wwan.htm)
- **[Reproduktory](file:///C:/data/systems/late5410/sk/sm/speaker.htm)**
- [Doska rozhrania Bluetooth](file:///C:/data/systems/late5410/sk/sm/bbboard.htm)
- [Systémová doska](file:///C:/data/systems/late5410/sk/sm/sys_bd.htm)
- **O** [Podradená karta modemu](file:///C:/data/systems/late5410/sk/sm/modaucar.htm)

# <span id="page-61-0"></span>**Karta SIM (modul identity telefonického odberateľa)**

**Stručná servisná príručka k zariadeniu Dell™ Latitude™ E5410**

VYSTRAHA: Skôr než začnete pracovať vo vnútri počítača, prečítajte si bezpečnostné pokyny dodané s počítačom. Dalšie informácie o<br>bezpečnosti a overených postupoch nájdete na stránke so zákonnými požiadavkami na adrese www

## **Odpojenie telefónnej karty SIM**

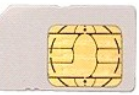

- 1. Postupujte pod**ľa pokynov uvedených v č**asti <u>[Pred servisným úkonom v počítač](file:///C:/data/systems/late5410/sk/sm/work.htm#before)i</u>.<br>2. Demontujte <u>[batériu](file:///C:/data/systems/late5410/sk/sm/battery.htm)</u>.<br>3. Zatla**čením smerom dovnútra uvoľ**nite kartu SIM.
- 

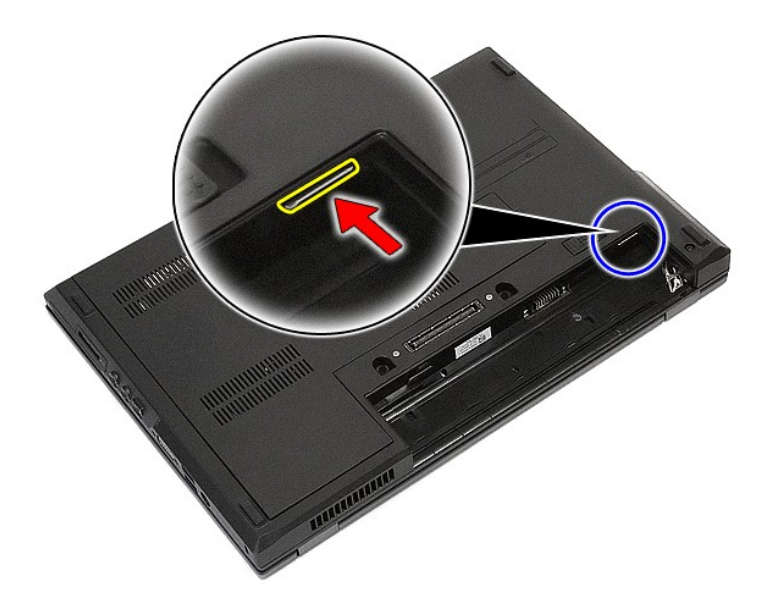

4. Vysuňte kartu SIM smerom von a vyberte ju.

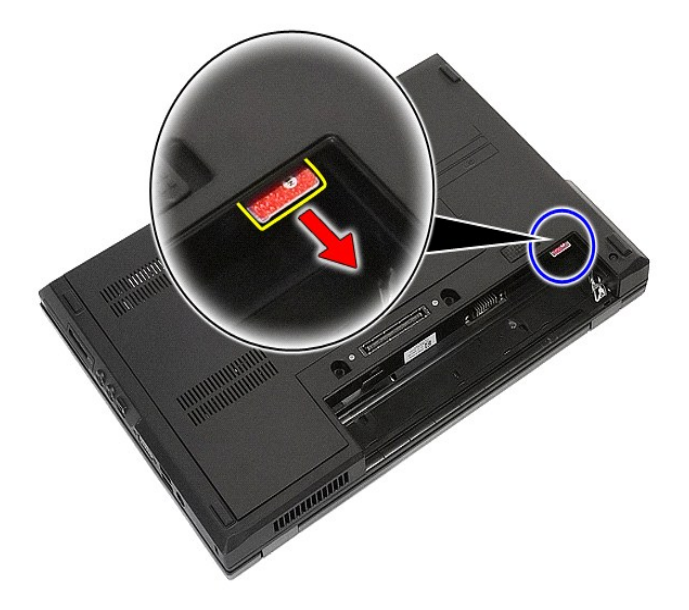

# **Inštalácia telefónnej karty SIM**

Ak chcete nainštalovať telefónnu kartu SIM, vyššie uvedené kroky vykonajte v opačnom poradí.

#### <span id="page-63-0"></span>**Procesor**

**Stručná servisná príručka k zariadeniu Dell™ Latitude™ E5410**

VYSTRAHA: Skôr než začnete pracovať vo vnútri počítača, prečítajte si bezpečnostné pokyny dodané s počítačom. Dalšie informácie o<br>bezpečnosti a overených postupoch nájdete na stránke so zákonnými požiadavkami na adrese www

## **Demontáž procesora**

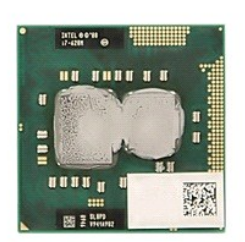

- 1. Postupujte podľ**a pokynov uvedených v č**asti <u>[Pred servisným úkonom v počítač](file:///C:/data/systems/late5410/sk/sm/work.htm#before)i</u>.<br>2. Vyberte z počí**tača <u>[batériu](file:///C:/data/systems/late5410/sk/sm/battery.htm).</u><br>3. Demontujte z počítača <u>[prístupový panel](file:///C:/data/systems/late5410/sk/sm/acc_pan.htm)</u>.<br>4. Demontujte z počítača <u>chladič.</u><br>5. Demontujte z počíta**
- 
- 
- 
- 6. Pomocou plastovej ihly pootočte zámok procesora proti smeru hodinových ručičiek.

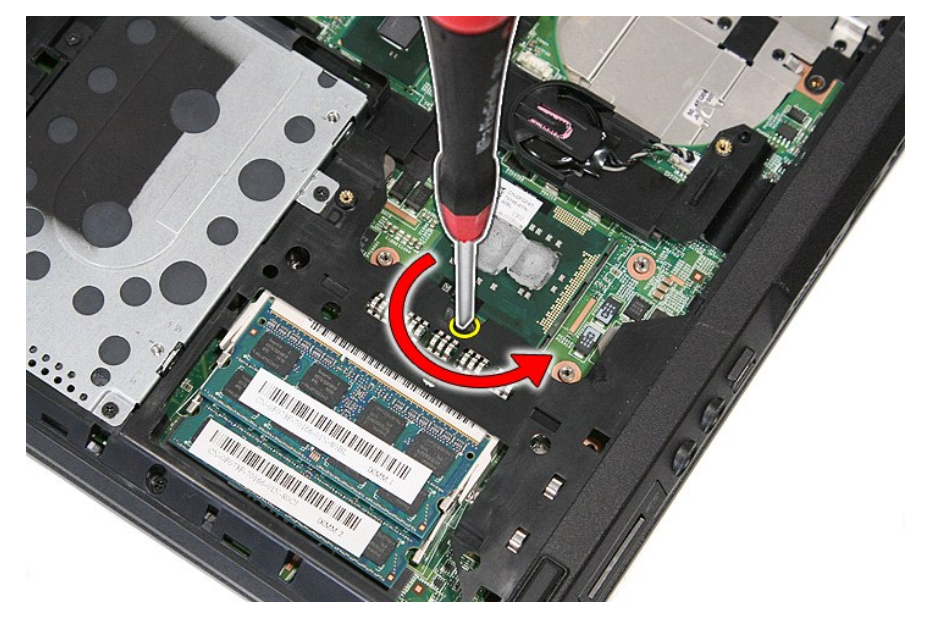

7. Nadvihnite procesor priamo nahor a vytiahnite ho z počítača.

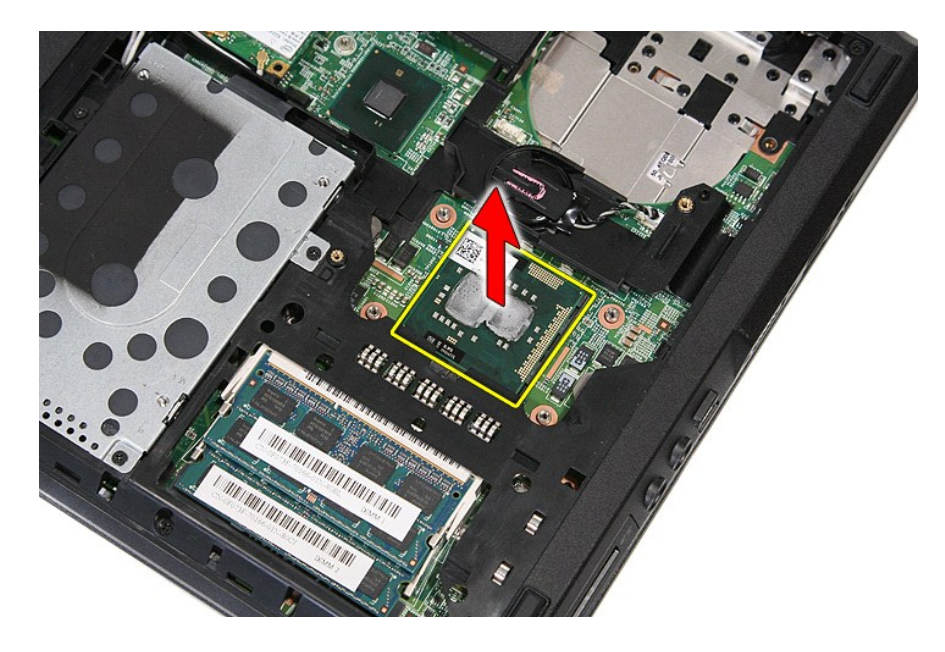

# **Inštalácia procesora**

Ak chcete znovu namontovať procesor, vykonajte vyššie uvedené kroky v opačnom poradí.

#### <span id="page-65-0"></span>**Reproduktory**

**Stručná servisná príručka k zariadeniu Dell™ Latitude™ E5410**

VYSTRAHA: Skôr než začnete pracovať vo vnútri počítača, prečítajte si bezpečnostné pokyny dodané s počítačom. Dalšie informácie o<br>bezpečnosti a overených postupoch nájdete na stránke so zákonnými požiadavkami na adrese www

## **Demontáž reproduktorov**

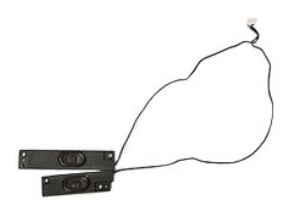

- 
- 
- 
- 
- 
- 
- 
- 
- 1. Postupujte podľa pokynov uvedených v časti <u>[Pred servisným úkonom v počítač](file:///C:/data/systems/late5410/sk/sm/work.htm#before)i</u><br>2. Vyberte z počítača <u>[batériu](file:///C:/data/systems/late5410/sk/sm/battery.htm).</u><br>3. Demontujte z počítača <u>[prístupový panel](file:///C:/data/systems/late5410/sk/sm/acc_pan.htm)</u>.<br>5. Odpojte z počítača <u>kryt panela LED</u>.<br>5. Odpojte z počítača

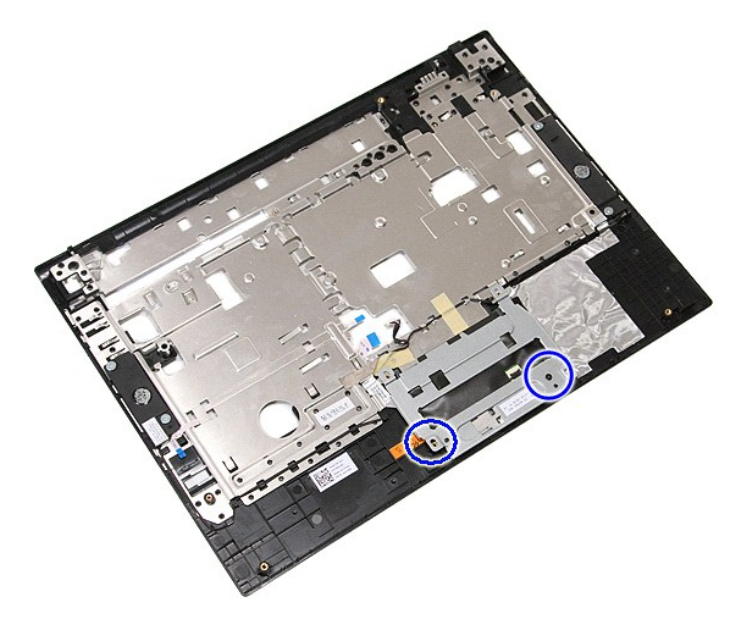

12. Nadvihnite konzolu krytu dotykového ovládača a odpojte ju.

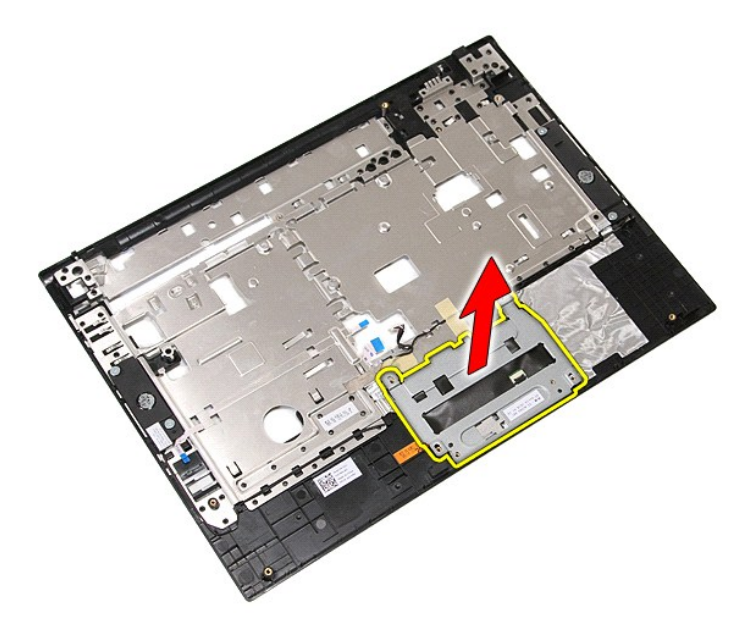

13. Odlepte pásky upevňujúce káble reproduktora k opierke dlaní.

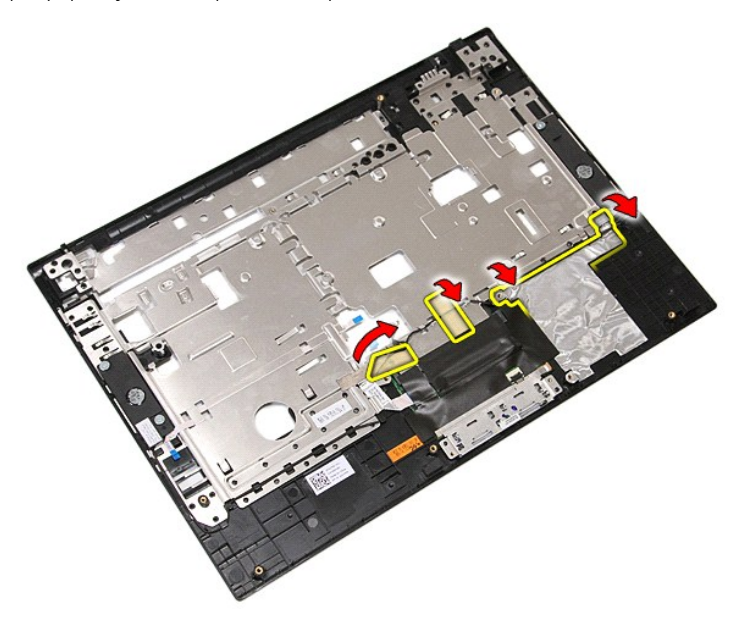

14. Odlepte pásku upevňujúcu údajový kábel dotykového ovládača k opierke dlaní a vytiahnite kábel z otvoru.

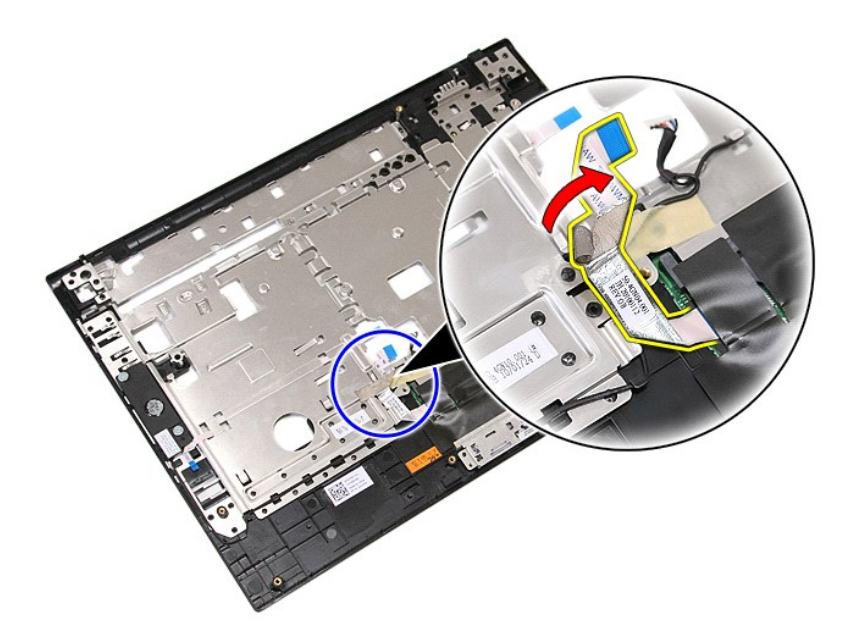

15. Uvoľnite káble reproduktora z dráhy ich vedenia.

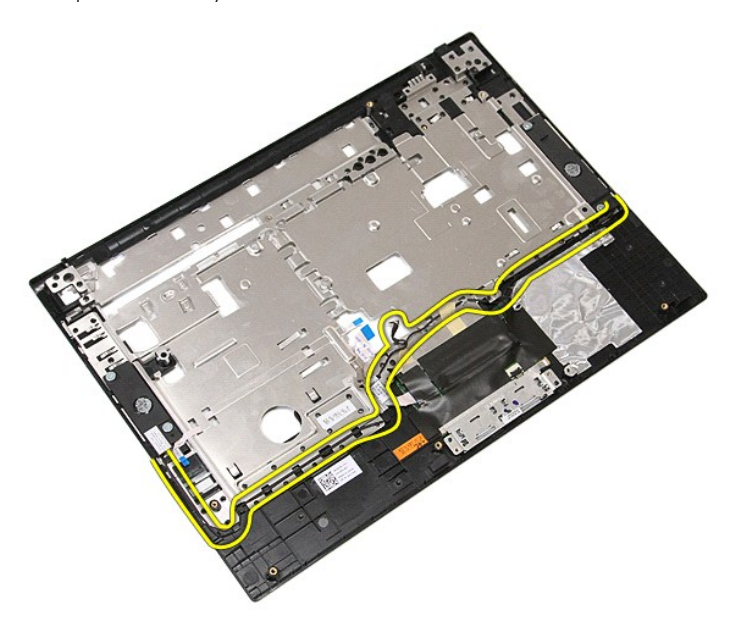

16. Odskrutkujte skrutky upevňujúce ľavý a pravý reproduktor k opierke dlaní.

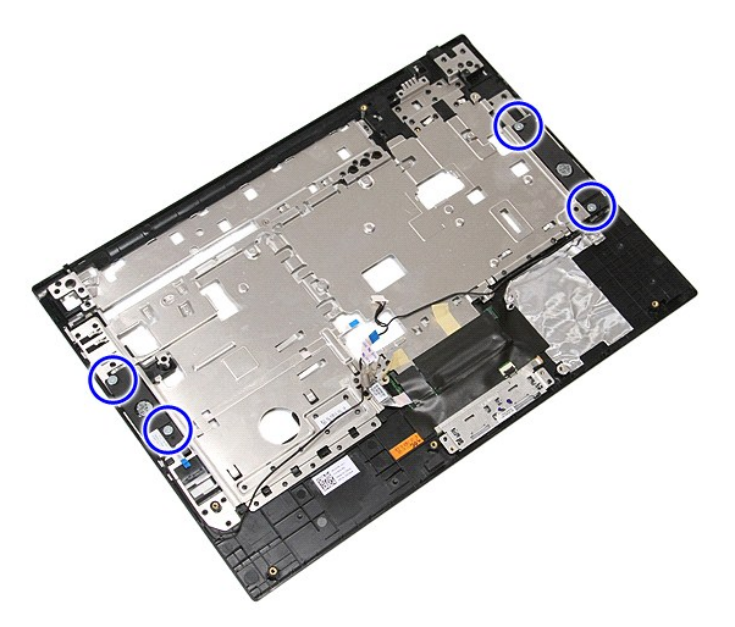

17. Nadvihnite ľavý a pravý reproduktor a odpojte reproduktory.

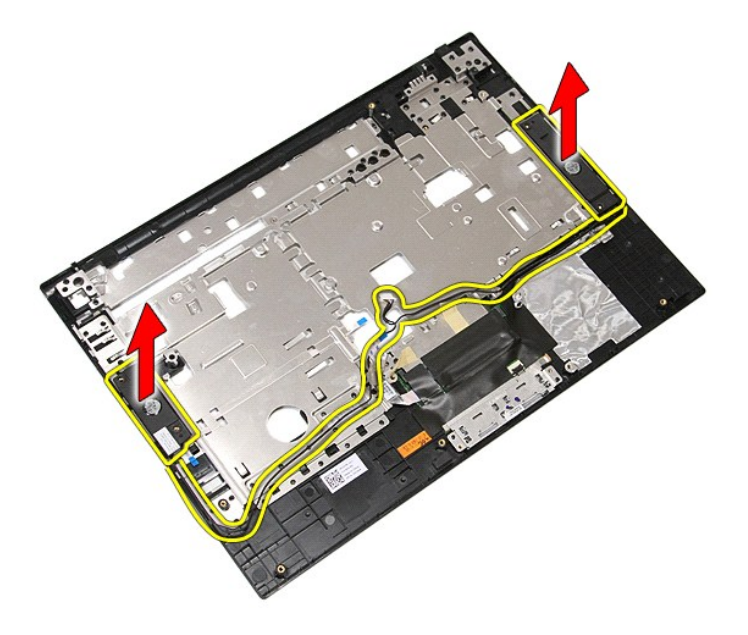

# **Spätná montáž reproduktorov**

Ak chcete znovu namontovať reproduktory, vyššie uvedené kroky vykonajte v opačnom poradí.

## **Technické údaje**

**Stručná servisná príručka k zariadeniu Dell™ Latitude™ E5410**

**O** [Systémové informácie](#page-69-0)  [Pamäť](#page-69-2)

**[ExpressCard](#page-70-2) [Porty a konektory](#page-70-4) O** [Obrazovka](#page-70-6) Dotykový panel

- 
- **O** [Zvuk](#page-70-0)
- **O** [Grafika](#page-69-3)
	- **O** Komunika[čné rozhrania](#page-70-1)
- [Karta PC](#page-70-3)
- **O**Čítačka odtlač[kov prstov \(volite](#page-70-5)ľná)
- **O** [Klávesnica](#page-71-0)
- **O** [Batéria](#page-71-2)

**[Procesor](#page-69-1)** 

- 
- [Napájací adaptér](#page-72-0)
- **O** [Fyzické vlastnosti](#page-72-1)
- [Nároky na prostredie](#page-72-2)
- **POZNAMKA:** Ponuka sa môže líšiť podľa oblasti. Ak chcete získať ďalšie informácie o konfigurácii počítača, kliknite na položku **Start→ Pomoc a technická**<br>podpora a vyberte možnosť zobrazenia informácií o počítači.

<span id="page-69-0"></span>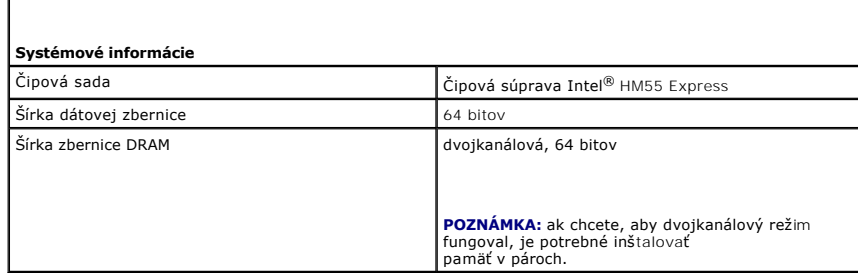

<span id="page-69-1"></span>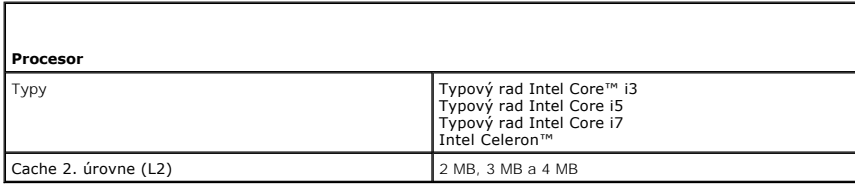

<span id="page-69-2"></span>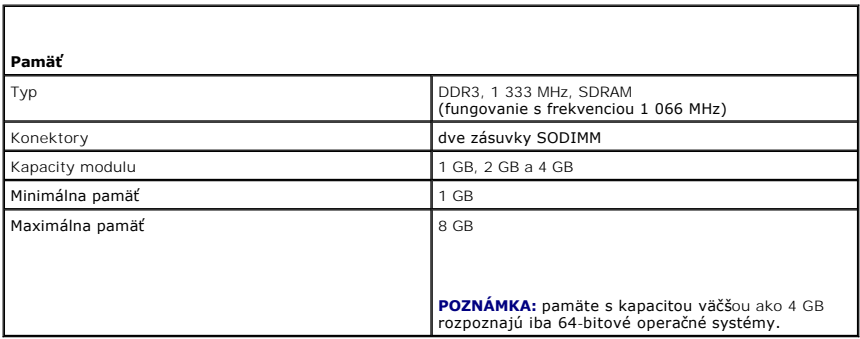

<span id="page-69-3"></span>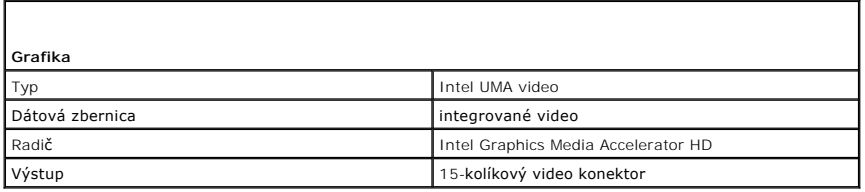

<span id="page-70-0"></span>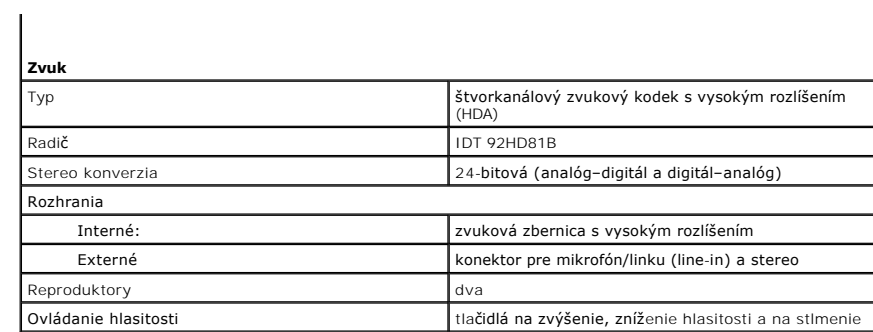

<span id="page-70-1"></span>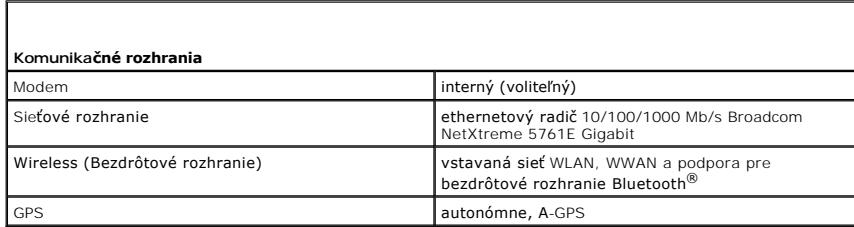

<span id="page-70-2"></span>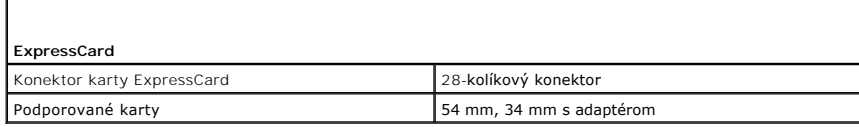

<span id="page-70-3"></span>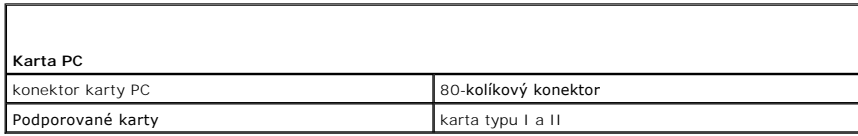

<span id="page-70-4"></span>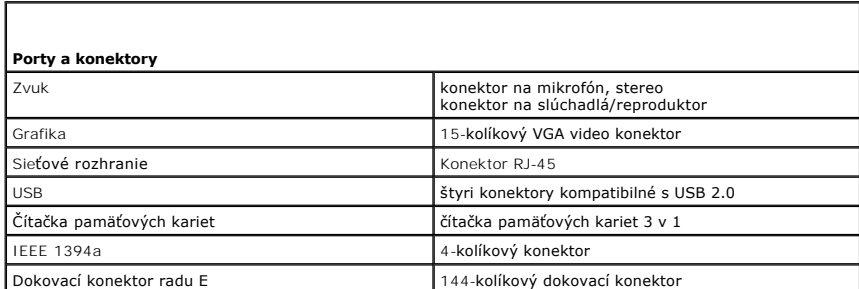

<span id="page-70-5"></span>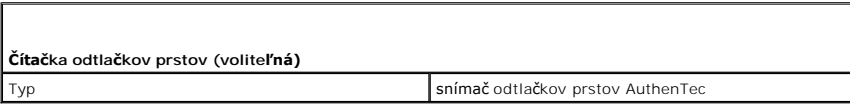

<span id="page-70-6"></span>**Obrazovka** 

WXGA LED s povrchovou úpravou proti odlesku

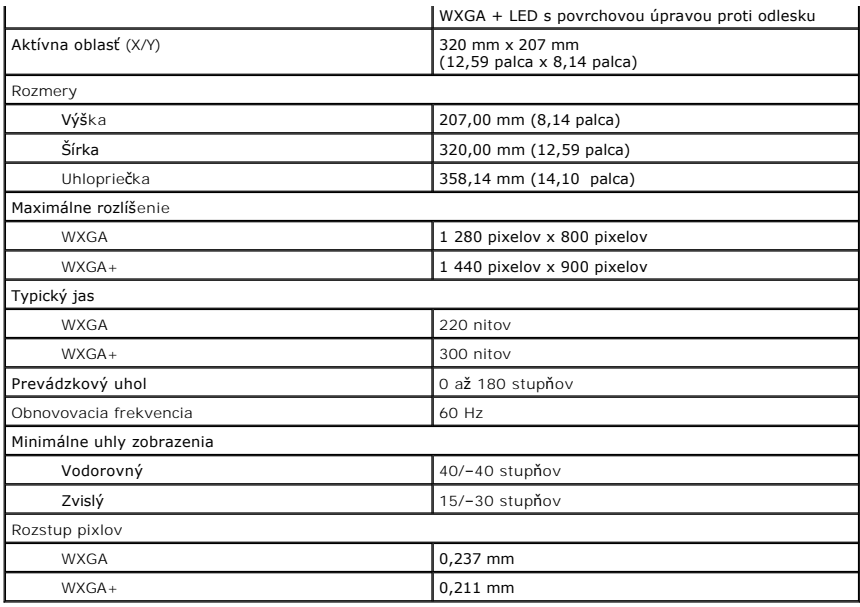

<span id="page-71-0"></span>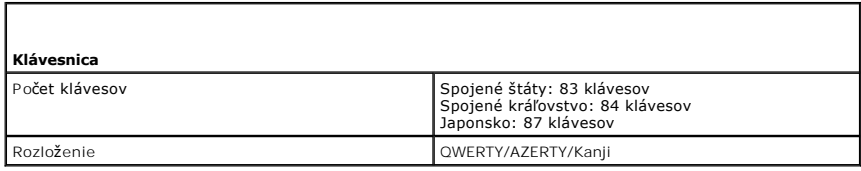

<span id="page-71-1"></span>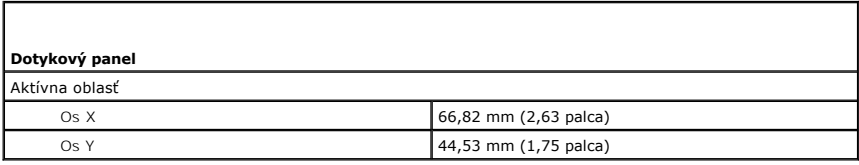

<span id="page-71-2"></span>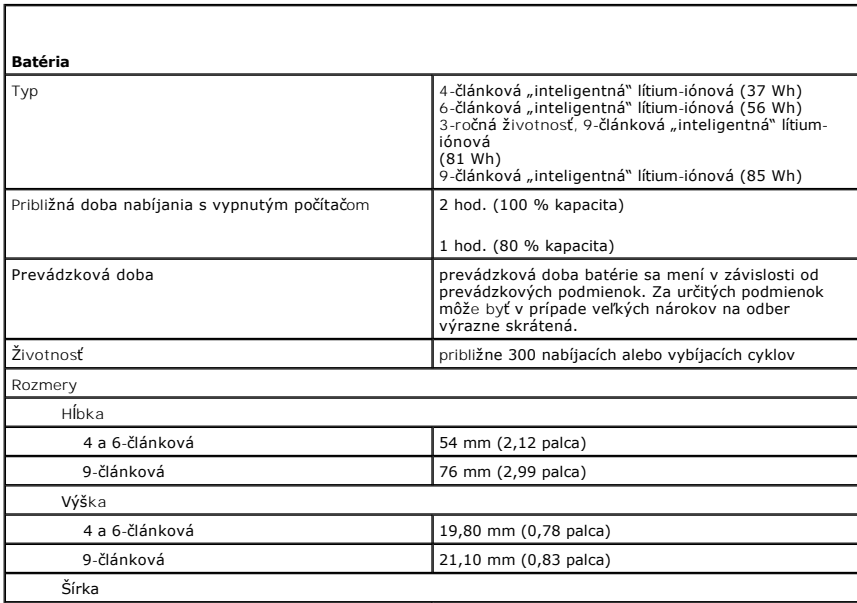
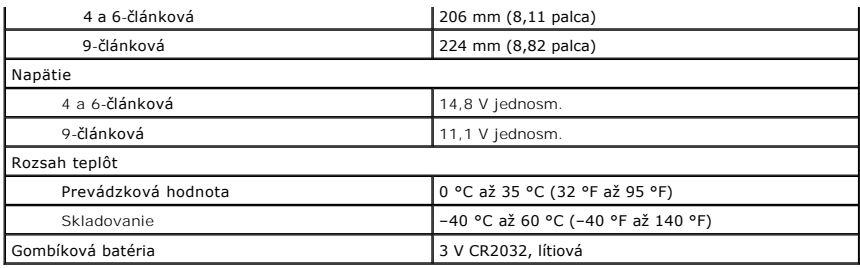

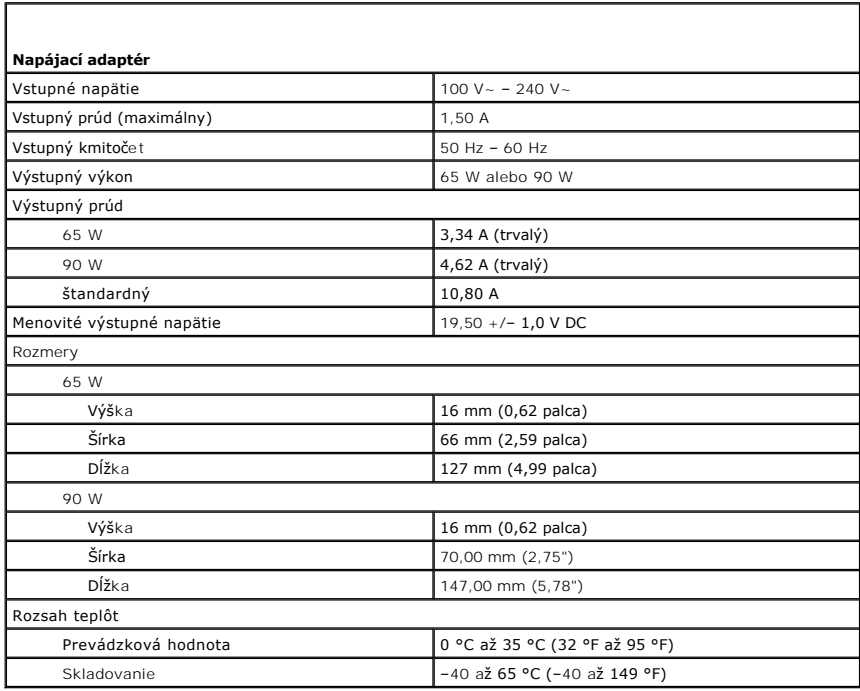

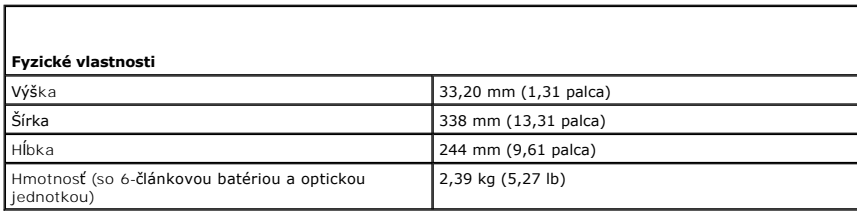

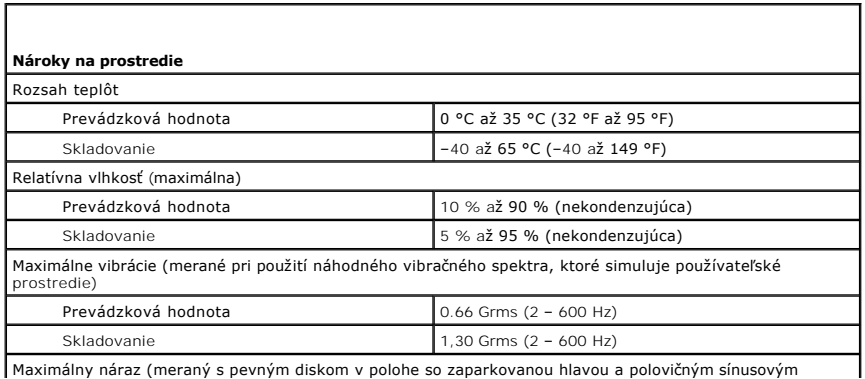

Maximálny náraz (meraný s pevným diskom v polohe so zaparkovanou hlavou a polovičným sínusovým

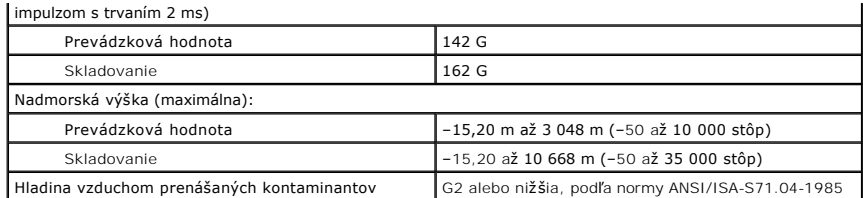

### **Systémová doska**

**Stručná servisná príručka k zariadeniu Dell™ Latitude™ E5410**

VYSTRAHA: Skôr než začnete pracovať vo vnútri počítača, prečítajte si bezpečnostné pokyny dodané s počítačom. Dalšie informácie o<br>bezpečnosti a overených postupoch nájdete na stránke so zákonnými požiadavkami na adrese www

## **Demontáž systémovej dosky**

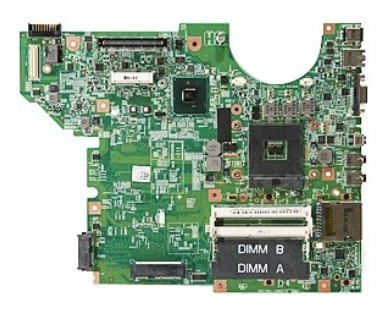

- 1. Postupujte podľa pokynov uvedených v časti [Pred servisným úkonom v počítač](file:///C:/data/systems/late5410/sk/sm/work.htm#before)i.
- 
- 
- 
- 
- 
- 
- 
- 
- 
- 
- 
- 
- 2. Odpojte <u>telefónnu kartu</u> z počítača.<br>3. Odpojte <u>telefónnu kartu s M</u> z počítača.<br>4. Vyberte z počítača <u>patériu</u>.<br>5. Demontujte z počítača <u>pristupový panel</u>.<br>6. Demontujte z počítača <u>prestive v Mesk.</u><br>7. Demontujte

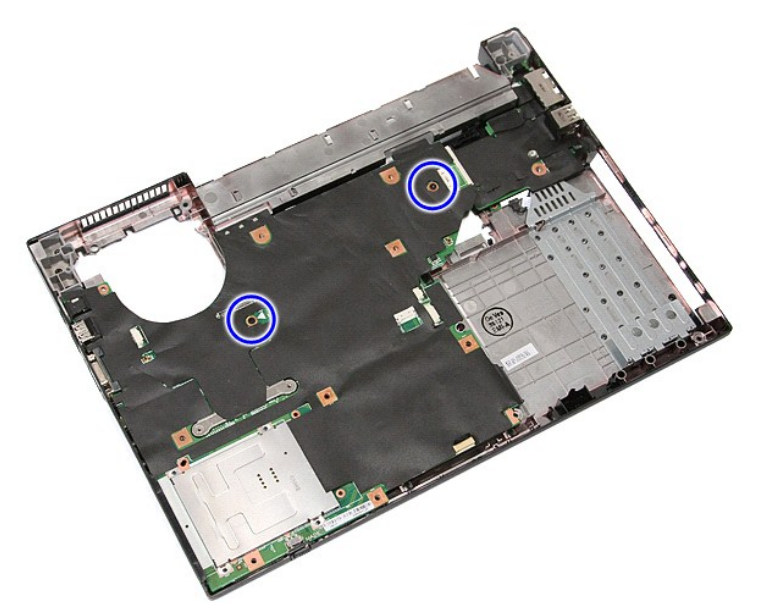

19. Pod uhlom nadvihnite systémovú dosku a odpojte ju.

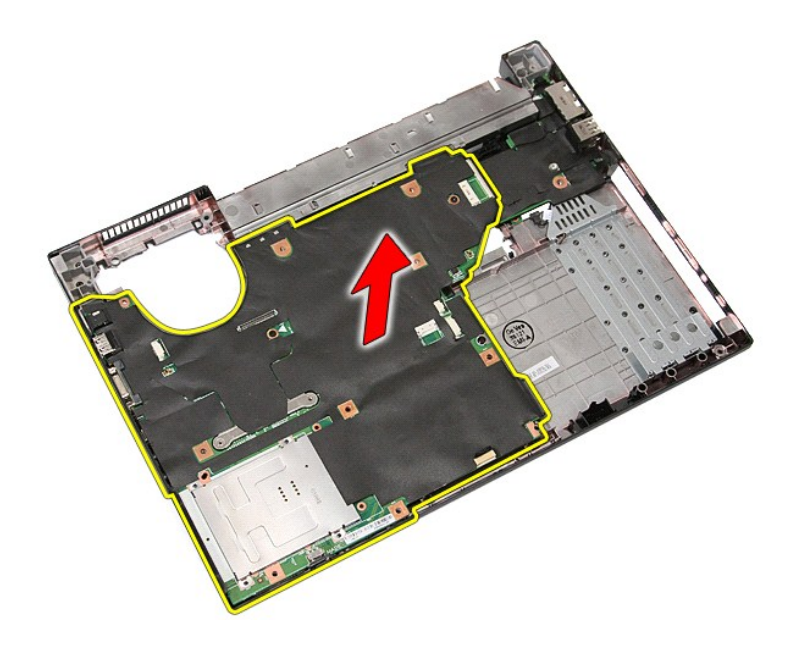

# **Inštalácia systémovej dosky**

Ak chcete nainštalovať systémovú dosku, vyššie uvedené kroky vykonajte v opačnom poradí.

#### <span id="page-76-0"></span>**Karta Wireless Local Area Network (WLAN) Stručná servisná príručka k zariadeniu Dell™ Latitude™ E5410**

VYSTRAHA: Skôr než začnete pracovať vo vnútri počítača, prečítajte si bezpečnostné pokyny dodané s počítačom. Dalšie informácie o<br>bezpečnosti a overených postupoch nájdete na stránke so zákonnými požiadavkami na adrese www

## **Demontáž karty WLAN**

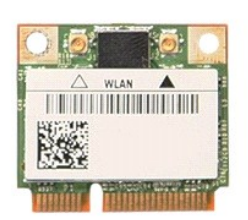

- 1. Postupujte podľ**a pokynov uvedených v č**asti <u>[Pred servisným úkonom v počítač](file:///C:/data/systems/late5410/sk/sm/work.htm#before)i</u>.<br>2. Vyberte z počítača <u>[batériu](file:///C:/data/systems/late5410/sk/sm/battery.htm)</u>.<br>3. Demontujte z počítača <u>[prístupový panel](file:///C:/data/systems/late5410/sk/sm/acc_pan.htm)</u>.<br>4. Odpojte anténne káble WLAN od karty WLAN.
- 
- 

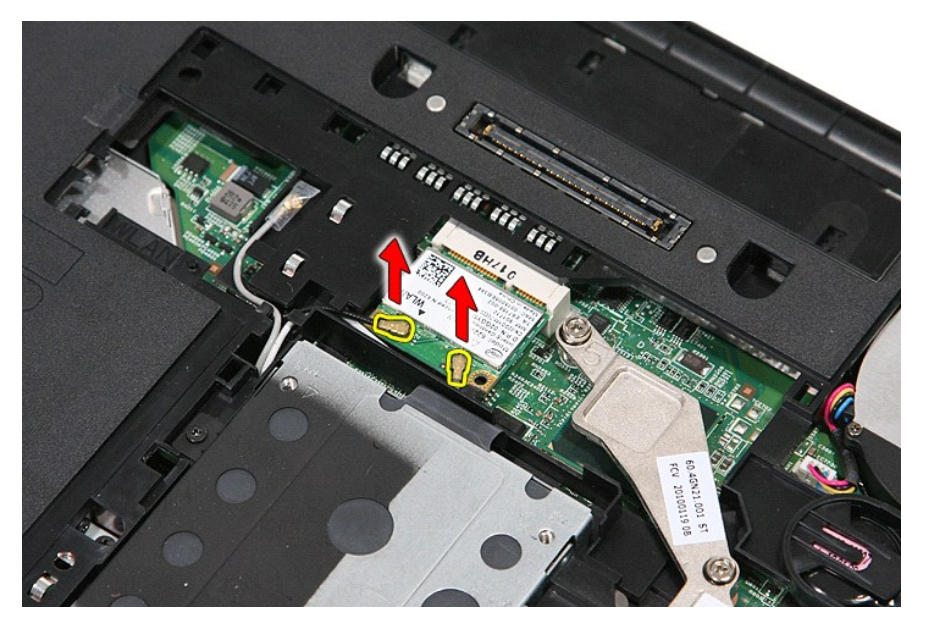

5. Opatrne vypáčte poistku, čím uvoľníte kartu WLAN.

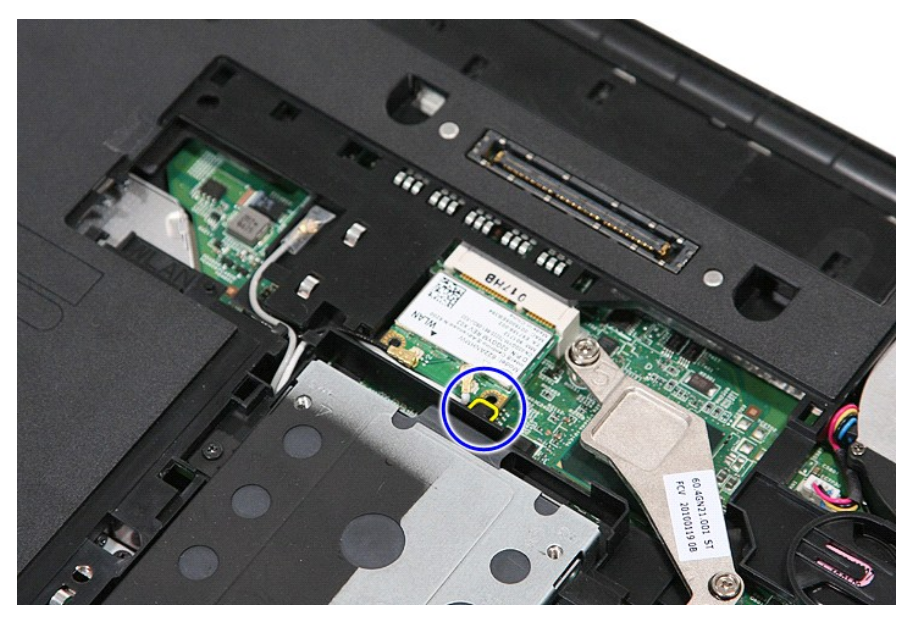

6. Demontujte z počítača kartu WLAN.

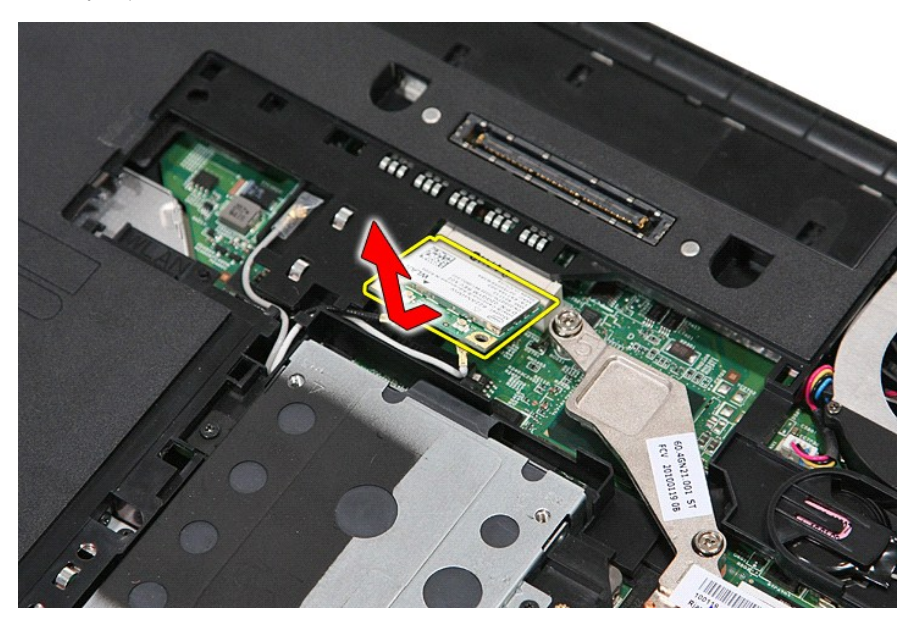

# **Inštalácia karty WLAN**

Ak chcete znovu namontovať kartu WLAN, vyššie uvedené kroky vykonajte v opačnom poradí.

## <span id="page-78-0"></span>**Servisný úkon v počítači**

**Stručná servisná príručka k zariadeniu Dell™ Latitude™ E5410** 

- **Pred servisným úkonom v počítači**
- [Odporúčané nástroje](#page-78-2)
- **O** [Vypnutie po](#page-78-3)čítača
- Po dokon[čení práce v počítač](#page-79-0)i

### <span id="page-78-1"></span>**Pred servisným úkonom v počítači**

Dodržiavajte nasledujúce bezpečnostné pokyny, aby ste sa vyhli prípadnému poškodeniu počítača a zaistili svoju osobnú bezpečnosť. Pokiaľ nie je uvedené<br>Inak, každý postup uvádzaný v tomto dokumente predpokladá, že sú splne

- l Prečítali ste si bezpečnostné informácie, ktoré boli dodané spolu s počítačom.
- l Súčasť sa môže vymeniť alebo (ak ste ju kúpili osobitne) nainštalovať podľa krokov demontáže v obrátenom poradí.
- **VÝSTRAHA: Skôr než začnete pracovať vo vnútri počítača, prečítajte si bezpečnostné pokyny dodané s počítačom. Ďalšie informácie o bezpečnosti a overených postupoch nájdete na stránke so zákonnými požiadavkami na adrese www.dell.com/regulatory\_compliance.**
- VAROVANIE: Väčšinu opráv môže vykonávať iba certifikovaný servisný technik. Vy by ste sa mali podieľať len odstraňovaním problémov a<br>vykonávať jednoduché opravy na základe oprávnenia v dokumentácii k výrobku alebo podľa po
- **VAROVANIE: Aby ste predišli elektrostatickému výboju, uzemnite sa pomocou uzemňovacieho pásika na zápästí alebo opakovaným dotýkaním sa nenatretého kovového povrchu (ako napr. konektora na zadnej strane počítača).**
- VAROVANIE: **So súčiastkami a kartami zaobchádzajte opatrne. Nedotýkajte sa súč**iastok alebo kontaktov na karte. Kartu držte za okraje alebo za<br>**jej kovovú montážnu konzolu. Súč**iastky (napr. procesor) drž**te za okraje a ni**
- $\triangle$ VAROVANIE: Keď odpájate kábel, ťahajte za konektor alebo za držiak, nie za kábel. Niektoré káble majú konektor zaistený zarážkami; pred<br>odpojením takéhoto kábla zarážky najprv zatlačte. Keď odpájate konektory, ťahajte ich
- **POZNÁMKA:** Farba počítača a niektorých dielov sa môže odlišovať od farby uvádzanej v tomto dokumente.

Pred vykonaním servisného úkonu v počítači vykonajte nasledujúce opatrenia, aby nedošlo k poškodeniu počítača:

- 1. Pracovný povrch musí byť rovný a čistý, aby sa nepoškriabal kryt počítača.
- 2. Vypnite počítač (pozrite časť <u>[Vypnutie po](#page-78-3)čítača</u>).<br>3. Ak je počítač pripojený k dokovaciemu zariadeniu (dokovaný), napríklad k voliteľnej mediálnej základni alebo tenkej batérii), odpojte ho.

**VAROVANIE: Ak chcete odpojiť sieťový kábel, najskôr odpojte kábel z počítača a potom ho odpojte zo sieťového zariadenia.**

- 
- 4. Odpojte od počítača všetky sieťové káble.<br>5. Odpojte počítač a všetky pripojené zariadenia z elektrických zásuviek.<br>6. Zatvorte displej a otočte počítač lícom nadol na rovný pracovný povrch.
- 
- **VAROVANIE: Aby ste sa vyhli poškodeniu systémovej dosky, musíte vybrať hlavnú batériu predtým, ako budete na počítači vykonávať servisné zásahy.**
- 7. **Vyberte hlavnú batériu (pozri č**as###6 <u>[Vybratie batérie](file:///C:/data/systems/late5410/sk/sm/battery.htm)</u>).<br>8. Otočte počítač do normálnej polohy.
- 
- 9. Otvorte displej. 10. Stlačte vypínač, aby ste uzemnili systémovú dosku.

**VAROVANIE: Kvôli ochrane pred úrazom elektrickým prúdom vždy odpojte počítač z elektrickej zásuvky pred tým, než otvoríte displej.**

VAROVANIE: Skôr než sa dotknete akejkoľvek súčiastky vo vnútri počítača, uzemnite sa dotknutím nenatretého kovového povrchu, ako napríklad<br>kovovej časti na zadnej strane počítača. Počas práce sa pravidelne dotýkajte nenatr

11. Z príslušných zásuviek vyberte všetky nainštalované karty ExpressCard alebo Smart Card.<br>12. Demontujte pevný disk (pozri <u>Demontáž pevného disku</u>).

#### <span id="page-78-2"></span>**Odporúčané nástroje**

Postupy uvedené v tomto dokumente môžu vyžadovať použitie nasledujúcich nástrojov:

- l malý plochý skrutkovač
- 
- l krížový skrutkovač Phillips č. 0, l krížový skrutkovač Phillips č. 1,
- 
- l malé rydlo z umelej hmoty l disk CD s programom na aktualizáciu systému BIOS

## <span id="page-78-3"></span>**Vypnutie počítača**

VAROVANIE: **Predtým, než** vypnete počítač, si uložte a zatvorte v**šetky otvorené súbory a zatvorte všetky otvorené programy, aby ste zabránili<br>strate údajov.** 

- 1. Vypnite operačný systém:
	- l **V systéme Windows® 7:**

Kliknite na tlačidlo **Štart** , potom kliknite na tlačidlo **Vypnúť**.

l **V systéme Windows Vista®:**

Kliknite na tlačidlo **Štart** , potom kliknite na šípku v dolnom pravom rohu v ponuke **Štart** (pozrite nižšie) a kliknite na položku **Vypnúť**.

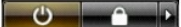

l **V systéme Windows® XP:** 

Kliknite na položku **Štart→ Vypnúť počítač→ Vypnúť**.

Počítač sa vypne po ukončení vypínania operačného systému.

2. Skontrolujte vypnutie počítača a všetkých pripojených zariadení. Ak sa počítač a pripojené zariadenia nevypli pri vypínaní operačného systému<br>automaticky, vypnite ich stlačením a podržaním tlačidla napájania po dobu a

### <span id="page-79-0"></span>**Po dokončení práce v počítači**

Po skončení postupu inštalácie súčastí sa pred zapnutím počítača uistite, či ste pripojili všetky externé zariadenia, karty a káble.

- VAROVANIE: Používajte výlučne batériu určenú pre konkrétny typ počítača Dell, v opačnom prípade sa môže počítač poškodiť. Nepoužívajte<br>batérie určené pre iné počítače spoločnosti Dell.
- 1. Pripojte prípadné externé zariadenia, napríklad replikátor portov, tenkú batériu alebo mediálnu základňu a nainštalujte všetky karty, napríklad
- ExpressCard. 2. Pripojte k počítaču prípadné telefónne alebo sieťové káble.

**VAROVANIE: Pred pripojením sieťového kábla najskôr pripojte tento kábel k sieťovému zariadeniu a potom ho pripojte k počítaču.**

- 
- 3. Nainštalujte <u>[batériu](file:///C:/data/systems/late5410/sk/sm/battery.htm)</u>.<br>4. Pripojte počítač a všetky pripojené zariadenia k ich elektrickým zásuvkám.<br>5. Zapnite počítač.
- 

#### **Karta Wireless Wide Area Network (WWAN) Stručná servisná príručka k zariadeniu Dell™ Latitude™ E5410**

VYSTRAHA: Skôr než začnete pracovať vo vnútri počítača, prečítajte si bezpečnostné pokyny dodané s počítačom. Dalšie informácie o<br>bezpečnosti a overených postupoch nájdete na stránke so zákonnými požiadavkami na adrese www

## **Demontáž karty WWAN**

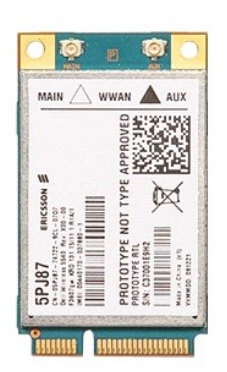

1. Postupujte pod**ľa pokynov uvedených v č**asti <u>[Pred servisným úkonom v počítač](file:///C:/data/systems/late5410/sk/sm/work.htm#before)i</u>.<br>2. Vyberte z počí<mark>tača <u>[batériu](file:///C:/data/systems/late5410/sk/sm/battery.htm)</u>.<br>3. Demontujte z počítača <u>[prístupový panel](file:///C:/data/systems/late5410/sk/sm/acc_pan.htm)</u>.</mark>

- 
- 
- 
- 
- 
- 
- 4. Demontujte z počítača <u>optickú iednotku</u>.<br>5. Odpojte z počítača <u>kryt panela LED</u>.<br>6. Demontujte z počítača <u>[klávesnicu](file:///C:/data/systems/late5410/sk/sm/kboard.htm).</u><br>7. Demontujte z počítača <u>zostavu displeja</u>.<br>8. Odpojte z počítača <u>obistu panela LED</u>.<br>9. Demont

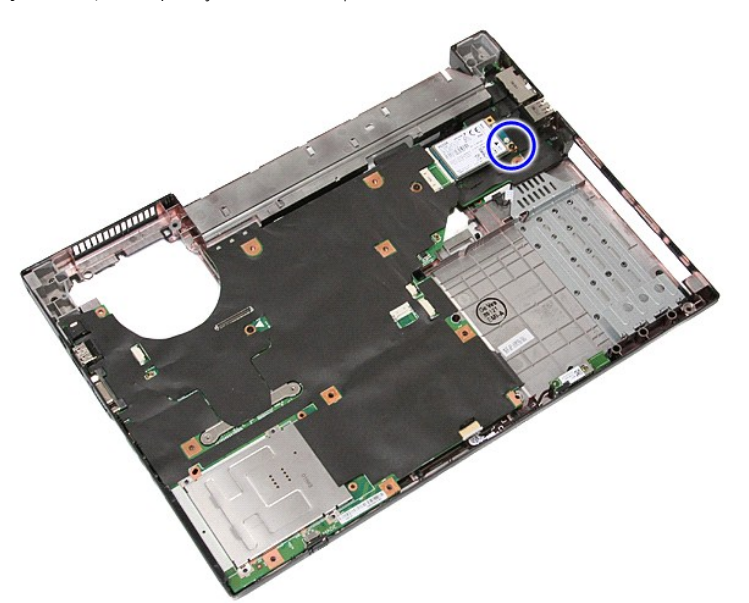

11. Vytiahnite kartu WWAN z počítača.

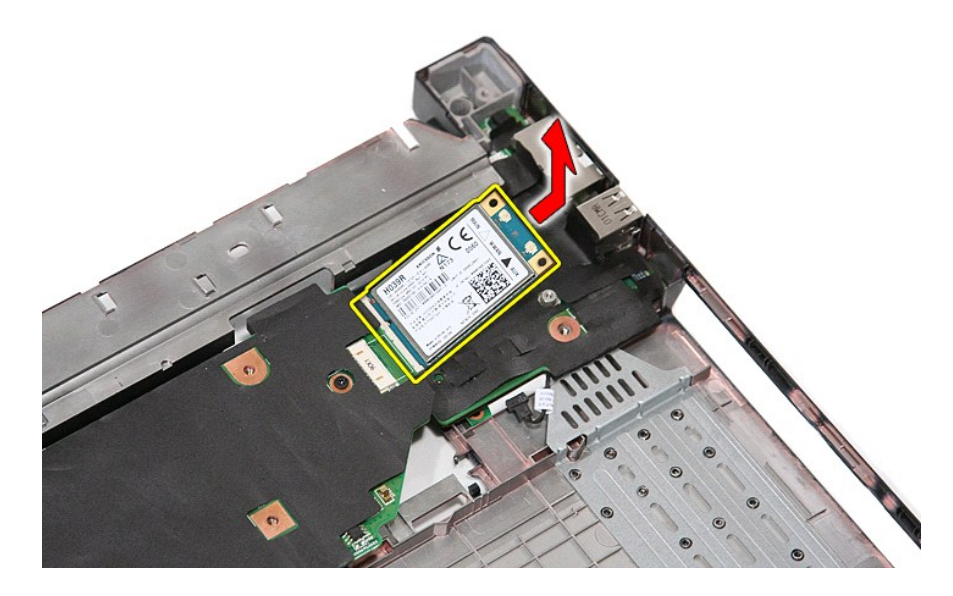

# **Inštalácia karty WWAN**

Ak chcete znovu namontovať kartu WWAN, vyššie uvedené kroky vykonajte v opačnom poradí.